# **CA IDMS™ SQL**

## **Self Training Guide**

Release 18.5.00

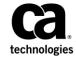

This Documentation, which includes embedded help systems and electronically distributed materials, (hereinafter referred to as the "Documentation") is for your informational purposes only and is subject to change or withdrawal by CA at any time. This Documentation is proprietary information of CA and may not be copied, transferred, reproduced, disclosed, modified or duplicated, in whole or in part, without the prior written consent of CA.

If you are a licensed user of the software product(s) addressed in the Documentation, you may print or otherwise make a vailable a reasonable number of copies of the Documentation for internal use by you and your employees in connection with that software, provided that all CA copyright notices and legends are affixed to each reproduced copy.

The right to print or otherwise make a vailable copies of the Documentation is limited to the period during which the applicable license for such software remains in full force and effect. Should the license terminate for any reason, it is your responsibility to certify in writing to CA that all copies and partial copies of the Documentation have been returned to CA or destroyed.

TO THE EXTENT PERMITTED BY APPLICABLE LAW, CA PROVIDES THIS DOCUMENTATION "AS IS" WITHOUT WARRANTY OF ANY KIND, INCLUDING WITHOUT LIMITATION, ANY IMPLIED WARRANTIES OF MERCHANTABILITY, FITNESS FOR A PARTICULAR PURPOSE, OR NONINFRINGEMENT. IN NO EVENT WILL CABE LIABLE TO YOU OR ANY THIRD PARTY FOR ANY LOSS OR DAMAGE, DIRECT OR INDIRECT, FROM THE USE OF THIS DOCUMENTATION, INCLUDING WITHOUT LIMITATION, LOST PROFITS, LOST INVESTMENT, BUSINESS INTERRUPTION, GOODWILL, OR LOST DATA, EVEN IF CAIS EXPRESSLY ADVISED IN ADVANCE OF THE POSSIBILITY OF SUCH LOSS OR DAMAGE.

The use of any software product referenced in the Documentation is governed by the applicable license agreement and such license agreement is not modified in any way by the terms of this notice.

The manufacturer of this Documentation is CA.

Provided with "Restricted Rights." Use, duplication or disclosure by the United States Government is subject to the restrictions set forth in FAR Sections 12.212, 52.227-14, and 52.227-19(c)(1) - (2) and DFARS Section 252.227-7014(b)(3), as applicable, or their successors.

Copyright © 2014 CA. All rights reserved. All trademarks, trade names, service marks, and logos referenced herein belong to their respective companies.

## **CA Technologies Product References**

This document references the following CA Technologies products:

- CA IDMS™
- CA IDMS™/DB
- CA IDMS™ SQL
- CA IDMS™/DC or CA IDMS™ DC/UCF
- CA IDMS™ UCF

## **Contact CA Technologies**

#### **Contact CA Support**

For your convenience, CA Technologies provides one site where you can access the information that you need for your Home Office, Small Business, and Enterprise CA Technologies products. At <a href="http://ca.com/support">http://ca.com/support</a>, you can access the following resources:

- Online and telephone contact information for technical assistance and customer services
- Information about user communities and forums
- Product and documentation downloads
- CA Support policies and guidelines
- Other helpful resources appropriate for your product

#### **Providing Feedback About Product Documentation**

If you have comments or questions about CA Technologies product documentation, you can send a message to <u>techpubs@ca.com</u>.

To provide feedback about CA Technologies product documentation, complete our short customer survey which is available on the CA Support website at <a href="http://ca.com/docs">http://ca.com/docs</a>.

## **Contents**

| Chapter 1: Introduction                  | 11 |
|------------------------------------------|----|
| Related Publications                     | 14 |
| Chapter 2: Relational Database Concepts  | 15 |
| Tables                                   | 16 |
| Relationships Among Tables               |    |
| Relational Operations                    |    |
| Ben efits of a Relational Database       |    |
| Review                                   |    |
| Chapter 3: What Is SQL?                  | 23 |
| Why SQL                                  | 23 |
| What Can SQL Do?                         |    |
| Components of an SQL Statement           | 25 |
| Interactive and Embedded SQL             | 25 |
| Review                                   | 26 |
| Chapter 4: Retrieving Data               | 27 |
| Retrieving all Columns from a Table      | 29 |
| Exercise 3-1                             |    |
| Retrieving Selected Columns from a Table | 31 |
| Exercise 3-2                             | 32 |
| Exercise 3-3                             | 33 |
| Renaming Column Headings                 | 35 |
| Exercise 3-4                             | 37 |
| Displaying Calculations in Columns       | 37 |
| Exercise 3-5                             | 39 |
| Eliminating Duplicate Rows               | 45 |
| Exercise 3-6                             | 49 |
| Organizing Data                          | 50 |
| Exercise 3-7                             |    |
| Exercise 3-8                             | 54 |
| Exercise 3-9                             | 57 |
| Exercise 3-10                            | 60 |
| Review                                   | 63 |

| Scenarios                                       | 64  |
|-------------------------------------------------|-----|
| Chapter 5: Using Conditional Retrieval          | 65  |
| The WHERE Clause                                | 66  |
| Comparison Operators and Keywords in Predicates |     |
| Using Comparison Operators in Predicates        |     |
| Exercise 4-1                                    |     |
| Exercise 4-2                                    |     |
| Exercise 4-3                                    |     |
| Exercise 4-4                                    |     |
| Using Keywords in Predicates                    | 74  |
| Exercise 4-5                                    |     |
| Exercise 4-6                                    |     |
| Exercise 4-7                                    | 81  |
| Exercise 4-8                                    | 83  |
| Exercise 4-9                                    | 85  |
| Exercise 4-10                                   | 86  |
| Using Calculated Values in Predicates           | 87  |
| Exercise 4-11                                   | 88  |
| Combining Predicates                            | 89  |
| Exercise 4-12                                   | 90  |
| Review                                          | 95  |
| Scenarios                                       | 96  |
| Chapter 6: Using Aggregate Functions            | 97  |
| Aggregate Functions                             | 97  |
| Exercise 5-1                                    | 98  |
| Exercise 5-2                                    | 99  |
| Exercise 5-3                                    | 100 |
| Exercise 5-4                                    | 101 |
| Exercise 5-5                                    | 102 |
| Exercise 5-6                                    | 103 |
| Exercise 5-7                                    | 104 |
| Eliminating Duplicate Rows                      | 105 |
| Exercise 5-8                                    | 105 |
| Grouping Information                            | 106 |
| Exercise 5-9                                    | 107 |
| Exercise 5-10                                   | 108 |
| Using HAVING                                    | 110 |
| Exercise 5-11                                   | 111 |
| Exercise 5-12                                   | 112 |

| Renaming Column Headings                                 | 112 |
|----------------------------------------------------------|-----|
| Exercise 5-13                                            | 112 |
| Review                                                   | 113 |
| Scenarios                                                | 114 |
| Chapter 7: Accessing Multiple Tables                     | 115 |
| What Is a Join Operation?                                | 116 |
| Joining Tables on Common Columns                         | 117 |
| Exercise 6-1                                             | 118 |
| Qualifying a Column Name                                 | 119 |
| Qualifying a Table Name                                  | 121 |
| Exercise 6-2                                             | 121 |
| Sorting the Result                                       | 123 |
| Exercise 6-3                                             | 123 |
| Additional Search Criteria in a Join                     | 125 |
| Exercise 6-4                                             | 125 |
| Things to Remember about Joining Tables                  | 126 |
| Joining a Table to Itself                                | 126 |
| Using UNION                                              | 127 |
| Review                                                   | 129 |
| Scenarios                                                | 130 |
| Chapter 8: Nesting SELECT Statements                     | 131 |
| SELECT Statement in a WHERE Clause                       | 131 |
| Using a Subquery with IN                                 |     |
| Exercise 7-1                                             |     |
| Using an Aggregate Function in a Nested SELECT Statement |     |
| Exercise 7-2                                             |     |
| Using EXISTS                                             | 137 |
| Exercise 7-3                                             | 139 |
| Things to Remember about Subqueries                      | 141 |
| Review                                                   | 141 |
| Scenarios                                                | 142 |
| Chapter 9: Updating a Table                              | 143 |
| Inserting Data into a Table                              | 144 |
| Exercise 8-1                                             |     |
| Exercise 8-2                                             | 147 |
| Exercise 8-3                                             | 147 |
| Modifying Data in a Table with SET                       | 149 |

| Exercise 8-4                                 | 150 |
|----------------------------------------------|-----|
| Exercise 8-5                                 | 153 |
| Exercise 8-6                                 | 153 |
| Exercise 8-7                                 | 153 |
| Removing Data from a Table                   | 154 |
| Exercise 8-8                                 | 155 |
| Exercise 8-9                                 | 155 |
| Review                                       | 156 |
| Appendix A: Sample Data Description Language | 157 |
| About This Appendix                          | 157 |
| Table Creation                               | 158 |
| Indexes                                      | 160 |
| Views                                        | 161 |
| Data Integrity                               | 162 |
| Appendix B: Answers to Exercises             | 163 |
| Review Answers for Chapter 1                 | 163 |
| Review Answers for Chapter 2                 | 164 |
| Review Answers for Chapter 3                 | 165 |
| Review Answers for Chapter 4                 | 172 |
| Review Answers for Chapter 5                 | 177 |
| Review Answers for Chapter 6                 | 183 |
| Review Answers for Chapter 7                 | 189 |
| Review Answers for Chapter 8                 | 192 |
| Appendix C: Table Descriptions               | 195 |
| Table Names and Descriptions                 | 195 |
| ASSIGNMENT                                   | 195 |
| BENEFITS                                     | 195 |
| CONSULTANT                                   | 196 |
| COVERAGE                                     | 197 |
| DEPARTMENT                                   | 197 |
| DIVISION                                     | 197 |
| EMPLOYEE                                     | 197 |
| EXPERTISE                                    | 198 |
| INSURANCE_PLAN                               | 198 |
| JOB                                          | 199 |
| POSITION                                     | 199 |
| PROJECT                                      | 200 |

## **Chapter 1: Introduction**

This self-training guide provides information on how to use interactive SQL data manipulation language (DML).

After reading this guide and doing the exercises, you should be able to:

- Describe a relational database and state its benefits.
- Create SQL statements to retrieve data, based on specific criteria.
- Create SQL statements to insert, modify, and delete data from a table.

Anyone who will use basic SQL DML or who will use SQL in programs can benefit from the exercises in this manual.

Online Exercises: You can do the exercises in this guide online in any one of several processing environments. The exercises are designed to be used in the interactive environment.

If you want to do the exercises in this guide online, you must:

- Have online access to the demonstration database that is provided with the product installation and is used by the examples and exercises in this guide
- Know how to access and submit statement syntax to the interactive SQL tool in your environment.
- Be familiar with the keyboard and terminal in your environment

Check with your system administrator for access to the appropriate system, database, and interactive SQL tool.

Accessing CA IDMS/DB: Before you begin doing the exercises in this guide in the CA IDMS/DB environment, be familiar with documentation of the tool you will use to submit SQL statements, such as the CA IDMS Common Facilities Guide manual. Also, check with your system administrator to learn:

■ The CA IDMS/DC or CA IDMS UCF system to which you should sign on so that you can access the demonstration database online.

**Note:** The exercises in this guide use mixed upper and lower case characters. Before you invoke the interactive SQL tool, issue the DCUF SET UPLOW command to CA IDMS.

■ The dictionary to which your SQL session should be connected.

■ The qualifiers of the demonstration database table names —a table name in an SQL statement must include the qualifier unless the qualifier matches the default schema for your SQL session.

**Note:** You can **set** the default schema by submitting this statement: SET SESSION CURRENT SCHEMA schema-name.

■ Whether you should roll back (eliminate) changes you make to the demonstration database with INSERT, UPDATE, and DELETE statements.

If so, submit this statement to the CA IDMS Command Facility before you begin the exercises:

```
set options autocommit off;
```

Then, after you finish a session of doing online exercises that update the database but before you exit the CA IDMS Command Facility, issue this statement:

```
rollback work;
```

How to Proceed: If you have had no experience with relational databases, begin with Chapter 1, "Relational Database Concepts." Read the chapters in order and do the exercises and review exercises in each chapter. Keep in mind that several people in your organization may use this guide, so you probably don't want to mark in it.

If you are familiar with relational database concepts, begin with Chapter 2, "What Is SQL?" and read the chapters in order.

Allow five to eight hours to complete the entire self-training guide including the online practice exercises. You can complete the self-training guide in one sitting or in several sessions as follows:

- Session 1—Chapters 1 through 4
- Session 2—Chapters 5 and 6
- Session 3—Chapters 7 and 8

Practice exercises begin in Chapter 3, "Retrieving Data." Each exercise after the first builds on the previous exercise. If you are doing the exercises online, you can check your work by looking at the results shown after the exercise.

In Chapters 3 through 8, you see examples written out in full with the label How it's done. When you enter these statements online, you'll see a result table with the same contents as the one shown in the book. The table in the book may be abbreviated.

After each example and its result, there are exercises where the SQL statements are not given. Instead, a description of the requested information is given, and you write the statements necessary to achieve the result. These exercises are identified by the labels Now you try it and Try another.

*Practicing Without Access to a Database:* You can go through these exercises without having access to a database. Simply write out your answers. Then check the correct answers in Appendix B, "Answers to Exercises (see page 163)."

In Appendix A, "Sample Data Description Language" you will see sample statements for database definition that you do not enter. They are for your information only.

At the end of each chapter, you will find review exercises covering the material you have just studied. These exercises allow you to evaluate how well you have learned the material presented. You are encouraged to do them.

In addition, Chapters 3 through 7 include scenarios at the end. Each scenario requires you to create SQL statements to retrieve or update data based on a specific business requirement.

Answers to Exercises: Answers to online exercises, reviews, and scenarios appearin Appendix B, "Answers to Exercises" on page 179 B.

The Demonstration Database: In the online practice exercises, you will access data from the personnel database developed for a company called Commonwealth Auto.

Commonwealth Auto requires data to be maintained on all employees, jobs, skills, departments, benefits, and projects. Other associated employee information is also maintained, but you will not access it in these exercises.

The Human Resources and Accounting departments use the database for many of their activities. In this guide, these departments make requests for reports or information that you satisfy through your knowledge and use of SQL. The requests concern salary and budget information, department lists, and vacation and project updates. They range from the simple to the complex.

The requests are based on actual information maintained by a small corporation.

The Commonwealth Auto database consists of two schemas:

- DEMOEMPL tables containing employee information
- DEMOPROJ tables containing project-related information

The information is maintained in several tables in the database. These are the tables in the portion of the database you will use:

| Table      | Schema   | Contents                                      |
|------------|----------|-----------------------------------------------|
| ASSIGNMENT | DEMOPROJ | The assignment of employees to projects       |
| BENEFITS   | DEMOEMPL | The benefits an employee has with the company |

| Table                 | Schema   | Contents                                                                  |
|-----------------------|----------|---------------------------------------------------------------------------|
| CONSULTANT            | DEMOPROJ | Each consultant associated with the company                               |
| COVERAGE              | DEMOEMPL | Employee's insurance information                                          |
| DEPARTMENT            | DEMOEMPL | Each department within the company                                        |
| DIVISION              | DEMOEMPL | Each division within the company                                          |
| EMPLOYEE              | DEMOEMPL | Personal information on each employee working for the company             |
| EXPERTISE             | DEMOPROJ | The skills each employee possesses                                        |
| INSURANCE_PLAN        | DEMOEMPL | Details of each insurance plan                                            |
| JOB                   | DEMOEMPL | The jobs within the company                                               |
| POSITION <sub>1</sub> | DEMOEMPL | The jobs an employee has held and is currently holding within the company |
| PROJECT               | DEMOPROJ | The projects within the company                                           |
| SKILL                 | DEMOPROJ | The skills throughout the company                                         |

**Note:** <sub>1</sub>—POSITION is also an SQL keyword; when it is used to qualify a column name, the table name must be enclosed in double quotation marks. For example, "POSITION".column-name. For information about qualifying column names, see <a href="Qualifying a Column Name">Qualifying a Column Name</a> (see page 119).

Appendix C, "Table Descriptions" presents a description of each column in each table in the database.

### **Related Publications**

The following documents provide additional information related to the information contained in this manual.

- CA IDMS SQL Programming Guide
- CA IDMS SQL Reference Guide
- CA IDMS Visual DBA User Guide
- CA IDMS Common Facilities Guide

## **Chapter 2: Relational Database Concepts**

#### Goal

At the end of this chapter, you will be able to:

- Define basic relational database terms
- List the components of a relational database

#### **Summary**

A relational database is a collection of tables containing data. A table consists of columns (attributes that describe the table) and rows (actual occurrences of data). Data can be accessed easily and quickly in a relational database and is viewed in a tabular format.

This section contains the following topics:

<u>Tables</u> (see page 16)
<u>Relationships Among Tables</u> (see page 18)
<u>Relational Operations</u> (see page 20)
<u>Benefits of a Relational Database</u> (see page 21)
<u>Review</u> (see page 22)

### **Tables**

Relational databases present information as a collection of tables. Unless empty, each table contains related data.

#### **Sample Tables**

This diagram shows the EMPLOYEE, SKILL, DEPARTMENT, and PROJECT tables from the database for Commonwealth Auto:

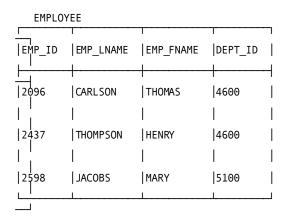

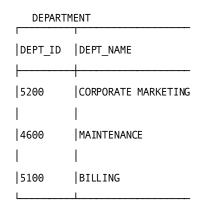

SKILL

| SKILL_ID | SKILL_NAME     |
|----------|----------------|
| 4250     | DATA ENTRY     |
| 4370     | FILING         |
| 4490     | GENERAL LEDGER |

**PROJECT** 

| PROJ_ID | PROJ_DESC          |
|---------|--------------------|
| C200    | NEW BRAND RESEARCH |
| C240    | SERVICE STUDY      |
| D880    | SYSTEM ANALYSIS    |

The EMPLOYEE table contains data about employees. The SKILL table contains information about skills that are used in Commonwealth Auto. The DEPARTMENT table contains information about the departments in the company. The PROJECT table contains information about projects.

A table is made up of columns and rows. A portion of the EMPLOYEE table in the Commonwealth Auto database looks like this:

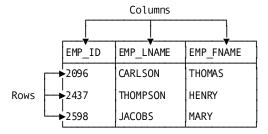

#### **Columns**

A table has one or more columns. Each column:

- Has entries containing a single type of data
- Is displayed vertically
- Is identified by a name

For example, the employee ID (EMP\_ID) column contains employee IDs, each of which is a number. The employee IDs are listed one below the other. At the top of the column is a heading based on the kind of data in the column.

#### **Rows**

A table has zero or more rows. Each row:

- Contains one value in each column
- Is displayed horizontally
- Is not named

The first part of one row from the EMPLOYEE table looks like this:

| 2096 CARLSON THOMAS |
|---------------------|
|---------------------|

#### **Primary Keys**

A business often needs to prevent duplicate rows of data from being stored in the same table. For example, each employee in the company needs an employee ID different from all other IDs. This is a way of distinguishing two employees who have the same name. You do not want to store two employees who have the same employee ID.

To ensure that duplicate rows are not stored, a column or combination of columns is identified as a **primary key** of the table when the table is defined. Each entry in the primary key column or columns must be unique; there can be no duplicates. As a result, the primary key uniquely identifies each row in the table.

A row of employee information in the EMPLOYEE table is uniquely identified by the employee ID. There is only one row with employee ID 2096 and only one row with employee ID 2437. However, there can be more than one employee with a first name of Mary. The column containing the first name is not a unique key:

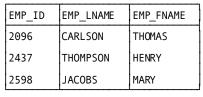

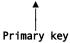

When you request data from a table and specify a value for the primary key, you see only one row returned.

## **Relationships Among Tables**

Normally, a database contains many tables holding related information. For example, in the Commonwealth Auto database, there is a table storing employee information and a table storing department information. Since each employee is associated with a department, there is a logical relationship between the two tables.

#### **Foreign Keys**

The database designer establishes relationships among tables by defining **foreign keys**. A foreign key is a value or combination of values in a table that exists as the primary key in another table. The names of the columns that make up the foreign key do not have to be the same as the primary key column names.

When you need to retrieve data in two tables at the same time, you use a foreign key and a primary key as common columns (columns that are common between the tables).

Here's an illustration of the relationship between the EMPLOYEE and DEPARTMENT tables:

**EMPLOYEE** 

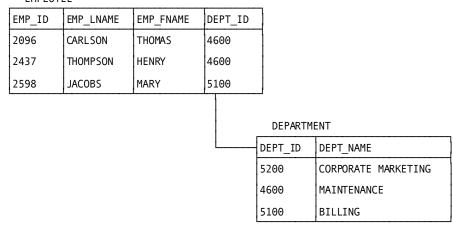

The department ID, DEPT\_ID, is the primary key in the DEPARTMENT table and a foreign key in the EMPLOYEE table.

To find the name of the department that an employee is associated with, you would match the two tables based on this common column.

To find the name of the department that employee 2096 is associated with, you would look up the employee in the EMPLOYEE table based on the employee ID, 2096, and find department ID 4600. Then you would find the matching department ID 4600 in the DEPARTMENT table to find the department name, Maintenance.

## **Relational Operations**

You can manipulate tables to form new tables with relational operations.

The three types of operations that you use most often against a relational database involve accessing specified rows, particular columns, and more than one table.

#### Specified Rows (SELECT)

You can request that specific rows of data be retrieved from a table or tables.

For example, you can retrieve all information on employees whose last names are Carlson or Jacobs. Information on other employees is not returned. This type of operation is called a **select** operation.

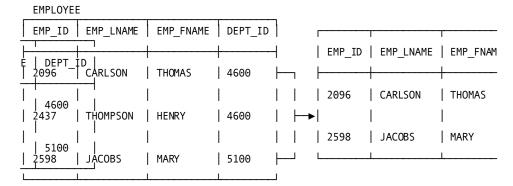

#### Particular Columns (PROJECT)

You can identify particular columns of data to be retrieved.

For example, you can retrieve only the last name and first name of each employee in the company, in order to create a personnel list. This type of operation is called a **project** operation.

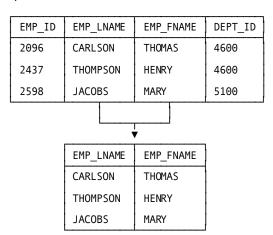

#### More than one table (JOIN)

You can retrieve data from more than one table at the same time.

For example, to create a list of department names and employees in each department, you need to retrieve information on each employee along with information on the department in which the employee works.

This data is in two tables: the employee information and department ID are in the EMPLOYEE table, and the department ID and department name are in the DEPARTMENT table. You can join the two tables to see both the employee and department information as a single table. This type of operation is called a **join** operation:

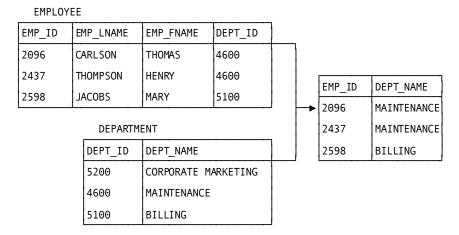

You use one or more of these basic operations to retrieve data from the database. For example, you may want to access two tables to see employee and department information (join) but show only the employee last name and the department name (project).

### Benefits of a Relational Database

- You can access data in tables easily and quickly.
- It's easy to understand the data you see because it is in a tabular format.
- Relational databases are becoming standard on various computers.
- When you are designing application programs to access the database, you don't have to be aware of all the details of underlying physical database structures.
- You can make changes to the database without affecting application programs.

## **Review**

Match each description on the left with a term or terms on the right. Terms can match more than one description.

| Description                                                                                     | Term                           |
|-------------------------------------------------------------------------------------------------|--------------------------------|
| 1. Components of a relational database that hold the data                                       | a. Foreign key                 |
| 2. Components of a table                                                                        | b. Primary key                 |
| 3. A column or combination of columns holding values that form the primary key of another table | c. Tables<br>d. Rows and       |
| 4. The types of operations you can perform against a relational database                        | columns<br>e. Select, project, |
| 5. A way to establish a relationship between two tables                                         | andjoin                        |
| 6. A column or combination of columns that uniquely identifies a row in a table                 |                                |

To check your answers, see <u>Review Answers for Chapter 1</u> (see page 163).

## Chapter 3: What Is SQL?

#### Goal

At the end of this chapter, you will be able to:

- Define the term 'SQL'
- Specify why SQL is used and what you can do with it
- Identify the components of an SQL statement
- Compare interactive and embedded SQL

#### Summary

Structured Query Language (SQL) is a standardized non-procedural language used to retrieve and update information in a relational database.

This section contains the following topics:

Why SQL (see page 23)
Components of an SQL Statement (see page 25)
Interactive and Embedded SQL (see page 25)
Review (see page 26)

## Why SQL

SQL serves as a standard language that:

- Can be used either for ad hoc queries and updates or in application programs.
- Eliminates the need for the user to know how the database is physically structured.
- Facilitates the exchange of information from computer to computer and from database to database.

#### Benefits of a Standard Language

- You need less training when you move from one computer or product to another.
- One database management system can communicate with another if they use a standard interface.

#### What Can SQL Do?

You can use SQL to:

- Define a database
- Manipulate data in the database
- Control access to data in the database in a multi-user environment

#### **Data Definition**

You use SQL data description language (DDL) statements to define a database and tables within the database.

#### **Data Manipulation**

You use SQL DML statements to manipulate the data in tables.

There are four basic SQL DML statements:

- SELECT
- INSERT
- UPDATE
- DELETE

The SELECT statement is used to retrieve data. The result of a query is a **result table**. INSERT, UPDATE, and DELETE (all called update operations) are used to make changes to the data.

#### **Data Control**

You use SQL DDL to control access to data in a multi-user environment. There are two basic SQL DDL commands:

- GRANT
- REVOKE

The GRANT command allows another user to access data and the REVOKE command removes that access.

If you cannot access a table, it probably means that you have not been granted access to it.

### Components of an SQL Statement

An interactive SQL statement consists of a structured set of English-like elements:

- A **verb** that tells the action you want performed.
- Additional **options** that modify verbs and further define the operation.
- Named entities that identify the object of the action.
- Clauses (required or optional) to identify the table in which the data is located and to specify more about how you want the action performed.
- A delimiter (;) that signals the end of the statement.

Basic SQL statement:

#### select distinct city from employee where emp\_id > 5555;

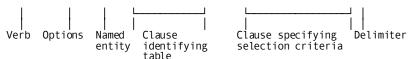

A delimiter is required for interactive SQL commands. If you enter SQL commands in an application program, you may need to use a different delimiter or none at all.

#### **Statement Length**

A statement can span several lines. It will not be executed until the delimiter is encountered.

## Interactive and Embedded SQL

You can issue SQL statements either interactively or from within an application program.

#### Interactive SQL

When you use interactive SQL to enter a request or to change data, you get immediate results. This is the typical way of entering ad hoc statements.

For example, you might want to identify all employees who live in Boston. This SQL statement would return a table that includes the last name and first name of all employees residing in Boston:

```
select emp_lname, emp_fname
    from employee
    where city = 'Boston';
```

#### **Embedded SQL**

You can embed SQL statements in host application programs. With embedded SQL, the program receives the result of the request and acts on it, displays it, or prints it. For example, this embedded SQL statement returns to a COBOL program the last name and first name for employees living in the city requested by the program:

```
exec sql
select emp_lname, emp_fname
    into :emp_lname, :emp_fname
    from employee
        where city = :city_in
end-exec
```

### **Review**

Fill in the blanks with the appropriate term or response:

| 1. | SQL stands for                                                |
|----|---------------------------------------------------------------|
| 2. | You use SQL statements to define tables.                      |
| 3. | You use SQL statements to change data in a table.             |
| 4. | The three SQL update operations are,, and                     |
| 5. | An interactive SQL statement ends with a                      |
| 6. | An SQL statement begins with a                                |
| 7. | An interactive SQL statement (can/cannot) span several lines. |
| 8. | Interactive SQL gives you results.                            |
| 9. | Embedded SQL returns the results to the .                     |

To check your answers, see <u>Review Answers for Chapter 2</u> (see page 164).

## **Chapter 4: Retrieving Data**

#### Goal

After completing this chapter, you will be able to respond to requests for information from Commonwealth Auto by creating SQL statements that:

- Retrieve data from all columns and rows in a table.
- Retrieve data from specified columns in a table.
- Give new names to column headings.
- Display the results of calculations.
- Eliminate duplicate rows from your results.
- Sort the information displayed.

#### **Summary**

To retrieve data from the database, you use the SELECT statement, probably the most frequently used SQL statement.

#### **Online Exercises**

The online exercises for this self-training guide begin in this chapter.

**Important!** Before you begin, be sure to read Online Exercises in the chapter "Introduction" in the preface of this guide.

When you see a complete statement ending with a delimiter (;) and the label **How it's done**, you can enter the statement online. The result you obtain should have the same content as the one in the book.

In most cases, after you have entered a statement, you will see another suggested retrieval with the label **Now you try it**. This time, you will use the knowledge you just gained to create your own statement *online*.

If your result does not match the one shown in the guide, or if you are unable to compose a statement, you can look up the correct syntax in Appendix B," <u>Answers to Exercises</u> (see page 163)."

At the end of this chapter, there are additional scenarios and review exercises to give you extra practice with SQL.

#### The Database You'll Use

You will use the Commonwealth Auto database for these online exercises. The tables in this database contain data about employees, jobs, skills, projects, and departments.

Before you begin the online exercises in this chapter, look in Appendix C, "Table Descriptions" at the type of information kept in each table.

This section contains the following topics:

Retrieving all Columns from a Table (see page 29)

Retrieving Selected Columns from a Table (see page 31)

Renaming Column Headings (see page 35)

<u>Displaying Calculations in Columns</u> (see page 37)

Eliminating Duplicate Rows (see page 45)

Organizing Data (see page 50)

Review (see page 63)

Scenarios (see page 64)

## Retrieving all Columns from a Table

The basic statement for retrieving data from a table is SELECT. SELECT specifies which data you want to retrieve. The FROM clause in the SELECT statement specifies which table holds the data.

#### How It's Done

The DEPARTMENT table contains the following columns:

- DEPT\_ID
- DEPT\_HEAD\_ID
- DIV\_CODE
- DEPT\_NAME

In order to list all information about each department, you need to access this table and select all columns. To do this, enter:

#### select \*

from department;

You can enter this statement all on one line or spanning several lines. You can use either lowercase or uppercase.

#### What does the asterisk (\*) mean?

It means that you want to see all the columns in the table. You don't have to list the column names explicitly.

#### What does DEPARTMENT indicate?

It's the name of the table from which you want to access data.

#### Why is there a semicolon at the end of the statement?

SQL will not process an interactive statement until it encounters a semicolon.

#### What You See

The result looks like this:

```
OCF nn.n ONLINE IDMS NO ERRORS
SELECT * FROM DEPARTMENT;
*+ DEPT_ID DEPT_HEAD_ID DIV_CODE DEPT_NAME
*+ -----
      1120
                    2004 D06
                                    PURCHASING - SERVICE
*+
                    1003 D04
                                    LEASING - NEW CARS
      4200
*+
      4900
                    2466
                          D09
                                    MIS
                                    SALES - NEW CARS
*+
                    2010 D04
      2210
*+
                                    APPRAISAL NEW CARS
      3520
                    3769 D04
                                    CORPORATE ACCOUNTING
*+
      5000
                    2466
                          D09
*+
      4500
                    3222
                          D09
                                    HUMAN RESOURCES
*+
      4600
                    2096
                          D06
                                    MAINTENANCE
      2200
                    2180
                          D02
                                    SALES - USED CARS
*+
                    2598 D06
                                    BILLING
      5100
*+
      6200
                    2461
                          D09
                                    CORPORATE ADMINISTRATION
*+
                          D06
      3530
                    2209
                                    APPRAISAL - SERVICE
*+
      6000
                    1003
                          D09
                                    LEGAL
*+
                                    APPRAISAL - USED CARS
                          D02
      3510
                    3082
*+
      1100
                    2246 D02
                                    PURCHASING - USED CARS
*+
*+ 17 rows processed
```

#### **Rows Are Not Ordered**

There is no inherent order to the rows as they are stored in the database. The rows in your result, therefore, may be in a different order from those displayed here. The message specifying the number of rows returned may be worded differently and appear in a different position on your screen.

#### Exercise 3-1

#### Now You Try It

Commonwealth Auto maintains information on all the skills the company requires to do business. This information is maintained in the SKILL table.

Enter a statement to access all skill information. It isn't important whether you use uppercase or lowercase in your SQL statement.

#### What table do you need to access?

You need to access the SKILL table.

#### The result looks like this:

| SKILL_ID          | SKILL_NAME           | SKILL_DESC                                  |  |  |  |
|-------------------|----------------------|---------------------------------------------|--|--|--|
| 5/20              | Writing              | General writing skills                      |  |  |  |
|                   | Assembly             | Auto body assembly experience               |  |  |  |
|                   | Calculus             | Knowledge of advanced mathematics           |  |  |  |
|                   | Management           | Experience managing people                  |  |  |  |
|                   | Telephone            | Basic customer support                      |  |  |  |
|                   | Sales                | Background in sales techniques              |  |  |  |
|                   | Typing               | Minimum 60 wpm                              |  |  |  |
| 6666              | Billing              | Basic billing procedures                    |  |  |  |
|                   | Electronics          | Electronic diagnosis and repair             |  |  |  |
|                   | Mktng Writing        | Background in promotional writing           |  |  |  |
|                   | Window Installation  | Installation of automotive windows          |  |  |  |
|                   | Basic Math           | Knowledge of basic math functions           |  |  |  |
|                   | Gen Mktng            | Knowledge of basic marketing concepts       |  |  |  |
|                   | Statistics           | Creating & evaluating statistics            |  |  |  |
| 6670              | Gas Engine Repair    | Experience in gasoline engine repair        |  |  |  |
|                   | Purchasing           | Basic buying & negotiation procedures       |  |  |  |
|                   | Filing               | Ability to organize correspondence/invoices |  |  |  |
| 1030              | Acct Mgt             | Experience in managing acctng activities    |  |  |  |
| 5309              | Appraising           | Used car evaluation                         |  |  |  |
|                   | Gen Ledger           | Experience with general ledger              |  |  |  |
| 6650              | Diesel Engine Repair | Experience in diesel engine repair          |  |  |  |
| 4430              | Interviewing         | Basic interviewing experience               |  |  |  |
|                   | Bodywork             | Experience in repairing auto bodies         |  |  |  |
|                   | Brake work           | Brake diagnosis and repair                  |  |  |  |
|                   | Gen Acctng           | Familiarity with basic AR and AP            |  |  |  |
|                   | Data Entry           | Familiarity with computer keyboard          |  |  |  |
| 26 rows processed |                      |                                             |  |  |  |

If your results do not match what you see above, check "Exercise 3-1 Answer" in Review Answers for Chapter 3 (see page 165) for the correct SQL syntax. Remember that result tables may be shortened in this guide.

## Retrieving Selected Columns from a Table

You just retrieved all columns and all rows from a table.

If you want to see only some of the columns, specify the names of the columns you want to see. Put a comma between column names.

#### How It's Done

If you want to see only the department ID and name for each department in the company, enter:

```
select dept_id, dept_name
    from department;
```

The result of this SELECT statement is a list of the values in the DEPT\_ID and DEPT\_NAME columns.

#### Where did you get the column names?

They come from the table descriptions. In this guide, the table descriptions appear in Error! Reference source not found..

The result looks like this:

```
DEPT_ID DEPT_NAME
        PURCHASING - SERVICE
   1120
   4200 LEASING - NEW CARS
   4900 MIS
   2210 SALES - NEW CARS
        APPRAISAL NEW CARS
   3520
   5000
        CORPORATE ACCOUNTING
   4500 HUMAN RESOURCES
   4600 MAINTENANCE
   2200
        SALES - USED CARS
   5100
        BILLING
   6200 CORPORATE ADMINISTRATION
   3530 APPRAISAL - SERVICE
   6000
        LEGAL
        APPRAISAL - USED CARS
   3510
   1100 PURCHASING - USED CARS
   5200 CORPORATE MARKETING
   1110 PURCHASING - NEW CARS
  17 rows processed
```

#### How does this compare with the results displayed when you specified SELECT \*?

You see only the columns you selected rather than all columns.

#### What determines the order of the columns?

It's based on the order in which you listed the columns in your SELECT statement.

#### Exercise 3-2

#### Now You Try It

The Human Resources department is responsible for keeping track of all skill information for the company. Right now, they need to see which skill IDs and names are currently on file. Create a SELECT statement to retrieve and display skill IDs and names from the SKILL table.

Look in Appendix C, "Table Descriptions" to identify the column names.

The result looks like this:

```
SKILL_ID SKILL_NAME
   5420 Writing
   4444 Assembly
    5160 Calculus
   1000 Management
    4420 Telephone
   7000 Sales
   4410 Typing
6666 Billing
    3065 Electronics
    5430 Mktng Writing
    6470 Window Installation
    5130 Basic Math
    5500 Gen Mktng
    5180 Statistics
    6670 Gas Engine Repair
    6770 Purchasing
    4370 Filing
    1030 Acct Mgt
    5309 Appraising
    4490 Gen Ledger
   6650 Diesel Engine Repair
    4430 Interviewing
    3333 Bodywork
    3088 Brake work
    5200 Gen Acctng
    4250 Data Entry
```

If your results do not match what you see above, check <u>Review Answers for Chapter 3</u> (see page 165) for the correct SQL syntax. Remember that result tables may be shortened in this guide.

#### What message do you see?

You see a message stating the number of rows that have been retrieved.

#### Exercise 3-3

#### **Try Another**

The president of the company wants a Christmas card list of all employees. He wants to see the first and last names for each employee and the street and community in which they live.

Enter a SELECT statement to do this, using the EMPLOYEE table.

#### The result looks like this:

| EMP_FNAME         | EMP_LNAME | STREET                | CITY      |  |  |
|-------------------|-----------|-----------------------|-----------|--|--|
| Samuel            | Spade     | 47 London St          | Canton    |  |  |
| Catherine         | Williams  |                       | Boston    |  |  |
| Janice            | Dexter    |                       | Medford   |  |  |
| Cora              | Parker    | 2 Spring St           | Boston    |  |  |
| Mark              | White     | 560 Camden St         | Canton    |  |  |
| Marylou           | Hamel     | 11 Main St            | Medford   |  |  |
| James             | Gallway   |                       | Stoneham  |  |  |
| Ronald            |           |                       | Natick    |  |  |
| Frank             | Lowe      | 25 Rutland St         | Natick    |  |  |
| Mary              | Umidy     | 895A Braintree Circle | Medford   |  |  |
| Cynthia           | Taylor    | 201 Washington St     | Concord   |  |  |
| John              | Brooks    | 129 Bedford St        | Camden    |  |  |
| Carl              | Smith     | 18 South St           | Newton    |  |  |
| Martin            | Loren     | 401 Cross St          | Grover    |  |  |
| Bruce             |           | 254 Waterside Rd      | Camden    |  |  |
| Michael           | Smith     | 201 Summer St         | Brookline |  |  |
| William           | Griffin   | 390 Sherman St        | Taunton   |  |  |
| Jason             | Thompson  | 3 Flintlock St        | Natick    |  |  |
| Stephen           | Wills     | 34 Avon Dr            | Canton    |  |  |
| David             | Alexander |                       | Grover    |  |  |
| 55 rows processed |           |                       |           |  |  |

If your results do not match what you see above, check <u>Review Answers for Chapter 3</u> (see page 165) for the correct SQL syntax. Remember that result tables may be shortened in this guide.

## Renaming Column Headings

In your results, each column has a heading. The heading is the name of the column as it was specified in the table definition.

| EMP_FNAME                                     | EMP_LNAME                                      | STREET                                                                        | CITY                                            |  |
|-----------------------------------------------|------------------------------------------------|-------------------------------------------------------------------------------|-------------------------------------------------|--|
| Samuel<br>Catherine<br>Janice<br>Cora<br>Mark | Spade<br>Williams<br>Dexter<br>Parker<br>White | 47 London St<br>566 Lincoln St<br>399 Pine St<br>2 Spring St<br>560 Camden St | Canton<br>Boston<br>Medford<br>Boston<br>Canton |  |
|                                               |                                                |                                                                               |                                                 |  |
| 55 rows processed                             |                                                |                                                                               |                                                 |  |

#### How It's Done

To make a column heading more meaningful, you can rename it. To do this, add AS and the name you want to use after each column name:

```
select emp_fname as "First Name",
       emp_lname as "Last Name",
       street as "Street",
       city as "City"
       from employee;
```

Enclose new heading names in double quotation marks.

Don't forget the commas between column names.

This is the same SELECT statement you used to retrieve selected columns. However, in this case, the headings will have a more meaningful appearance.

These new column headings assigned using AS are temporary names and appear only in the display.

#### The result looks like this:

| First Name                                                                                                    | Last Name | Street                                                                                                    | City                                                               |
|----------------------------------------------------------------------------------------------------|-----------|----------------------------------------------------------------------------------------------------|--------------------------------------------------------------------|
| First Name Samuel Catherine Janice Cora Mark Marylou James Ronald Frank Mary Cynthia John Carl Martin Bruce Michæel William Jason Stephen David | Last Name | Street  47 London St 566 Lincoln St 399 Pine St 2 Spring St 560 Camden St 11 Main St 12 East Speen St 30 Heron Ave 25 Rutland St 895A Braintree Circle 201 Washington St 129 Bedford St 18 South St 401 Cross St 254 Waterside Rd 201 Summer St 390 Sherman St 3 Flintlock St 34 Avon Dr 18 Cross St | Canton Boston Medford Boston Canton Medford Stoneham Natick Natick |
|                                                                                                    |           |                                                                                                    |                                                                    |
| 55 rows processed                                                                                                    |           |                                                                                                    |                                                                    |

# Exercise 3-4

#### Now You Try It

Earlier, you produced a report that displayed department ID and name from the DEPARTMENT table. Produce the same report and rename the headings "Department ID" and "Name."

The result looks like this:

```
DEPARTMENT ID NAME
         1120 PURCHASING - SERVICE
         4200 LEASING - NEW CARS
         4900 MIS
         2210 SALES - NEW CARS
         3520 APPRAISAL NEW CARS
         5000 CORPORATE ACCOUNTING
         4500 HUMAN RESOURCES
         4600 MAINTENANCE
         2200 SALES - USED CARS
         5100 BILLING
         6200 CORPORATE ADMINISTRATION
         3530 APPRAISAL - SERVICE
         6000 LEGAL
         3510 APPRAISAL - USED CARS
         1100 PURCHASING - USED CARS
         5200 CORPORATE MARKETING
         1110 PURCHASING - NEW CARS
17 rows processed
```

If your results do not match what you see above, check <u>Review Answers for Chapter 3</u> (see page 165) for the correct SQL syntax. Remember that result tables may be shortened in this guide.

# **Displaying Calculations in Columns**

You can use arithmetic expressions to calculate new values from a column.

Use the following symbols for arithmetic operations:

| Symbol | Meaning        |
|--------|----------------|
| *      | Multiplication |
| /      | Division       |
| +      | Addition       |
| -      | Subtraction    |

#### Order of Evaluation

Multiplication and division are performed first, from left to right. Addition and subtraction are performed second, from left to right. You can control the order in which operations are performed by using parentheses to enclose the operations you want performed first.

#### **Computing with Null Values**

Unless the column definition specifies otherwise, a column can contain no value. No value is also called **null**, or a **null value**. The result table usually shows null values as '<null>'.

The result of any calculation involving a null value is always a null value.

#### **How It's Done**

This year, the base rate for all jobs is rising 5 percent above last year's rates. The budget group needs a report showing job ID, last year's rate, and last year's rate plus 5 percent. This information is contained in the JOB table. To display the new rate, you will have to multiply the current rate by 1.05.

To create a table showing job ID, last year's rate, and this year's rate, enter:

```
select job_id as "Job", min_rate as "Minimum Rate",
    min_rate * 1.05 as "Adjusted Rate"
    from job;
```

You can omit the space on either side of the arithmetic symbol.

| J0B          | MINIMUM RATE      | ADJUSTED RATE         |
|--------------|-------------------|-----------------------|
| 0001         | 00000 00          | 04500 0000            |
| 8001         | 90000.00          | 94500.0000            |
| 2077         | 17000.00          | 17850.0000            |
| 9001<br>3051 | 111000.00<br>8.50 | 116550.0000<br>8.9250 |
|              |                   |                       |
| 4700         | 33000.00          | 34650.0000            |
| 3029         | 25000.00          | 26250.0000            |
| 6011         | 59400.00          | 62370.0000            |
| 4130         | 35000.00          | 36750.0000            |
| 4666         | 41000.00          | 43050.0000            |
| 4123         | 35000.00          | 36750.0000            |
| 5555         | 30000.00          | 31500.0000            |
| 4025         | 31000.00          | 32550.0000            |
| 4023         | 44000.00          | 46200.0000            |
| 2051         | 8.80              | 9.2400                |
| 4734         | 25000.00          | 26250.0000            |
| 5110         | 40000.00          | 42000.0000            |
| 2053         | 8.80              | 9.2400                |
| 6004         | 66000.00          | 69300.0000            |
| 5111         | 27000.00          | 28350.0000            |
| 4012         | 21000.00          | 22050.0000            |
| 2055         | 17000.00          | 17850.0000            |
| 4560         | 11.45             | 12.0225               |
| 5890         | 45000.00          | 47250.0000            |
| 3333         | 21600.00          | 22680.0000            |
| 6021         | 76000.00          | 79800.0000            |
| 25 rows      | processed         |                       |
|              |                   |                       |

## Why did you provide a heading for the calculated column?

You provided a heading to have a more meaningful name. If you hadn't, the heading would have been (**EXPR**) or **Expression**.

# **Exercise 3-5**

## Now You Try It

The Corporate Marketing department is considering revamping the bonus system. They want a report showing employee IDs, how much salary they earned and, if any, the bonus percentage and how much bonus each employee earned. This information is maintained in the POSITION table as SALARY\_AMOUNT and BONUS\_PERCENT.

Enter a SELECT statement to display this information. Rename the columns appropriately.

| EMPLOYEE     | SALARY                     | BONUS PERCENTAGE                | BONUS PAID                    |  |
|--------------|----------------------------|---------------------------------|-------------------------------|--|
|              |                            |                                 |                               |  |
| 3411         | 53665.00                   | <null></null>                   | ⊲null>                        |  |
| 3411         | 44001.40                   | <null></null>                   | ⊲null>                        |  |
| 4773         | 45240.00                   | <null></null>                   | <null></null>                 |  |
| 2010         | 76440.00                   | 0.275                           | 21021.00000                   |  |
| 3338         | 22048.84                   | <null></null>                   | ⊲null>                        |  |
| 2246         | 59488.00                   | <null></null>                   | ⊲null>                        |  |
| 2246         | 29536.00                   | <null></null>                   | ⊲null>                        |  |
| 1034         | <null></null>              | <null></null>                   | ⊲null>                        |  |
| 2424<br>3767 | <null><br/>50440.50</null> | <null><br/>0.230</null>         | <null><br/>11601.31500</null> |  |
| 3767<br>3767 | 2200.00                    | ۰،۷۵۵<br><null></null>          | 11001.31300<br><null></null>  |  |
| 3449         | 74776.00                   | <null></null>                   | ⊲null>                        |  |
| 3082         | 68016.00                   | <null></null>                   | ⊲null>                        |  |
| 3341         | 48465.80                   | <null></null>                   | ⊲null>                        |  |
| 4660         | 36400.00                   | 0.250                           | 9100.000000                   |  |
| 4660         | 24000.00                   | <null></null>                   | onull>                        |  |
| 2209         | 66144.00                   | <null></null>                   | ⊲null>                        |  |
| 2894         | 111593.00                  | <nul></nul>                     | ∢null>                        |  |
| 4001         | 36921.00                   | 0.230                           | 8491.83000                    |  |
| 5090         | 48568.48                   | 0.205                           | 9956.53840                    |  |
| 1765         | 47009.34                   | <null></null>                   | ⊲null>                        |  |
| 4456         | <null></null>              | <null></null>                   | ⊲null>                        |  |
| 1765         | 18001.00                   | <null></null>                   | ⊲null>                        |  |
| 3991         | 42016.00                   | 0.235                           | 9873.76000                    |  |
| 3991         | 27976.00                   | <null></null>                   | ⊲null>                        |  |
| 3778         | <null></null>              | <null></null>                   | ⊲null>                        |  |
| 4358         | 57824.50                   | <null></null>                   | ⊲null>                        |  |
| 4962         | 30680.00                   | <null></null>                   | ⊲null>                        |  |
| 2180         | 76961.00                   | <null></null>                   | ⊲null>                        |  |
| 2180         | 19000.10                   | <null></null>                   | ⊲null>                        |  |
| 2106         | 23920.00                   | <null></null>                   | ⊲null>                        |  |
| 3222         | 110448.00                  | <null></null>                   | ⊲null>                        |  |
| 4002         | 28601.80                   | <null></null>                   | ⊲null>                        |  |
| 2437         | <null></null>              | <null></null>                   | <null></null>                 |  |
| 2096         | 85280.00                   | <null></null>                   | <nul></nul>                   |  |
| 2096<br>2004 | <null> &lt;59280.00</null> | <null><br/><null></null></null> | ∢null><br>∢null>              |  |
|              |                            |                                 |                               |  |
| 2004<br>5103 | <null></null>              | <null><br/><null></null></null> | ∢null><br>∢null>              |  |
| 5008         | 47944.00                   | <null></null>                   | anul>                         |  |
| 4321         | 56977.80                   | <null></null>                   | ⊲null>                        |  |
| 2598         | >0977.00<br><null></null>  | <null></null>                   | anull>                        |  |
| 3764         | 54184.00                   | 0.260                           | 14087.84000                   |  |
| 3764         | 28912.00                   | <null></null>                   | 1-007.04000<br><null></null>  |  |
| 2448         | 70720.00                   | 0.255                           | 18033.60000                   |  |
| 2461         | 43784.00                   | <null></null>                   | 4null>                        |  |
| 1234         | 117832.68                  | <null></null>                   | ⊲null>                        |  |
| 1003         | 146432.00                  | <null></null>                   | ⊲null>                        |  |
| 4027         | 28081.40                   | <null></null>                   | ⊲null>                        |  |
| 2466         | 94953.52                   | <null></null>                   | ⊲null>                        |  |
| 2174         | 49921.76                   | <null></null>                   | ⊲null>                        |  |
| 2781         | 43888.00                   | <null></null>                   | ⊲null>                        |  |
| 3704         | 22880.00                   | <null></null>                   | ⊲null>                        |  |
| 4008         | 24441.00                   | <null></null>                   | ⊲null>                        |  |
|              |                            |                                 |                               |  |

| 3433 | <null></null> | <null></null> | ∢null>        |  |
|------|---------------|---------------|---------------|--|
| 3288 | <null></null> | <null></null> | <null></null> |  |
| 3841 | 33800.00      | <null></null> | <null></null> |  |
| 4703 | 24857.00      | <null></null> | <null></null> |  |
| 3294 | 53665.56      | <null></null> | <null></null> |  |
| 3769 | 41600.00      | <null></null> | <null></null> |  |
| 3118 | 45241.94      | <null></null> | ⊲null>        |  |

If your results do not match what you see above, check <u>Review Answers for Chapter 3</u> (see page 165) for the correct SQL syntax. Remember that result tables may be shortened in this guide.

## Why the '<null>' entries?

Most positions are not sales positions and do not have bonuses attached.

## **Using Parentheses**

Use parentheses to specify the order in which you want the arithmetic evaluation to take place.

#### How It's Done

You have been asked to produce a report that shows what weekly salaries would look like before and after a raise of \$1,000 per year. Show yearly salary as well.

Try this without using parentheses first:

```
select salary_amount,
    salary_amount / 52 as "Current Wkly Sal",
    salary_amount + 1000 / 52 as "Adjusted Wkly Sal"
    from position;
```

| SALARY_AMOUNT              | CURRENT WKLY SAL | ADJUSTED WKLY SAL               |  |
|----------------------------|------------------|---------------------------------|--|
| 53665.00                   | 1032.019         | 53684.00                        |  |
| 44001.40                   | 846.180          | 44020.40                        |  |
| 45240.00                   | 870.000          | 45259.00                        |  |
| 76440.00                   | 1470.000         | 76459.00                        |  |
| 22048.84                   | 424.016          | 22067.84                        |  |
|                            |                  |                                 |  |
| 59488.00                   | 1144.000         | 59507.00                        |  |
| 29536.00                   | 568.000          | 29555.00                        |  |
| ⊲null>                     | <null></null>    | ∢null>                          |  |
| ⊲null>                     | <null></null>    | ⊲null>                          |  |
| 50440.50                   | 970.009          | 50459.50                        |  |
| 2200.00                    | 42.307           | 2219.00                         |  |
| 74776.00                   | 1438.000         | 74795.00                        |  |
| 68016.00                   | 1308.000         | 68035.00                        |  |
| 48465.80                   | 932.034          | 48484.80                        |  |
|                            |                  |                                 |  |
| 36400.00                   | 700.000          | 36419.00                        |  |
| 24000.00                   | 461.538          | 24019.00                        |  |
| 66144.00                   | 1272.000         | 66163.00                        |  |
| 111593.00                  | 2146.019         | 111612.00                       |  |
| 36921.00                   | 710.019          | 36940.00                        |  |
| 48568.48                   | 934.009          | 48587.48                        |  |
| 47009.34                   | 904.025          | 47028.34                        |  |
| 47,003,34<br><null></null> | <null></null>    | 47020134<br><∩ull>              |  |
| 18001.00                   | 346.173          | 18020.00                        |  |
|                            |                  | 42035.00                        |  |
| 42016.00                   | 808.000          |                                 |  |
| 27976.00                   | 538.000          | 27995.00                        |  |
| ⊲null>                     | <null></null>    | <null></null>                   |  |
| 57824.50                   | 1112.009         | 57843.50                        |  |
| 30680.00                   | 590.000          | 30699.00                        |  |
| 76961.00                   | 1480.019         | 76980.00                        |  |
| 19000.10                   | 365.386          | 19019.10                        |  |
| 23920.00                   | 460.000          | 23939.00                        |  |
| 110448.00                  | 2124.000         | 110467.00                       |  |
| 28601.80                   | 550.034          | 28620.80                        |  |
| 20001.00<br><null></null>  | <null></null>    | 20020.00<br><null></null>       |  |
| 85280.00                   | 1640.000         | 85299.00                        |  |
|                            |                  |                                 |  |
| <null></null>              | <null></null>    | <null></null>                   |  |
| 59280.00                   | 1140.000         | 59299.00                        |  |
| ⊲nu <u>l</u> l>            | <null></null>    | ⊲null>                          |  |
| ⊲null>                     | <null></null>    | ⊲null>                          |  |
| 47944.00                   | 922.000          | 47963.00                        |  |
| 56977.80                   | 1095.726         | 56996.80                        |  |
| ⊲null>                     | <null></null>    | ∢null>                          |  |
| 54184.00                   | 1042.000         | 54203.00                        |  |
| 28912.00                   | 556.000          | 28931.00                        |  |
| 70720.00                   | 1360.000         | 70739.00                        |  |
| 43784.00                   | 842.000          | 43803.00                        |  |
|                            |                  |                                 |  |
| 117832.68                  | 2266.013         | 117851.68                       |  |
| 146432.00                  | 2816.000         | 146451.00                       |  |
| 28081.40                   | 540.026          | 28100.40                        |  |
| 94953.52                   | 1826.029         | 94972.52                        |  |
| 49921.76                   | 960.033          | 49940.76                        |  |
| 43888.00                   | 844.000          | 43907.00                        |  |
| 22880.00                   | 440.000          | 22899.00                        |  |
| 24441.00                   | 470.019          | 24460.00                        |  |
|                            | 4/0.019          | 2 <del>44</del> 00.00           |  |
|                            | ء 1 اسم          | -11-سم                          |  |
| ⊲null>                     | <null></null>    | <null><br/><null></null></null> |  |

| 33800.00 | 650.000  | 33819.00 |  |
|----------|----------|----------|--|
| 24857.00 | 478.019  | 24876.00 |  |
| 53665.56 | 1032.030 | 53684.56 |  |
| 41600.00 | 800.000  | 41619.00 |  |
| 45241.94 | 870.037  | 45260.94 |  |

#### Is the result correct?

Take one salary and do your own pencil and paper calculation to check your answers:

```
24,000.00 + 1,000 = 25,000.00 / 52 = 480.76923
```

The result is wrong: In the calculation involving the increase, the division occurred before the addition instead of after. Remember that the default order of evaluation is multiplication and division, performed left to right, and then addition and subtraction, performed left to right.

Use parentheses to specify that you want the addition to take place *before* the division. Enter:

```
select salary_amount,
    salary_amount / 52 as "Current Wkly Sal",
    (salary_amount + 1000) / 52 as "Adjusted Wkly Sal"
    from position;
```

| SALARY_AMOUNT | CURRENT WKLY SAL | ADJUSTED WKLY SAL |
|---------------|------------------|-------------------|
| 53665.00      | 1032.019         | 1051,250          |
| 44001.40      | 846.180          | 865.411           |
| 45240.00      | 870.000          | 889.230           |
| 76440.00      | 1470.000         | 1489.230          |
| 22048.84      | 424.016          | 443.246           |
| 59488.00      | 1144.000         | 1163.230          |
| 29536.00      | 568.000          | 587.230           |
| ⊲null>        | <null></null>    | ⊲null>            |
| ⊲null>        | <null></null>    | ⊲null>            |
| 50440.50      | 970.009          | 989.240           |
| 2200.00       | 42.307           | 61.538            |
| 74776.00      | 1438.000         | 1457.230          |
| 68016.00      | 1308.000         | 1327.230          |
| 48465.80      | 932.034          | 951.265           |
| 36400.00      | 700.000          | 719.230           |
| 24000.00      | 461.538          | 480.769           |
| 66144.00      | 1272.000         | 1291.230          |
| 111593.00     | 2146.019         | 2165.250          |
| 36921.00      | 710.019          | 729.250           |
| 48568.48      | 934.009          | 953.240           |
| 47009.34      | 904.025          | 923.256           |
| ⊲null>        | <null></null>    | ⊲null>            |

| 18001.00          | 346.173       | 365.403       |  |
|-------------------|---------------|---------------|--|
| 42016.00          | 808.000       | 827,230       |  |
| 27976.00          | 538.000       | 557.230       |  |
| ∢null>            | <null></null> | <null></null> |  |
| 57824.50          | 1112.009      | 1131.240      |  |
| 30680.00          | 590.000       | 609.230       |  |
| 76961.00          | 1480.019      | 1499.250      |  |
| 19000.10          | 365.386       | 384.617       |  |
| 23920.00          | 460.000       | 479.230       |  |
| 110448.00         | 2124.000      | 2143.230      |  |
| 28601.80          | 550.034       | 569,265       |  |
| <nul></nul>       | <null></null> | ⊲null>        |  |
| 85280.00          | 1640.000      | 1659.230      |  |
| <null></null>     | <null></null> | ⊲null>        |  |
| 59280.00          | 1140.000      | 1159.230      |  |
| ⊲null>            | <null></null> | <null></null> |  |
| <null></null>     | <null></null> | <null></null> |  |
| 47944.00          | 922.000       | 941.230       |  |
| 56977.80          | 1095.726      | 1114.957      |  |
| <null></null>     | <null></null> | <null></null> |  |
| 54184.00          | 1042.000      | 1061.230      |  |
| 28912.00          | 556.000       | 575.230       |  |
| 70720.00          | 1360.000      | 1379.230      |  |
| 43784.00          | 842.000       | 861.230       |  |
| 117832.68         | 2266.013      | 2285.243      |  |
| 146432.00         | 2816.000      | 2835.230      |  |
| 28081.40          | 540.026       | 559.257       |  |
| 94953.52          | 1826.029      | 1845.260      |  |
| 49921.76          | 960.033       | 979.264       |  |
| 43888.00          | 844.000       | 863.230       |  |
| 22880.00          | 440.000       | 459.230       |  |
| 24441.00          | 470.019       | 489.250       |  |
| ⊲null>            | <null></null> | <null></null> |  |
| ⊲null>            | <null></null> | ⊲null>        |  |
| 33800.00          | 650.000       | 669.230       |  |
| 24857.00          | 478.019       | 497.250       |  |
| 53665.56          | 1032.030      | 1051.260      |  |
| 41600.00          | 800.000       | 819.230       |  |
| 45241.94          | 870.037       | 889.268       |  |
| 61 rows processed |               |               |  |
| or rows processed |               |               |  |

# How does this result match your written calculation?

If you did your written calculation correctly, it should match this result.

# **Eliminating Duplicate Rows**

Sometimes a row in a selected column contains information that is the same as information in another row.

## Why Duplicates Occur

The EXPERTISE table contains skillIDs, the IDs of employees who have the skills, the level of ability an employee has in a skill, and the date the ability was acquired. Commonwealth Auto may have several employees who match a particular skill in the SKILL table and may have no employees who match another skill.

#### How It's Done

To obtain a list of skillIDs associated with at least one employee, enter:

```
select skill_id
    from expertise;
```

This gives a list of skill IDs that have been matched to employees who have that skill. Any skill that has no employees associated with it will not show up in the result.

```
SKILL_ID
    1000
    6470
    1000
    6770
    6770
    7000
    3065
    3333
    6770
    4430
    7000
    5309
    1000
    6670
    6470
    3333
    4444
    7000
    4250
    4370
    5180
    1030
    4490
    5200
    6666
    5420
```

```
5430
   1000
   5500
   5309
   5180
   1000
   4430
   3333
   6650
   6670
   6770
   6770
   5309
   5500
   6650
   5200
   7000
7000
   7000
   5309
   5200
   6666
   4370
   4410
   7000
   7000
   4370
   4410
   4420
   7000
   1000
   4430
   5500
   3065
   6670
   7000
   4250
   5130
   5309
   5130
   6770
   7000
   5200
69 rows processed
```

# Why are some of the skill IDs repeated?

The result shows the skill ID for each employee. If more than one employee has that particular skill, the skill ID is repeated.

To see this more clearly, look at the skills and the associated employees by entering:

```
select skill_id, emp_id
    from expertise;
```

```
SKILL_ID BMP_ID
    1000
             1003
    6470
             1034
             1234
    1000
    6770
             1765
    6770
             2004
    7000
             2010
    3065
             2096
    3333
             2096
    6770
             2106
            2174
    4430
    7000
             2180
    5309
             2209
    1000
             2246
    6670
             2246
            2424
    6470
    3333
             2437
    4444
             2437
    7000
             2448
    4250
             2461
    4370
             2461
    5180
             2461
    1030
             2466
    4490
             2466
    5200
             2466
            2598
    6666
            2781
2781
    5420
    5430
    1000
             2894
    5500
             2894
    5309
             3082
    5180
             3118
    1000
             3222
    4430
             3222
    3333
             3288
             3288
    6650
    6670
             3288
             3294
    6770
    6770
             3338
    5309
             3341
    5500
             3411
    6650
             3433
    5200
             3449
    7000
             3704
    7000
             3764
    7000
             3767
    5309
             3769
    5200
             3778
    6666
             3778
    4370
             3841
    4410
             3841
    7000
             3991
    7000
             4001
    4370
             4002
    4410
             4002
    4420
             4008
```

```
7000
           4027
   1000
           4321
   4430
           4321
   5500
           4358
   3065
           4456
   6670
           4456
   7000
           4660
   4250
           4703
   5130
           4703
   5309
           4773
   5130
           4962
   6770
           5008
   7000
           5090
   5200
           5103
69 rows processed
```

You want to eliminate the duplicate rows resulting from your first SELECT statement in order to see each skill ID only once.

To eliminate these rows, you can use the DISTINCT option immediately after the word SELECT.

# How It's Done with DISTINCT

Using the first SELECT statement, add DISTINCT after SELECT:

```
select distinct skill_id
    from expertise;
```

```
SKILL_ID
    1000
    1030
    3065
    3333
    4250
    4370
    4410
    4420
    4430
    4444
    4490
    5130
    5180
    5200
    5309
    5420
    5430
    5500
    6470
    6650
    6666
    6670
    6770
    7000
24 rows processed
```

Now the result shows a list of skill IDs with no duplicates.

Since using DISTINCT eliminates duplicate rows, fewer rows are returned.

# Exercise 3-6

#### Now You Try It

The Accounting department needs a list of communities represented by employees in this company in order to identify applicable city taxes. One of the columns in the EMPLOYEE table contains the name of the community in which the employee resides. Enter a SELECT statement to list the communities in the table without showing any duplicates.

```
CITY
----
Boston
Brookline
Camden
Canton
Concord
Dedham
Grover
Medford
Natick
Newton
Stoneham
Taunton
Wilmington
```

If your results do not match what you see above, check <u>Review Answers for Chapter 3</u> (see page 165) for the correct SQL syntax. Remember that result tables may be shortened in this guide.

# **Organizing Data**

When you retrieve data from the database, the rows are in an order selected by the database management system. If you want the data sorted in a particular order, use the ORDER BY clause. The ORDER BY clause must be the last clause in a SELECT statement.

#### How It's Done

You can order an employee list by entering:

```
select emp_id, emp_lname
    from employee
    order by emp_lname;
```

```
EMP_ID EMP_LNAME
  2180 Albertini
  1765 Alexander
  2461 Anderson
1003 Baldwin
  2466 Bennett
  4321 Bradley
  3082 Brooks
2096 Carlson
  2145 Catlin
  4008 Clark
  4027 Courtney
  3433 Crane
  3841 Cromwell
  4773 Dexter
  3769 Donelson
  5103 Ferguson
  3778 Ferndale
  5008 Fordman
  1034 Gallway
  2894 Griffin
  4703 Halloran
  2246 Hamel
  2598 Jacobs
  2004
        Johnson
  3294
        Johnson
  3199 Loren
  3767 Lowe
  2448 Lynn
  4660 MacGregor
  1234 Mills
  3704 Moore
  3764 Park
  2010
        Parker
  4358
        Robinson
  4002 Roy
  3288
        Sampson
  2209
        Smith
  3341
        Smith
  2299
        Spade
  3449 Taylor
  4001 Thompson
2437 Thompson
  4456 Thompson
  2781 Thurston
  2898 Umidy
  3222
        Voltmer
  3338 White
  4962 White
  2106 Widman
  2424
        Wilder
  3991 Wilkins
  3411 Williams
  5090 Wills
  3118
        Wooding
  2174 Zander
55 rows processed
```

You can specify either ascending (ASC) or descending (DESC) order. The default order is ascending.

If you sort on a column that contains null values, the null values are grouped together.

# Exercise 3-7

# Now You Try It

Change the example above so that it is sorted in descending order. Specify DESC after the column name in the ORDER BY clause.

```
EMP_ID EMP_LNAME
        -----
  2174 Zander
  3118 Wooding
  5090 Wills
  3411 Williams
  3991 Wilkins
  2424 Wilder
  2106 Widman
  3338 White
  4962 White
  3222 Voltmer
  2898 Umidy
  2781
       Thurston
  2437 Thompson
  4456 Thompson
  4001 Thompson
  3449
       Taylor
  2299
       Spade
  2209 Smith
  3341
       Smith
  3288
       Sampson
  4002
       Roy
       Robinson
  4358
  2010 Parker
  3764
       Park
  3704 Moore
  1234 Mills
  4660 MacGregor
  2448 Lynn
  3767
       Lowe
  3199 Loren
  2004 Johnson
  3294 Johnson
  2598
       Jacobs
  2246 Hamel
4703 Halloran
  2894 Griffin
  1034 Gallway
  5008 Fordman
  3778 Ferndale
  5103 Ferguson
  3769 Donelson
  4773 Dexter
  3841 Cromwell
  3433 Crane
  4027 Courtney
  4008 Clark
  2145 Catlin
  2096 Carlson
  3082 Brooks
  4321 Bradley
  2466 Bennett
  1003 Baldwin
  2461 Anderson
  1765 Alexander
  2180 Albertini
55 rows processed
```

If your results do not match what you see above, check Exercise 3-7 Answer in <u>Review Answers for Chapter 3</u> (see page 165) for the correct SQL syntax. Remember that result tables may be shortened in this guide.

# Exercise 3-8

## **Try Another**

Display the skills available in the company, as you did earlier, but list them in numeric order to make it easier to scan. Show both skill ID and skill name from the SKILL table.

```
SKILL ID SKILL NAME
    1000 Management
    1030 Acct Mgt
    3065 Electronics
    3088 Brake work
    3333 Bodywork
    4250 Data Entry
    4370 Filing
    4410 Typing
    4420 Telephone
    4430 Interviewing
    4444 Assembly
    4490 Gen Ledger
    5130 Basic Math
    5160 Calculus
    5180 Statistics
    5200 Gen Acctng
    5309 Appraising
    5420 Writing
    5430 Mktng Writing
    5500 Gen Mktng
    6470 Window Installation
    6650 Diesel Engine Repair
    6666 Billing
    6670 Gas Engine Repair
    6770 Purchasing
    7000
         Sales
26 rows processed
```

If your results do not match what you see above, check <u>Review Answers for Chapter 3</u> (see page 165) for the correct SQL syntax. Remember that result tables may be shortened in this guide.

# **Multiple Sort Columns**

You've seen how to sort selected rows by specifying ORDER BY and a column name. If you specify more than one column name after ORDER BY, SQL sorts rows by the first column named, then by the second column named, and so on.

#### How It's Done

You often want to sortall employees by first name within last name for an employee list. To do this, enter:

```
select emp_lname, emp_fname
    from employee
    order by emp_lname, emp_fname;
```

| EMP_LNAME             | EMP_FNAME         |
|-----------------------|-------------------|
|                       | <del></del>       |
| Albertini             | Joan<br>David     |
| Alexander<br>Anderson | David<br>Alice    |
| Baldwin               | James             |
| Bennett               | Patricia          |
| Bradley               | George            |
| Brooks                | John              |
| Carlson               | Thomas            |
| Catlin                | Martin            |
| Clark                 | Robert            |
| Courtney              | Cecile            |
| Crane                 | Herbert           |
| Cromwell              | Michelle          |
| Dexter                | Janice            |
| Donelson              | Julie             |
| Ferguson              | Adele             |
| Ferndale              | Jane              |
| Fordman               | Timothy           |
| Gallway               | James             |
| Griffin               | William           |
| Halloran<br>Hamel     | Martin            |
| Jacobs                | Marylou<br>Mary   |
| Johnson               | Carolyn           |
| Johnson               | Eleanor           |
| Loren                 | Martin            |
| Lowe                  | Frank             |
| Lynn                  | David             |
| MacGregor             | Bruce             |
| Mills                 | Thomas            |
| Moore                 | Richard           |
| Park                  | Deborah           |
| Parker                | Cora              |
| Robinson              | Judith            |
| Roy                   | Linda             |
| Sampson               | Ralph             |
| Smith                 | Carl              |
| Smith                 | Michael           |
| Spade<br>Taylor       | Samuel<br>Cynthia |
| Thompson              | Henry             |
| Thompson              | Jason             |
| Thompson              | Thomas            |
| Thurston              | Joseph            |
| Umidy                 | Mary              |
| Voltmer               | Louise            |
| White                 | Mark              |
| White                 | Peter             |
| Widman                | Susan             |
| Wilder                | Ronald            |
| Wilkins               | Fred              |
| Williams              | Catherine         |
| Wills                 | Stephen           |
| Wooding               | Alan              |
| Zander                | Jonathan          |
| 55 rows processed     |                   |
|                       |                   |

# **Exercise 3-9**

# Now You Try It

Management needs a list of all employees assigned to each department. Enter a SELECT statement to show the department ID, last name, and employee ID from the EMPLOYEE table. Order the list by last name within each department. Use the table descriptions in Review Answers for Chapter 3 (see page 165) to find the correct column names.

| DEDT TO      | EMD INAME          | EMD TD       |  |
|--------------|--------------------|--------------|--|
| DEPT_ID      | EMP_LNAME          | EMP_ID       |  |
| 1100         | Fordman            | 5008         |  |
| 1100         | Hamel              | 2246         |  |
| 1100         | Halloran           | 4703         |  |
| 1110         | Widman             | 2106         |  |
| 1110         | Alexander          | 1765         |  |
| 1120         | White              | 3338         |  |
| 1120<br>1120 | Johnson<br>Johnson | 3294<br>2004 |  |
| 1120         | Umidy              | 2898         |  |
| 2200         | Moore              | 3704         |  |
| 2200         | Lowe               | 3767         |  |
| 2200         | Albertini          | 2180         |  |
| 2200         | Lynn               | 2448         |  |
| 2200         | MacGregor          | 4660         |  |
| 2210         | Wills              | 5090         |  |
| 2210<br>2210 | White<br>Park      | 4962<br>3764 |  |
| 2210         | Thompson           | 4001         |  |
| 2210         | Courtney           | 4027         |  |
| 2210         | Clark              | 4008         |  |
| 2210         | Parker             | 2010         |  |
| 2210         | Wilkins            | 3991         |  |
| 3510         | Dexter             | 4773         |  |
| 3510         | Brooks             | 3082         |  |
| 3520         | Donelson           | 3769         |  |
| 3530<br>3530 | Smith<br>Smith     | 3341<br>2209 |  |
| 4500         | Zander             | 2174         |  |
| 4500         | Voltmer            | 3222         |  |
| 4500         | Wooding            | 3118         |  |
| 4600         | Thompson           | 2437         |  |
| 4600         | Gallway            | 1034         |  |
| 4600         | Crane              | 3433         |  |
| 4600         | Thompson           | 4456         |  |
| 4600<br>4600 | Carlson<br>Spade   | 2096<br>2299 |  |
| 4600         | Loren              | 3199         |  |
| 4600         | Wilder             | 2424         |  |
| 4600         | Sampson            | 3288         |  |
| 5000         | Ferguson           | 5103         |  |
| 5000         | Taylor             | 3449         |  |
| 5000         | Bennett            | 2466         |  |
| 5100         | Ferndale           | 3778         |  |
| 5100<br>5200 | Jacobs<br>Griffin  | 2598<br>2894 |  |
| 5200<br>5200 | Catlin             | 2894<br>2145 |  |
| 5200         | Thurston           | 2781         |  |
| 5200         | Williams           | 3411         |  |
| 5200         | Robinson           | 4358         |  |
| 6200         | Cromwell           | 3841         |  |
| 6200         | Mills              | 1234         |  |
| 6200         | Anderson           | 2461         |  |
| 6200         | Bradley            | 4321         |  |
| 6200<br>6200 | Roy<br>Baldwin     | 4002<br>1003 |  |
| 0200         | Da CUWIII          | 1002         |  |
| 55 rows      | processed          |              |  |

If your results do not match what you see above, check <u>Review Answers for Chapter 3</u> (see page 165) for the correct SQL syntax. Remember that result tables may be shortened in this guide.

## Identifying columns by number

Each column named after SELECT has an assumed number corresponding to the order in which it is named. You can use this number to identify columns in the ORDER BY clause:

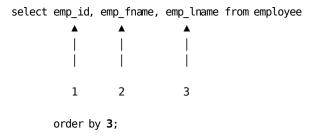

#### **How It's Done**

Earlier you wrote a SELECT statement to display the skills available in the company in numeric order by skill ID. Modify the ORDER BY clause in that statement to identify the column by number rather than by name:

```
select skill_id, skill_name
    from skill
    order by 1;
```

```
SKILL_ID SKILL_NAME
    1000 Management
    1030 Acct Mgt
    3065 Electronics
    3088 Brake work
    3333 Bodywork
    4250 Data Entry
    4370 Filing
    4410 Typing
    4420 Telephone
    4430 Interviewing
    4444 Assembly
    4490 Gen Ledger
    5130 Basic Math
    5160 Calculus
    5180 Statistics
    5200 Gen Acctng
    5309 Appraising
    5420 Writing
    5430 Mktng Writing
    5500 Gen Mktng
    6470 Window Installation
    6650 Diesel Engine Repair
    6666 Billing
    6670
         Gas Engine Repair
    6770 Purchasing
    7000 Sales
26 rows processed
```

You *must* refer to a column by number when the column is a calculated column like salary\_amount / 52.

You can also use a column number when you select all columns from a table with SELECT  $\,^*$ .

# Exercise 3-10

#### Now You Try It

Enter a SELECT statement to list employee IDs, salary, bonus percentage, and bonus paid, taken from the POSITION table. Sort the result by the bonus paid. Use numbers to identify the columns in the ORDER BY clause and rename the columns appropriately.

| ınΔ | racii | 1 🕇 | $1 \cap \cap VC$ | 11 | ke thi s | • |
|-----|-------|-----|------------------|----|----------|---|
|     |       |     |                  |    |          |   |

| EMPLOYEE     | BASE SALARY   | BONUS PERCENTAGE | BONUS PAID    |
|--------------|---------------|------------------|---------------|
| 4001         | 36921.00      | 0.230            | 8491.83000    |
| 4660         | 36400.00      | 0.250            | 9100.00000    |
| 3991         | 42016.00      | 0.235            | 9873.76000    |
| 5090         | 48568.48      | 0.205            | 9956.53840    |
| 3767         | 50440.50      | 0.230            | 11601.31500   |
| 3764         | 54184.00      | 0.260            | 14087.84000   |
| 2448         | 70720.00      | 0.255            | 18033.60000   |
| 2010         | 76440.00      | 0.275            | 21021.00000   |
| 3082         | 68016.00      | <null></null>    | <null></null> |
| 2424         | <null></null> | <null></null>    | <null></null> |
| 2246         | 29536.00      | <null></null>    | <null></null> |
| 2246         | 59488.00      | <null></null>    | <null></null> |
| 1034         | <null></null> | <null></null>    | <null></null> |
|              |               |                  |               |
|              | •             |                  |               |
|              |               |                  |               |
| 61 rows proc | essed         |                  |               |
|              |               |                  |               |

If your results do not match what you see above, check <u>Review Answers for Chapter 3</u> (see page 165) for the correct SQL syntax. Remember that result tables may be shortened in this guide.

## Another Way to Name the Column

You've seen that you can use ORDER BY with column names and column numbers. You can also use ORDER BY with a column heading you named with AS.

#### How It's Done

The Human Resources department needs to see a list of all consultants ordered by the hourly compensation taken from the lowest rate to the highest. You now have three ways you can retrieve this information. Try all three:

For each of these,

The result looks like this:

```
CONSULTANT HOURLY RATE

9000 148.00
9388 76.00
9443 50.00
9439 47.00

4 rows processed
```

You can use any of these methods or a combination of them in an ORDER BY clause.

# **Review**

Choose the correct answers for the questions below. More than one answer can apply for each question.

1. How many columns would be retrieved by the following statement:

```
select * from sample_table;
```

- a. One
- b. Five
- c. All
- 2. How can you limit the number of columns returned by your SELECT statement?
  - a. Use a FROM clause
  - b. List the columns you want to see
  - c. Use \* after SELECT
  - d. Leave out the \* between SELECT and FROM
- 3. How can you give heading names to columns?
  - a. Put a comma after the column name and specify the heading
  - b. Use AS after the column name and specify the heading
  - c. Use the heading in place of the column name
- 4. Given a table called SUPPLY\_PRICE and a column in that table called PART\_NUMBER, which of the following statements will find the number of *unique* part numbers in the table?
  - a. select part\_number from supply\_price;
  - b. select \* from supply\_price;
  - c. select distinct part\_number from supply\_price;
  - d. select part\_number distinct from supply\_price;
- 5. How can you name the column you want to sort by?
  - a. Use the column name
  - b. Use the heading name
  - c. Use the table name
  - d. Use the column number

To check your answers, see Review Answers for Chapter 3 (see page 165).

# **Scenarios**

Create the appropriate statements online to retrieve the needed data:

- 1. You need to list all jobs the company has for a government report. The report should show job ID, job title, and minimum and maximum rate for the job. Use the JOB table, checking Appendix C, "Table Descriptions" for table descriptions.
- 2. The report you just created (in Scenario 1) has all the necessary information but is difficult to read because it is not sorted. Modify the SELECT statement to create the same report sorted by job title.
- 3. Periodically, a company list is produced showing each department and all employees assigned to that department. This list should be sorted first by department ID and then by employee ID within each department. Display department ID, employee ID, and employee last name. Create the appropriate SQL SELECT statement to produce this list using the EMPLOYEE table.
- 4. The report you just created is very useful except that the headings are difficult to understand. Rewrite the statement so that the column headings are "Department", "Employee ID", and "Last Name".
- 5. The Human Resources department needs a report of all employees listing ID, amount of vacation accrued for each employee, and vacation accrued incremented by 32 hours, in order to see whether any employees will have over the maximum allowable vacation once the accruals have been applied. Create this report using the BENEFITS table. Name the column headings appropriately, and order the report by employee ID.

To check your answers, see Review Answers for Chapter 3 (see page 165).

# **Chapter 5: Using Conditional Retrieval**

#### Goal

When you have completed this chapter, you will be able to create SQL statements to retrieve selected rows of data from a table and to use multiple predicates in a WHERE clause. You will also understand the order in which multiple conditions are evaluated.

#### **Summary**

Usually you want to retrieve only some rows from a table just as you want to retrieve only some columns in that table. You have already seen how to limit the number of **columns** displayed. Now you will see how to limit the number of **rows** displayed using a WHERE clause. A WHERE clause specifies criteria used in selecting rows to be retrieved.

This section contains the following topics:

The WHERE Clause (see page 66)

Comparison Operators and Keywords in Predicates (see page 67)

Using Comparison Operators in Predicates (see page 68)

<u>Using Keywords in Predicates</u> (see page 74)

<u>Using Calculated Values in Predicates</u> (see page 87)

Combining Predicates (see page 89)

Review (see page 95)

Scenarios (see page 96)

# The WHERE Clause

You can screen the data being retrieved by using the WHERE clause in a SELECT statement. In the WHERE clause, you specify selection criteria. The WHERE clause filters out rows that do not meet the selection criteria. The WHERE clause follows the FROM clause:

```
from ...
where ...
order by ...;
```

## Components of the WHERE Clause

The WHERE clause is made up of two components:

- The keyword WHERE
- A search condition

A search condition is made up of predicates. In general, predicates compare values to one another. If the values meet the comparison, the row is selected.

# **Comparison Operators and Keywords in Predicates**

You use a predicate to compare one value to another. The values compared in the predicate must be of compatible data types. For example, a column defined as a character data type cannot be compared to a column defined as an integer data type even though the character string contains numbers.

#### **Check the Data Type When Comparing**

The table layout specifies whether the column you want to compare is defined as a character data type. A column may appear to contain numeric data when you look at the values stored in the database, although it is actually defined as character. For example, the SKILL\_LEVEL column in the EXPERTISE table is defined as a character column but usually contains numeric data.

#### **Entering Character Literals**

Use single quotation marks if you use a character literal such as 'Smith' and enter the literal with uppercase and lowercase letters exactly as you expect it exists in the database.

#### **Ways You Can Compare Values**

You can use these operators to compare values:

| Comparison operator | Meaning                  |  |
|---------------------|--------------------------|--|
| =                   | Equal to                 |  |
| ⇔                   | Not equal to             |  |
| >                   | Greater than             |  |
| <                   | Less than                |  |
| >=                  | Greater than or equal to |  |
| <=                  | Less than or equal to    |  |

You can use these keywords to compare values:

| Keyword | Meaning                                                |  |
|---------|--------------------------------------------------------|--|
| IS NULL | Checks whether a value is null                         |  |
| BETWEEN | Locates values within a range of values                |  |
| IN      | Locates values identified by specific values in a list |  |

| Keyword | Meaning                                                               |  |
|---------|-----------------------------------------------------------------------|--|
| LIKE    | Retrieves rows based on character combinations in a nonnumeric column |  |

# **Using Comparison Operators in Predicates**

The search value in the predicate can be:

- A numeric literal (for example, vac\_accrued >= 40).
- A character literal (for example, emp\_lname = 'Smith').

You can also use two column names in a predicate (for example, vac\_taken <= vac\_accrued).

The column name you use in the WHERE clause need not appear in the SELECT column list.

#### How It's Done

The Human Resources department needs to see a list of all employees and the number of vacation hours they have accrued in 1999. The BENEFITS table contains this information. Enter:

```
select emp_id, vac_accrued
    from benefits
    where fiscal_year = 2000;
```

```
EMP_ID VAC_ACCRUED
              68.00
  3411
              68.00
  4773
  2010
              92.75
              68.00
 3338
  2246
              92.50
              92.50
  1034
  2424
              92.50
  3767
              68.00
  3449
              68.00
  3082
              68.00
  3341
              68.00
  4660
              68.00
  2209
              92.50
  2894
              68.00
  4001
              68.00
  5090
              46.00
  1765
              92.50
  4456
              68.00
  3991
              68.00
  3778
              68.00
  4358
              68.00
  4962
              68.00
  2180
              92.50
  2106
              92.50
  3222
              68.00
  4002
              68.00
  2437
              68.00
  2096
              92.50
  2004
              92.50
  5103
              46.00
  5008
              46.50
  4321
              68.00
  2598
              60.00
  3764
              68.00
  2448
              68.00
              68.00
  2461
  1003
              92.00
  1234
              92.00
  4027
              68.00
  2466
              92.50
  2174
              92.00
  2781
              68.00
  3704
              68.00
  4008
              68.00
              68.00
  3433
  3288
              68.00
  3841
              68.00
  4703
              46.75
              68.00
  3294
  3769
              68.00
              68.00
 3118
51 rows processed
```

# Exercise 4-1

## Now You Try It

The manager of the Marketing department is looking at a resource plan that assigns employee 5103 to a project coming up. However, the manager doesn't know who employee 5103 is.

Create a SELECT statement to retrieve all rows in the EMPLOYEE table that have an employee with an ID of 5103. Display employee ID and first and last name.

The result looks like this:

| EMP_ID  | EMP_FNAME | EMP_LNAME |
|---------|-----------|-----------|
| 5103    | Adele     | Ferguson  |
| 1 row p | rocessed  |           |

If your results do not match what you see above, check <u>Review Answers for Chapter 4</u> (see page 172) for the correct SQL syntax.

## Why do you see only one row?

The employee ID is a unique key, so there is only one employee with this ID.

# Exercise 4-2

#### **Try Another**

The new company fiscal year is approaching and the Accounting department's budget director is compiling some salary statistics.

The budget director needs a list of employee IDs, job IDs, and salaries where the salary is greater than \$100,000. The POSITION table contains this information.

```
EMP_ID
        JOB_ID
                 SALARY_AMOUNT
  2894
          6021
                     111593.00
          6004
                     110448.00
  3222
  1234
          8001
                     117832.68
  1003
                     146432.00
          9001
4 rows processed
```

If your results do not match what you see above, check <u>Review Answers for Chapter 4</u> (see page 172) for the correct SQL syntax. Remember that result tables may be shortened in this guide.

# Exercise 4-3

#### **And Another**

Commonwealth Auto has employees who live in several different communities. The Accounting department needs to know which employees live in Boston because a city tax is being levied on those residents and the payroll must be adjusted.

Use the EMPLOYEE table to write a SELECT statement that selects all employees who live in Boston. Type in the value exactly as you expect to find it in the table, using uppercase and lowercase letters. Enclose the value in quotes because CITY is defined as a character column. Display employee ID, first and last name, and city and order the result by employee ID.

The result looks like this:

| EMP_ID           | EMP_FNAME | EMP_LNAME | CITY   |  |  |
|------------------|-----------|-----------|--------|--|--|
|                  |           |           |        |  |  |
| 1003             | James     | Baldwin   | Boston |  |  |
| 2010             | Cora      | Parker    | Boston |  |  |
| 2437             | Henry     | Thompson  | Boston |  |  |
| 3411             | Catherine | Williams  | Boston |  |  |
| 3841             | Michelle  | Cromwell  | Boston |  |  |
| 4962             | Peter     | White     | Boston |  |  |
| 6 rows processed |           |           |        |  |  |

If your results do not match what you see above, check <u>Review Answers for Chapter 4</u> (see page 172) for the correct SQL syntax. Remember that result tables may be shortened in this guide.

# **Exercise 4-4**

# Try It Using NOT

Use NOT following the word WHERE to select rows that do not meet the search condition.

Employees who do not live in Boston are not affected by the new tax. Create another SELECT statement to retrieve all employees who do not live in Boston. Use the keyword NOT after WHERE. Display employee ID, first and last name, and city.

| EMP_ID       | EMP_FNAME | EMP_LNAME        | CITY              |
|--------------|-----------|------------------|-------------------|
| 2299         | Samuel    | Spade            | <br>Canton        |
| 4773         | Janice    | Dexter           | Medford           |
| 3338         | Mark      | White            | Canton            |
| 2246         | Marylou   | Hamel            | Medford           |
| 1034         | James     | Gallway          | Stoneham          |
| 2424         | Ronald    | Wilder           | Natick            |
| 3767         | Frank     | Lowe             | Natick            |
| 2898         | Mary      | Umidy            | Medford           |
| 3449         | Cynthia   | Taylor           | Concord           |
| 3082         | John      | Brooks           | Camden            |
| 3341         | Carl      | Smith            | Newton            |
| 3199         | Martin    | Loren            | Grover            |
| 4660         | Вruce     | MacGregor        | Camden            |
| 2209         |           | 3                | Brookline         |
|              | Michael   | Smith<br>Griffin |                   |
| 2894<br>4001 | William   |                  | Taunton<br>Natick |
|              | Jason     | Thompson         |                   |
| 5090         | Stephen   | Wills            | Canton            |
| 1765         | David     | Alexander        | Grover            |
| 4456         | Thomas    | Thompson         | Newton            |
| 2145         | Martin    | Catlin           | Wilmington        |
| 3991         | Fred      | Wilkins          | Taunton           |
| 3778         | Jane      | Ferndale         | Medford           |
| 4358         | Judith    | Robinson         | Wilmington        |
| 2180         | Joan      | Albertini        | Medford           |
| 2106         | Susan     | Widman           | Medford           |
| 3222         | Louise    | Voltmer          | Brookline         |
| 4002         | Linda     | Roy              | Wilmington        |
| 2096         | Thomas    | Carlson          | Brookline         |
| 2004         | Eleanor   | Johnson          | Medford           |
| 5103         | Adele     | Ferguson         | Brookline         |
| 5008         | Timothy   | Fordman          | Brookline         |
| 4321         | George    | Bradley          | Grover            |
| 2598         | Mary      | Jacobs           | Camden            |
| 3764         | Deborah   | Park             | Brookline         |
| 2461         | Alice     | Anderson         | Medford           |
| 2448         | David     | Lynn             | Natick            |
| 1234         | Thomas    | Mills            | Brookline         |
| 2466         | Patricia  | Bennett          | Medford           |
| 4027         | Cecile    | Courtney         | Natick            |
| 2174         | Jonathan  | Zander           | Brookline         |
| 2781         | Joseph    | Thurston         | Stoneham          |
| 3704         | Richard   | Moore            | Dedham            |
| 4008         | Robert    | Clark            | Brookline         |
| 3433         | Herbert   | Crane            | Newton            |
| 3288         | Ralph     | Sampson          | Newton            |
| 4703         | Martin    | Halloran         | Brookline         |
| 3294         | Carolyn   | Johnson          | Brookline         |
| 3118         | Alan      | Wooding          | Canton            |
| 3769         | Julie     | Donelson         | Grover            |
| 40 rauc      | processed |                  |                   |

If your results do not match what you see above, check <u>Review Answers for Chapter 4</u> (see page 172) for the correct SQL syntax. Remember that result tables may be shortened in this guide.

#### What is another way of getting this information?

You could have used <> (not equal) instead of the keyword NOT.

# **Using Keywords in Predicates**

You have been using comparison operators in predicates to compare one value to another. You can also use keywords in predicates.

#### **Testing for Null Values**

You use the keyword IS NULL to retrieve rows for which no value has been stored in the specified column.

#### **How It's Done**

The company needs to have a list of employees who do not have a home telephone so that the Human Resources department can get in touch with them by other means in case of emergency.

To retrieve all employees who do not have a telephone, enter:

```
select emp_id, phone
    from employee
    where phone is null;
```

The result looks like this:

# **Exercise 4-5**

## Now You Try It

Only sales employees at Commonwealth Auto receive bonuses as part of their earnings. Payroll wants a list of all employees who do not receive bonuses.

Enter a SELECT statement to retrieve all employees from the POSITION table for which the database does not have a bonus percentage. Display employee ID.

```
EMP_ID
   3411
   3411
   4773
   3338
   2246
   2246
   1034
   2424
   3767
   3449
   3082
   3341
   4660
   2209
   2894
   1765
   4456
   1765
   3991
   3778
   4358
4962
   2180
   2180
2106
   3222
4002
   2437
2096
   2096
2004
   2004
   5103
   5008
   4321
   2598
3764
   2461
1234
   1003
   4027
   2466
   2174
2781
   3704
   4008
   3433
   3288
   3841
   4703
   3294
   3769
   3118
53 rows processed
```

If your results do not match what you see above, check <u>Review Answers for Chapter 4</u> (see page 172) for the correct SQL syntax. Remember that result tables may be shortened in this guide.

#### IS NOT NULL

Use IS NOT NULL to *eliminate* rows containing nulls in a specified column.

## Exercise 4-6

#### Now You Try It

Commonwealth Auto needs to be able to reach employees in case of emergency. The Human Resources department knows that not all employees have telephones. They need to have a list of telephone numbers for those employees who *do* have telephones.

Enter the SELECT statement to list all employees from the EMPLOYEE table who have a telephone. Display employee ID, first and last name, and telephone.

| EMP_ID    | EMP_FNAME | EMP_LNAME  | PHONE        |
|-----------|-----------|------------|--------------|
| 4773      | Janice    | Dexter     | 5083847566   |
| 3338      | Mark      | White      | 6179238844   |
| 2246      | Marylou   | Hamel      | 5083457789   |
| 1034      | James     | Gallway    | 6172251178   |
| 2424      | Ronald    | Wilder     | 5083347700   |
| 3767      | Frank     | Lowe       | 5082844094   |
| 2898      | Mary      | Umidy      | 6173458860   |
| 3449      | Cynthia   | Taylor     | 5082684508   |
| 3082      | John      | Brooks     | 5089273644   |
| 3341      | Carl      | Smith      | 6179658099   |
| 4660      | Bruce     | MacGregor  | 5092344620   |
| 2209      | Michael   | Smith      | 6175563331   |
| 2894      | William   | Griffin    | 5088449008   |
| 4001      | Jason     | Thompson   | 5082649956   |
| 1765      | David     | Alexander  | 5087394772   |
| 4456      | Thomas    | Thompson   | 6179660089   |
| 2145      | Martin    | Catlin     | 5087486625   |
| 3991      | Fred      | Wilkins    | 5081840883   |
| 3778      | Jane      | Ferndale   | 6173450099   |
| 4358      | Judith    | Robinson   | 5087488011   |
| 4962      | Peter     | White      | 6177732280   |
| 2180      | Joan      | Albertini  | 5083145366   |
| 2100      | Susan     | Widman     | 5083346364   |
| 3222      | Louise    | Voltmer    | 6176635520   |
| 4002      | Linda     | Roy        | 5088477701   |
| 2437      | Henry     | Thompson   | 6179264105   |
| 2096      | Thomas    | Carlson    | 6175553643   |
| 2004      | Eleanor   | Johnson    | 5089253998   |
| 5103      | Adele     | Ferguson   | 6176600684   |
| 5008      | Timothy   | Fordman    | 6176642209   |
| 4321      | George    | Bradley    | 5087463300   |
| 3764      | Deborah   | Park       | 6179458377   |
| 2461      | Alice     | Anderson   | 5083873664   |
| 2448      | David     | Lynn       | 5082844736   |
| 1003      | James     | Baldwin    | 6173295757   |
| 1234      | Thomas    | Mills      | 6176646602   |
| 2466      | Patricia  | Bennett    | 5089487709   |
| 4027      | Cecile    | Courtney   | 5089445386   |
| 2174      | Jonathan  | Zander     | 6176633854   |
| 2781      | Joseph    | Thurston   | 6173286008   |
| 3704      | Richard   | Moore      | 6177739440   |
| 3841      | Michelle  | Cromwell   | 6173298763   |
| 3433      | Herbert   | Crane      | 6178653440   |
| 3288      | Ralph     | Sampson    | 6179654443   |
| 4703      | Martin    | Halloran   | 6176648290   |
| 3294      | Carolyn   | Johnson    | 6175567551   |
| 3118      | Alan      | Wooding    | 5083766984   |
| 3769      | Julie     | Donelson   | 5084850432   |
|           | processed | 55.1665011 | 300 1030-132 |
| .5 . 5,75 | F: 300000 |            |              |

If your results do not match what you see above, check <u>Review Answers for Chapter 4</u> (see page 172) for the correct SQL syntax. Remember that result tables may be shortened in this guide.

#### **BETWEEN Predicate**

Use the BETWEEN predicate to specify a range of values you are searching for. BETWEEN selects all rows that have values in a specified column in between or equal to the starting or ending values of the specified range.

#### How It's Done

Human Resources is interested in obtaining a list of employees who have between 1 and 3 dependents being covered by their insurance plan.

To retrieve this data, enter:

select emp\_id, num\_dependents
 from coverage
 where num\_dependents between 1 and 3;

| EMD TD       | NIM DEDENDENTS                                                                                                    |  |
|--------------|----------------------------------------------------------------------------------------------------|--|
| EMP_ID       | NUM_DEPENDENTS                                                                                                    |  |
| 2299         | 1                                                                                                    |  |
| 3411         | 3                                                                                                    |  |
| 3411         | 3                                                                                                    |  |
| 3338         | 2                                                                                                    |  |
| 2246         | 2                                                                                                    |  |
| 2246         | 2                                                                                                    |  |
| 3767         | 2                                                                                                    |  |
| 3767         | 2                                                                                                    |  |
| 3199         | 2                                                                                                    |  |
| 3199         | 2                                                                                                    |  |
| 2894         | 3                                                                                                    |  |
| 2894         | 3                                                                                                    |  |
| 5090         | 3                                                                                                    |  |
| 4456         | 1                                                                                                    |  |
| 1765<br>1765 | 2                                                                                                    |  |
| 4358         | 1                                                                                                    |  |
| 4358         | 1                                                                                                    |  |
| 3222         | 2                                                                                                    |  |
| 2437         | 2                                                                                                    |  |
| 2096         | 1                                                                                                    |  |
| 2096         | 3                                                                                                    |  |
| 2096         | 3                                                                                                    |  |
| 5103         | 1                                                                                                    |  |
| 5103         | 1                                                                                                    |  |
| 5008         | 2                                                                                                    |  |
| 5008         | 2                                                                                                    |  |
| 2598         | 1                                                                                                    |  |
| 2448         | 3                                                                                                    |  |
| 1003         | 3                                                                                                    |  |
| 1003<br>2781 | 3                                                                                                    |  |
| 4008         | 1<br>3<br>3<br>2<br>2<br>2<br>2<br>2<br>2<br>2<br>2<br>1<br>1<br>2<br>2<br>1<br>3<br>3<br>1<br>1<br>2<br>2<br>1<br>3<br>1<br>1<br>1<br>1 |  |
| 3704         | 3                                                                                                    |  |
| 3433         | 1                                                                                                    |  |
| 3433         | 1                                                                                                    |  |
| 3433         | $\bar{1}$                                                                                                    |  |
| 3288         | 1<br>1<br>1<br>1                                                                                                    |  |
| 3288         | 1                                                                                                    |  |
| 4703         | 1                                                                                                    |  |
| 4703         | 1<br>1                                                                                                    |  |
| 3118         | 1                                                                                                    |  |
| 42 rows      | processed                                                                                                    |  |

# **Exercise 4-7**

## Now You Try It

Human Resources is doing a salary comparison and needs some information on jobs, employees, and salaries. They have asked you to show them all employees whose salary is between \$20,000 and \$35,000.

#### What table holds this information?

The information is stored in the POSITION table.

 $\label{lem:enter} \mbox{Enter the appropriate SELECT statement.}$ 

```
JOB_ID EMP_ID
                 SALARY_AMOUNT
  2077
          3338
                       22048.84
          2246
                       29536.00
  2077
  3333
          4660
                       24000.00
                       27976.00
  3333
          3991
  3333
          4962
                       30680.00
  2077
          2106
                       23920.00
  4012
          4002
                       28601.80
  3333
          3764
                       28912.00
  3333
          4027
                       28081.40
                       22880.00
  3333
          3704
  3333
          4008
                       24441.00
                       33800.00
  4012
          3841
  2077
          4703
                       24857.00
13 rows processed
```

If your results do not match what you see above, check <u>Review Answers for Chapter 4</u> (see page 172) for the correct SQL syntax. Remember that result tables may be shortened in this guide.

Use NOT BETWEEN to retrieve all rows that do not fall into the specified range.

#### **IN Predicate**

You can compare a value to a list of values using the IN predicate.

#### **How It's Done**

Human Resources needs to identify employees who reside in three communities for potential car pooling. To do this, enter:

```
select emp_id, city
    from employee
    where city in ('Camden', 'Brookline', 'Canton');
```

Enclose the list of values in parentheses and separate values with a comma.

```
EMP_ID CITY
  2299 Canton
  3338 Canton
  3082 Camden
  4660 Camden
  2209 Brookline
  5090 Canton
  3222 Brookline
2096 Brookline
  5103 Brookline
  5008 Brookline
  2598 Camden
  3764 Brookline
  1234 Brookline
  2174 Brookline
  4008 Brookline
  4703
       Brookline
  3294 Brookline
  3118 Canton
18 rows processed
```

# **Exercise 4-8**

#### Now You Try It

The Payroll department needs to identify employees whose salaries are \$41,600, \$45,240, or \$50,440 for tax rate purposes. Using the BENEFITS table, write a SELECT statement to display employee ID and salary.

If your results do not match what you see above, check <u>Review Answers for Chapter 4</u> (see page 172) for the correct SQL syntax.

You can insert NOT before IN to identify values you do not want returned.

#### The LIKE Predicate and Masks

You can use the keyword LIKE and mask characters to find a character string when you know or are concerned about only some of the characters. Mask characters are symbols that serve as place holders for other characters. For example, **LIKE 'Th%'** means everything beginning with **Th**. The % is the mask specifying that any number of characters can follow.

This table shows the symbols you can use as mask characters:

| Mask           | Meaning                                                     |
|----------------|-------------------------------------------------------------|
| Percent (%)    | Specifies any number of unknown characters (including none) |
| Underscore (_) | Specifies a single unknown character                        |

#### How It's Done

The company nurse wants to identify all employees whose last names begin with **S** in order to notify them that their yearly physical examination is due. Enter:

```
select emp_lname
    from employee
    where emp_lname like 'S%';
```

Enter the character string to be matched exactly as you expect to find it in the database. Use uppercase and lowercase letters as necessary.

#### Where to Place Mask Characters

Mask characters can come anywhere in the search string.

If you want to find all employees whose names contain **mp**, enter:

```
select emp_lname
    from employee
    where emp_lname like '%mp%';
```

The result looks like this:

# **Exercise 4-9**

#### Now You Try It

How would you display all departments associated with **NEW CARS**?

```
DEPT_ID DEPT_NAME

4200 LEASING - NEW CARS
2210 SALES - NEW CARS
3520 APPRAISAL NEW CARS
1110 PURCHASING - NEW CARS

4 rows processed
```

If your results do not match what you see above, check <u>Review Answers for Chapter 4</u> (see page 172) for the correct SQL syntax. Remember, result tables may be shortened in this guide.

Use NOT in front of LIKE to search for rows containing all values *except* those that match the mask.

## Exercise 4-10

#### Try Another

Enter a SELECT statement to display all departments that are *not* associated with associated with **NEW CARS**.

The result looks like this:

```
DEPT_ID DEPT_NAME
        PURCHASING - SERVICE
   1120
   4900 MIS
   5000
        CORPORATE ACCOUNTING
        HUMAN RESOURCES
   4500
   4600
        MAINTENANCE
        SALES - USED CARS
   2200
   5100 BILLING
   6200
        CORPORATE ADMINISTRATION
   3530
        APPRAISAL - SERVICE
   6000
        LEGAL
        APPRAISAL - USED CARS
   3510
   1100
        PURCHASING - USED CARS
   5200
        CORPORATE MARKETING
13 rows processed
```

If your results do not match what you see above, check <u>Review Answers for Chapter 4</u> (see page 172) for the correct SQL syntax. Remember, result tables may be shortened in this guide.

# **Using Calculated Values in Predicates**

You can use arithmetic expressions to calculate a value for a search condition. Use the following symbols for arithmetic operations:

| Symbol | Meaning        |
|--------|----------------|
| *      | Multiplication |
| 1      | Division       |
| +      | Addition       |
| -      | Subtraction    |

Remember that multiplication and division are performed first, from left to right, and addition and subtraction second, from left to right. You can control the order in which operations are performed by using parentheses to enclose the operations you want performed first.

#### How it's done

As part of the salary review process, Human Resources needs to identify all jobs where the difference between the maximum and minimum salaries is greater than \$10,000. To do this, use the JOB table and enter:

```
select job_id, job_title, min_rate,
    max_rate, max_rate - min_rate
    from job
    where max_rate - min_rate > 10000;
```

| Ine | recii | l 🕇 | looks | lıl | (ethi | c. |
|-----|-------|-----|-------|-----|-------|----|
|     |       |     |       |     |       |    |

| JOB_ID  | J0B_TITLE                    | MIN_RATE  | MAX_RATE  | (EXPR)   |
|---------|------------------------------|-----------|-----------|----------|
| 8001    | Vice President               | 90000.00  | 136000.00 | 46000.00 |
| 2077    | Purch Clerk                  | 17000.00  | 30000.00  | 13000.00 |
| 9001    | President                    | 111000.00 | 190000.00 | 79000.00 |
| 4700    | Purch Agnt                   | 33000.00  | 60000.00  | 27000.00 |
| 3029    |                              | 25000.00  | 44000.00  | 19000.00 |
| 6011    | Manager - Acctng             | 59400.00  | 121000.00 | 61600.00 |
| 4130    | Benefits Analyst             | 35000.00  | 56000.00  | 21000.00 |
| 4666    | Sr Mechanic                  | 41000.00  | 91000.00  | 50000.00 |
| 4123    | Recruiter<br>Salesperson     | 35000.00  | 56000.00  | 21000.00 |
| 5555    | Salesperson                  | 30000.00  | 79000.00  | 49000.00 |
| 4025    |                              | 31000.00  | 50000.00  | 19000.00 |
|         | Accountant                   | 44000.00  | 120000.00 | 76000.00 |
| 4734    | Mktng Admin                  | 25000.00  | 62000.00  | 37000.00 |
| 5110    | CUST SER MGR<br>Manager - HR | 40000.00  | 108000.00 | 68000.00 |
| 6004    | Manager - HR                 | 66000.00  | 138000.00 | 72000.00 |
| 5111    |                              | 27000.00  | 54000.00  | 27000.00 |
| 4012    | Admin Asst                   | 21000.00  | 44000.00  | 23000.00 |
| 2055    | PAYROLL CLERK                | 17000.00  | 30000.00  | 13000.00 |
| 5890    | Appraisal Spec               | 45000.00  | 70000.00  | 25000.00 |
| 3333    | Sales Trainee                | 21600.00  | 39000.00  | 17400.00 |
| 6021    | Manager - Mktng              | 76000.00  | 150000.00 | 74000.00 |
| 21 rows | processed                    |           |           |          |

# Exercise 4-11

#### Now You Try It

The corporate planning group wants to know what projects have been completed in less time than originally estimated.

Use the PROJECT table to identify the columns and display project ID as well as the number of hours saved.

The result looks like this:

If your results do not match what you see above, check <u>Review Answers for Chapter 4</u> (see page 172) for the correct SQL syntax.

# **Combining Predicates**

You can combine predicates with AND and OR:

- Use AND when all predicates must be true
- Use OR when only one predicate must be true

The default order of evaluation is AND before OR. You can use parentheses to override the default order.

#### How It's Done

The Human Resources department needs to identify employees who live in Camden, Brookline, or Canton and who have telephones in order to set up a calling network. You created both of these search conditions earlier in this chapter. Now you want to combine them.

To produce this list, enter:

```
select emp_id, city, phone
    from employee
    where city in ('Camden', 'Brookline', 'Canton')
    and phone is not null;
```

The result looks like this:

```
EMP_ID CITY
                             PHONE
 3338 Canton
                             6179238844
  3082
       Camden
                             5089273644
  4660
                             5092344620
       Camden
  2209
       Brookline
                             6175563331
                             5083389935
  5090
       Canton
  3222
       Brookline
                             6176635520
  2096
       Brookline
                             6175553643
  5103
       Brookline
                             6176600684
  5008
                             6176642209
       Brookline
  3764
       Brookline
                             6179458377
  1234
                             6176646602
       Brookline
  2174
                             6176633854
       Brookline
  4703
       Brookline
                             6176648290
 3294
       Brookline
                             6175567551
  3118
       Canton
                             5083766984
15 rows processed
```

# Exercise 4-12

# Now You Try It

Change this SELECT statement from AND to OR.

Your result looks like this:

| EMP_ID       | CITY                | PHONE                    |
|--------------|---------------------|--------------------------|
| 2299         | Canton              | <null></null>            |
| 4773         | Medford             | 5083847566               |
| 3338         | Canton              | 6179238844               |
| 2246         | Medford             | 5083457789               |
| 1034         | Framingham          | 6172251178               |
| 2424         | Natick              | 5083347700               |
| 3767         | Natick              | 5082844094               |
| 2898         | Medford             | 6173458860               |
| 3449         | Concord             | 5082684508               |
| 3082         | Camden              | 5089273644               |
| 3341         | Newton              | 6179658099               |
| 4660         | Framingham          | 5092344620               |
| 2209         | Brookline           | 6175563331               |
| 2894         | Taunton             | 5088449008               |
| 4001         | Natick              | 5082649956               |
| 5090         | Canton              | 5083389935               |
| 1765         | Grover              | 5087394772               |
| 4456         | Newton              | 6179660089               |
| 2145         | Wilmington          | 5087486625               |
| 3991         | Taunton             | 5081840883               |
| 3778         | Medford             | 6173450099               |
| 4358         | Wilmington          | 5087488011               |
| 4962         | Boston              | 6177732280               |
| 2180         | Medford             | 5083145366               |
| 2106         | Medford             | 5083346364               |
| 3222         | Brookline           | 6176635520               |
| 4002         | Wilmington          | 5088477701               |
| 2437<br>2096 | Boston<br>Brookline | 6179264105<br>6175553643 |
| 2090         | Medford             | 5089253998               |
| 5103         | Brookline           | 6176690684               |
| 5008         | Brookline           | 6176642209               |
| 4321         | Grover              | 5087463300               |
| 2598         | Camden              | <pre>&gt;null&gt;</pre>  |
| 3764         | Brookline           | 6179458377               |
| 2461         | Medford             | 5083873664               |
| 2448         | Natick              | 5082844736               |
| 1003         | Boston              | 6173295757               |
| 1234         | Brookline           | 6176646602               |
| 2466         | Medford             | 5089487709               |
| 4027         | Natick              | 5089445386               |
| 2174         | Brookline           | 6176633854               |
| 2781         | Stoneham            | 6173286008               |
| 3704         | Dedham              | 6177739440               |
| 4008         | Brookline           | <null></null>            |
| 3841         | Boston              | 6173298763               |
| 3433         | Newton              | 6178653440               |
| 3288         | Newton              | 6179654443               |
|              |                     |                          |

| 3294<br>3118 | Brookline<br>Brookline<br>Canton<br>Grover | 6176648290<br>6175567551<br>5083766984<br>5084850432 |  |
|--------------|--------------------------------------------|------------------------------------------------------|--|
| 52 row       | s processed                                |                                                      |  |

If your results do not match what you see above, check <u>Review Answers for Chapter 4</u> (see page 172) for the correct SQL syntax. Remember, result tables may be shortened in this guide.

Compare the result of the first SELECT statement with the result of the second.

The first SELECT statement gives a more limited list because an employee must *both* live in one of the three communities *and* have a telephone in order to be included in the list.

The second SELECT statement results in a longer list because an employee must *either* live in one of the three communities *or* have a telephone (and live anywhere) in order to be included. Thus, the result table lists everyone who has a telephone and everyone who lives in the three communities.

#### Try One with Both AND and OR

You can have multiple predicates, connecting them with either AND or OR.

The Human Resources department needs a list of employees who have a telephone and live in Brookline and all employees who live in Boston regardless of whether they have a telephone.

To produce this list, enter:

```
select emp_id, city, phone
    from employee
    where phone is not null and city = 'Brookline'
    or city = 'Boston';
```

```
EMP_ID CITY
                              PHONE
   3411 Boston
                              <null>
   2010 Boston
                              <null>
   2209
        Brookline
                              6175563331
                              6177732280
   4962 Boston
   3222 Brookline
                              6176635520
   2437
        Boston
                              6179264105
   2096
        Brookline
                              6175553643
   5103
        Brookline
                              6176600684
   5008 Brookline
                              6176642209
   3764
        Brookline
                              6179458377
   1003
                              6173295757
        Boston
   1234
        Brookline
                              6176646602
   2174
        Brookline
                              6176633854
   3841
                              6173298763
        Boston
   4703
                              6176648290
        Brookline
   3294
        Brookline
                              6175567551
16 rows processed
```

#### **Using Parentheses**

The default order of evaluation is AND before OR. You use parentheses to override the default order of evaluation. Multiple search conditions enclosed in parentheses are evaluated as a single search condition.

### How It's Done

If the Human Resources department wants a list of employees living in Brookline or Boston who have a telephone, you would insert parentheses to group the Brookline and Boston predicates. The parentheses specify that you want the OR portion of the clause to be evaluated first:

```
select emp_id, city, phone
    from employee
    where phone is not null
    and (city = 'Brookline' or city = 'Boston');
```

```
EMP_ID CITY
                            PHONE
 2209 Brookline
                            6175563331
                            6177732280
  4962 Boston
  3222
       Brookline
                            6176635520
 2437 Boston
                            6179264105
  2096 Brookline
                            6175553643
  5103 Brookline
                            6176600684
  5008
       Brookline
                            6176642209
  3764
       Brookline
                            6179458377
  1003
                            6173295757
       Boston
  1234
       Brookline
                             6176646602
  2174
                            6176633854
       Brookline
  3841
       Boston
                             6173298763
  4703
       Brookline
                             6176648290
  3294 Brookline
                             6175567551
14 rows processed
```

Compare this result with the result from the previous statement. The previous SELECT statement without parentheses listed employees who have a telephone and who also live in Brookline as well as employees who live in Boston whether or not they have a telephone.

The second SELECT statement with parentheses listed employees who live in either Brookline or Boston and who have a telephone, no matter which community they live in.

When you create a complex combination of predicates as in the last example, use parentheses to group predicates and establish the order of evaluation.

#### The placement of Parentheses

You've just seen that using parentheses can make a difference in the order in which the predicates are evaluated.

Look at these two SELECT statements. They are exactly the same except for the placement of the parentheses.

Enter both SELECT statements and compare the results:

```
    select emp_id, phone, city, dept_id
        from employee
        where phone is not null
        or (city = 'Boston' and dept_id = 5200);
    select emp_id, phone, city, dept_id
        from employee
        where (phone is not null or city = 'Boston')
        and dept_id = 5200;
```

Now take all parentheses out of the request.

#### How are the results different?

The first SELECT statement specifies that the employee must *either* live in Boston and work in department 5200 *or* have a telephone in order to be on the list.

The second SELECT statement specifies that the employee must either have a telephone or live in Boston. In either case, the employee must also work in department 5200 in order to be placed on the list.

If you take out all the parentheses, SQL evaluates the conditions in the same order as for the first SELECT statement.

# **Review**

Choose the correct answers for the questions below. More than one answer can apply for each question.

- 1. The clause that allows the user to specify a search condition that filters the rows to be selected is:
  - a. The WHERE clause
  - b. The FROM clause
  - c. The SELECT clause
  - d. The AS clause
- 2. What are the components of the WHERE clause?
  - a. The keyword FROM
  - b. The keyword WHERE
  - c. A search condition
  - d. A table name
- 3. You can compare a character column to a:
  - a. FROM clause
  - b. Mask
  - c. WHERE clause
  - d. Table name
- 4. Masks are used with:
  - a. The IN predicate
  - b. The BETWEEN predicate
  - c. The LIKE predicate
  - d. The FROM clause
- 5. Which of the following are mask characters?
  - a.#
  - b. \_
  - C. \*
  - d. %
- 6. The IS NULL predicate causes:
  - a. Retrieval of rows where a column contains the value zero
  - b. Retrieval of rows where a column contains no value
  - c. No retrieval of rows

- d. No retrieval of rows where all columns contain zero
- 7. Parentheses are used to:
  - **a**. Set up the sequence of arithmetic evaluation
  - b. Set up the sequence of evaluation of AND and OR with multiple predicates
  - c. Set off table names
  - d. Set up alternate headings

To check your answers, see Review Answers for Chapter 4 (see page 172).

# **Scenarios**

Create the appropriate statements online to retrieve the needed data:

Periodically, a list is published giving divisions and their departments. A new
department was recently added to division D09, so a new list for that division is
needed. Use the DEPARTMENT table and show division code, department ID, and
department name. Order by department ID.

Hint: DIV CODE is a character column.

- 2. All Commonwealth Auto employees whose last names begin with L and Mare due to have flu shots. The medical office needs to have the complete names of these individuals and the department to which each is assigned. Sort the list by last name. (Use the EMPLOYEE table.)
- 3. The Marketing department has a large project coming up and needs employees who have at least a medium level of competence (greater than 02) in skill 3333. Display employee ID and level of competence for each employee using the EXPERTISE table.

Hint: SKILL LEVEL is a character column.

- 4. In order to identify employees involved in media projects, the Human Resources department needs a list of employees associated with a project ID that begins with P (indicating media-related). Order the list by employee ID. (Use the EMPLOYEE table to find this information.)
- 5. The budget group needs a list of employees who hold a position that pays less than \$25,000. Show employee ID and salary.

**Hint:** The POSITION table contains information about positions held in Commonwealth Auto.

# **Chapter 6: Using Aggregate Functions**

#### Goal

When you have completed this chapter, you will be able to use aggregate functions to count rows of data and to calculate averages, sums, maximums, and minimums for groups of data.

#### **Summary**

You can use the aggregate functions AVG, COUNT, MAX, MIN, and SUM to perform calculations within your SELECT statement to summarize information about groups of rows in a table.

This section contains the following topics:

Aggregate Functions (see page 97)
Eliminating Duplicate Rows (see page 105)
Grouping Information (see page 106)
Using HAVING (see page 110)
Renaming Column Headings (see page 112)
Review (see page 113)
Scenarios (see page 114)

# **Aggregate Functions**

There are five aggregate functions. Except for COUNT, these functions operate on a collection of values in one column of a table and produce a single result:

| Function | Meaning                                               |  |
|----------|-------------------------------------------------------|--|
| AVG      | Returns the average of all values in the named column |  |
| COUNT    | Counts the number of rows that satisfy a condition    |  |
| MAX      | Returns the highest value in the named column         |  |
| MIN      | Returns the lowest value in the named column          |  |
| SUM      | Returns the total of all values in the named column   |  |

#### **How to Use Aggregate Functions**

To use an aggregate function, you specify the name of the function followed by the name of the column in parentheses, as in SUM(SALARY AMOUNT).

You can use the aggregate functions AVG, MAX, MIN, and SUM with a column name (SALARY\_AMOUNT) or, if you are using &U\$IDBGJ., you can use these functions with an arithmetic expression (SALARY\_AMOUNT/52) as well.

#### Where to Use Aggregate Functions

- Instead of a column name with SELECT
- In a HAVING clause as a value in a predicate

#### **AVG**

The aggregate function AVG calculates the **average** value of all rows in a specified column.

#### How It's Done

The president of Commonwealth Auto wants to know the average salary for all employees in the company. To produce this information, use the POSITION table and enter:

```
select avg(salary_amount)
    from position;
```

The result looks like this:

```
(EXPR)
-----
51101.16
1 row processed
```

## Exercise 5-1

### Now You Try It

Use the COVERAGE table to write a SELECT statement to display the average number of dependents for all employees in Commonwealth Auto. The Human Resources department needs this information for statistical purposes.

```
(EXPR)
-----
1
1 row processed
```

If your results do not match what you see above, check <u>Review Answers for Chapter 5</u> (see page 177) for the correct SQL syntax.

**Note:** If the column being averaged has an integer data type, the result is an integer (that is, a whole number). Refer to the SQL reference manual for your environment to learn how to convert an integer data type to a decimal data type in the result of your query.

### Exercise 5-2

#### Using WHERE

Use the BENEFITS table to write a SELECT statement to display the average vacation accrued in fiscal year 1999 for all employees in Commonwealth Auto. The Human Resources department needs this information for statistical purposes.

The result looks like this:

```
(EXPR)
-----
121.01
1 row processed
```

If your results do not match what you see above, check <u>Review Answers for Chapter 5</u> (see page 177) for the correct SQL syntax.

#### **COUNT**

Use the aggregate function COUNT to count the number of rows in a table.

You use an asterisk in parentheses after COUNT when you want all rows to be counted. You use a column name in parentheses after COUNT when you want all rows with a value in that column to be counted.

#### How It's Done

Human Resources needs a total count of employees working at Commonwealth Auto. To find this number, enter:

```
select count(*)
    from employee;
```

The result looks like this:

```
(EXPR)
-----
55

1 row processed
```

Every row in the EMPLOYEE table was counted.

## Exercise 5-3

#### Now You Try It

The Human Resources department would like to know how many different types of skills there are in the company. Enter the appropriate statement to determine the total number of skills in the SKILL table.

The result looks like this:

```
(EXPR)
-----
26
1 row processed
```

If your results do not match what you see above, check <u>Review Answers for Chapter 5</u> (see page 177) for the correct SQL syntax.

#### Specifying a Column Name with COUNT

If you specify a column name with COUNT, only the rows containing a value in that column are counted.

#### How It's Done

Human Resources has made another request. They would like to know how many employees have telephones in their homes. You can comply with this request by creating a SELECT statement using COUNT and the column name PHONE from the EMPLOYEE table:

```
select count(phone)
from employee;
```

The result looks like this:

```
(EXPR)
-----
49
1 row processed
```

There were fewer rows returned with this request than there were when you specified COUNT(\*). This time, COUNT counted only the rows that had a telephone number. It did not count the rows that contain a null value for PHONE. When you used COUNT(\*), *all* rows are counted.

#### Exercise 5-4

#### Using WHERE

How many employees in department 5200 have telephones? Add a WHERE clause to your previous statement to find out.

The result looks like this:

```
(EXPR)
-----
4
1 row processed
```

If your results do not match what you see above, check <u>Review Answers for Chapter 5</u> (see page 177) for the correct SQL syntax.

#### MAX

Use the aggregate function MAX (**maximum**) to determine the highest value in a specified column.

#### How It's Done

The Human Resources department would like to know the highest salary in the company. Salaries are stored in the POSITION table. To show this information, enter:

```
select max(salary_amount)
    from position;
```

The result looks like this:

```
(EXPR)
-----
146432.00
1 row processed
```

## Exercise 5-5

### Now You Try It

Human Resources also needs to know the highest salary held for job 3333. Enter an appropriate SELECT statement using a WHERE clause.

The result looks like this:

```
(EXPR)
-----
30680.00
1 row processed
```

If your results do not match what you see above, check <u>Review Answers for Chapter 5</u> (see page 177) for the correct SQL syntax.

#### MIN

Use the aggregate function MIN (minimum) to determine the lowest value in a specified column.

#### How It's Done

Human Resources needs to determine the lowest salary in the company. To obtain this, enter:

```
select min(salary_amount)
     from position;
```

```
(EXPR)
-----
2200.00
1 row processed
```

# **Exercise 5-6**

#### Now You Try It

The Human Resources department is concerned that the company have a healthy group of employees. They need to see the smallest amount of sick time taken. The BENEFITS table contains this information.

The result looks like this:

```
(EXPR)
-----
0.00
1 row processed
```

If your results do not match what you see above, check <u>Review Answers for Chapter 5</u> (see page 177) for the correct SQL syntax.

#### SUM

Use the aggregate function SUM to total numeric columns.

#### **How It's Done**

The budget group in the Accounting department needs to allocate funds for next year's budget based on this year's salaries.

To obtain a sum of all salaries, enter:

```
select sum(salary_amount)
    from position;
```

```
(EXPR)
-----
2555058.42
1 row processed
```

# Exercise 5-7

## Now You Try It

Also as part of the budget process, the budget group needs to identify all vacation hours taken. (This information is in the BENEFITS table.)

Enter a statement to display this sum.

The result looks like this:

```
(EXPR)
-----
17469.50
1 row processed
```

If your results do not match what you see above, check <u>Review Answers for Chapter 5</u> (see page 177) for the correct SQL syntax.

#### **Aggregate Functions and Null Values**

There may be null values in columns included in a calculation. Aggregate functions ignore rows where a null value is found.

# **Eliminating Duplicate Rows**

You can eliminate duplicate rows when using SUM, AVG, and COUNT by using DISTINCT. This causes the duplicate rows to be eliminated before the aggregate function is applied.

#### **Using DISTINCT**

If you use DISTINCT, you must name a column explicitly; you cannot use an arithmetic expression.

#### How It's Done

Put DISTINCT immediately before the column name.

Count the number of communities represented by the employees at Commonwealth Auto by entering:

```
select count(distinct city)
    from employee;
```

The result looks like this:

```
(EXPR)
-----
13
1 row processed
```

## Exercise 5-8

#### Now You Try It

Count the number of different projects on which at least one person is working.

#### What table do you need to use?

You'll find this information in the CONSULTANT table.

```
(EXPR)
1
1 row processed
```

If your results do not match what you see above, check <u>Review Answers for Chapter 5</u> (see page 177) for the correct SQL syntax.

# **Grouping Information**

You can use aggregate functions to display information for groups of rows rather than for a whole table. For example, the president wants to know the average salary for employees assigned to each job rather than the average salary for all employees in the whole company. The POSITION table, where the salary information is maintained, has more than one row for each job. In order to retrieve the information for the president, you need to group all rows with the same job ID and then find the average salary for that group.

#### Using GROUP BY

To summarize information for groups of rows, such as all employees who have the same job ID, use the GROUP BY clause. The GROUP BY clause indicates which columns contain values to be grouped together.

#### **How It's Done**

To find the average salary for employees by job, use the GROUP BY clause and enter:

```
select job_id, avg(salary_amount)
    from position
    group by job_id;
```

| JOB_ID            | (EXPR)        |  |
|-------------------|---------------|--|
|                   |               |  |
| 2051              | <null></null> |  |
| 2053              | <null></null> |  |
| 2077              | 23672.56      |  |
| 3333              | 23130.05      |  |
| 4012              | 37546.80      |  |
| 4023              | 74776.00      |  |
| 4025              | 43888.00      |  |
| 4123              | 49921.76      |  |
| 4130              | 45241.94      |  |
| 4560              | <null></null> |  |
| 4666              | 85280.00      |  |
| 4700              | 53477.38      |  |
| 4734              | 55744.75      |  |
| 5110              | 56977.80      |  |
| 5555              | 54738.99      |  |
| 5890              | 53893.16      |  |
| 6004              | 110448.00     |  |
| 6011              | 94953.52      |  |
| 6021              | 111593.00     |  |
| 8001              | 117832.68     |  |
| 9001              | 146432.00     |  |
| 21 rows processed |               |  |

The GROUP BY clause grouped the rows of data by job and then AVG took the average salary for each group. For example, nine salaries are averaged for JOB\_ID 3333. Three jobs have null for an average salary because they have only hourly employees.

# Exercise 5-9

#### Now You Try It

For statistical purposes, you need to know the number of employees in each department. Enter a SELECT statement to retrieve this information from the EMPLOYEE table.

```
DEPT_ID
                 (EXPR)
   1100
                       3
    1110
                       2
    1120
                       4 5 8 2 1 2 3 9 3 2 5
    2200
    2210
    3510
    3520
    3530
    4500
    4600
    5000
    5100
    5200
   6200
14 rows processed
```

If your results do not match what you see above, check <u>Review Answers for Chapter 5</u> (see page 177) for the correct SQL syntax. Remember that result tables may be shortened in this guide.

# Exercise 5-10

#### **Try Another**

The budget group needs to identify the total salaries for each job in order to determine salary budgets for next year.

Using the POSITION table, enter a SELECT statement to show the sum of salaries for employees by job. Display job ID and sum for each job.

| JOB_ID            | (EXPR)        |  |
|-------------------|---------------|--|
|                   |               |  |
| 2051              | <null></null> |  |
| 2053              | <null></null> |  |
| 2077              | 118362.84     |  |
| 3333              | 208170.50     |  |
| 4012              | 150187.20     |  |
| 4023              | 74776.00      |  |
| 4025              | 43888.00      |  |
| 4123              | 49921.76      |  |
| 4130              | 45241.94      |  |
| 4560              | <null></null> |  |
| 4666              | 85280.00      |  |
| 4700              | 267386.90     |  |
| 4734              | 111489.50     |  |
| 5110              | 56977.80      |  |
| 5555              | 492650.98     |  |
| 5890              | 269465.80     |  |
| 6004              | 110448.00     |  |
| 6011              | 94953.52      |  |
| 6021              | 111593.00     |  |
| 8001              | 117832.68     |  |
| 9001              | 146432.00     |  |
| 21 rows processed | I             |  |

If your results do not match what you see above, check <u>Review Answers for Chapter 5</u> (see page 177) for the correct SQL syntax. Remember that result tables may be shortened in this guide.

## Things to remember when using GROUP BY

- You can use GROUP BY with any aggregate function
- You can specify more than one column in the GROUP BY clause
- Columns listed in the SELECT statement that are not part of the calculation by an aggregate function must be identified in the GROUP BY clause

# Using ORDER BY with Aggregate Functions

When you want to sort a result table based on an aggregate function, you must specify the aggregate function by number (or heading name) rather than specifying the function itself.

## How It's Done

Earlier you found the average salary for employees by job using GROUP BY. To sort this result by the average salary, enter:

select job\_id, avg(salary\_amount)

```
from position
group by job_id
order by 2;
```

| JOB_ID           | (EXPR)        |  |
|------------------|---------------|--|
|                  |               |  |
| 3333             | 23130.05      |  |
| 2077             | 23672.56      |  |
| 4012             | 37546.80      |  |
| 4025             | 43888.00      |  |
| 4130             | 45241.94      |  |
| 4123             | 49921.76      |  |
| 4700             | 53477.38      |  |
| 5890             | 53893.16      |  |
| 5555             | 54738.99      |  |
| 4734             | 55744.75      |  |
| 5110             | 56977.80      |  |
| 4023             | 74776.00      |  |
| 4666             | 85280.00      |  |
| 6011             | 94953.52      |  |
| 6004             | 110448.00     |  |
| 6021             | 111593.00     |  |
| 8001             | 117832.68     |  |
| 9001             | 146432.00     |  |
| 2053             | <null></null> |  |
| 4560             | <null></null> |  |
| 2051             | <null></null> |  |
| 21 rows processe | ed            |  |

# **Using HAVING**

You can add a search condition to use with an aggregate function.

The HAVING clause allows you to search for a particular condition within each group. HAVING takes the same predicates as WHERE. The clause must specify an aggregate function because it applies to summary rows only. You use a HAVING clause to eliminate groups from the result, just as you use a WHERE clause to eliminate rows.

You can have both a WHERE clause and a HAVING clause in your SELECT statement.

### How It's Done

The company is concerned that there are several departments with only a very few employees. To display those departments that have fewer than three employees, enter:

```
select dept_id, count(emp_id)
    from employee
    group by dept_id
    having count(emp_id) < 3;</pre>
```

# Exercise 5-11

## Now You Try It

Some Commonwealth Auto employees live in the same community. Since the company is encouraging car pooling, the car pooling group needs to know which communities have more than two people living there.

Enter a SELECT statement to list the name of the community and the number of employees living in that community. Show only those communities that have more than two employees. This information is contained in the EMPLOYEE table.

The result looks like this:

| CITY             | (EXPR) |  |
|------------------|--------|--|
|                  |        |  |
| Boston           | 6      |  |
| Brookline        | 11     |  |
| Camden           | 3      |  |
| Canton           | 4      |  |
| Grover           | 4      |  |
| Medford          | 9      |  |
| Natick           | 5      |  |
| Newton           | 4      |  |
| Wilmington       | 3      |  |
| 9 rows processed |        |  |

If your results do not match what you see above, check <u>Review Answers for Chapter 5</u> (see page 177) for the correct SQL syntax. Remember that result tables may be shortened in this guide.

## Exercise 5-12

### **Try Another**

The budget director has given you another request. She needs to see which jobs have an average salary greater than \$25,000. Use the POSITION table to write the appropriate SELECT statement using HAVING and display the job ID and the average salary amount.

The result looks like this:

| JOB_ID           | (EXPR)     |  |
|------------------|------------|--|
|                  |            |  |
| 4012             | 37546.80   |  |
| 4023             | 74776.00   |  |
| 4025             | 43888.00   |  |
| 4123             | 49921.76   |  |
| 4130             | 45241.94   |  |
| 4666             | 85280.00   |  |
| 4700             | 53477,38   |  |
| 4734             | 55744.75   |  |
| 5110             | 56977.80   |  |
| 5555             | 54738.99   |  |
| 5890             | 53893.16   |  |
| 6004             | 110448.00  |  |
| 6011             | 94953.52   |  |
| 6021             | 111593.00  |  |
| 8001             | 117832.68  |  |
| 9001             | 146432.00  |  |
|                  | = 10102100 |  |
| 16 rows processe | d          |  |

If your results do not match what you see above, check <u>Review Answers for Chapter 5</u> (see page 177) for the correct SQL syntax. Remember that result tables may be shortened in this guide.

# Renaming Column Headings

Remember that you can request new headings for the result table. This is particularly useful when you use aggregate functions because the default heading is not meaningful.

## Exercise 5-13

### Now You Try One

Use the statement above, and rename the column with the aggregate function. Use the AS keyword, and make the heading "Average Salary".

| JOB_ID           | AVERAGE SALARY |  |
|------------------|----------------|--|
|                  |                |  |
| 4012             | 37546.80       |  |
| 4023             | 74776.00       |  |
| 4025             | 43888.00       |  |
| 4123             | 49921.76       |  |
| 4130             | 45241.94       |  |
| 4666             | 85280.00       |  |
| 4700             | 53477.38       |  |
| 4734             | 55744.75       |  |
| 5110             | 56977.80       |  |
| 5555             | 54738.99       |  |
| 5890             | 53893.16       |  |
| 6004             | 110448.00      |  |
| 6011             | 94953.52       |  |
| 6021             | 111593.00      |  |
| 8001             | 117832.68      |  |
| 9001             | 146432.00      |  |
|                  |                |  |
| 16 rows processe | d              |  |
| ,                |                |  |

If your results do not match what you see above, check <u>Review Answers for Chapter 5</u> (see page 177) for the correct SQL syntax. Remember that result tables may be shortened in this guide.

# **Review**

Fill in the blank with the correct term:

You use \_\_\_\_\_\_ to perform calculations within a SELECT statement.
 An aggregate function can be used instead of a column name with \_\_\_\_\_ or in the \_\_\_\_\_ clause.
 When the aggregate function AVG encounters a null value, it \_\_\_\_\_ the row.
 The \_\_\_\_\_ clause acts as a search condition with an aggregate function.
 You rename an aggregate function column heading by using \_\_\_\_\_ and the heading you want.

To check your answers, see Review Answers for Chapter 5 (see page 177).

# **Scenarios**

Create the appropriate statements online to retrieve the needed data:

- 1. In order to plan for the Christmas party for Commonwealth Auto, the Human Resources department needs a count of employees by department. (The EMPLOYEE table contains this information.)
- 2. As part of its salary research, the Human Resources department needs to know the minimum and maximum salaries being earned for each job ID in the company. (Use the POSITION table.)
- 3. Upper management needs to know how many subordinate employees there are for each manager in order to evaluate the span of control within the company. The EMPLOYEE table contains this information.
- 4. A project is coming up that requires project members having the skillID 3333 (body work). The project leader needs to find out how many employees have a skilllevel greater than 02 for this skill to see whether he needs to hire consultants to staff the project. Keep in mind that the SKILL\_LEVEL column contains character data. (Use the EXPERTISE table.)

**Note:** Use a WHERE clause with more than one predicate.

- 5. The Human Resources department is conducting research into salaries. They have asked you for a report showing:
  - Job ID
  - Average salary by job
  - Minimum salary by job
  - Maximum salary by job

They need this report only for positions with a job ID less than 4000 (indicating training and clerical positions) where the average salary is less than \$25,000. Use the POSITION table and rename the column headings so that the report makes sense.

6. The training group is concerned that there are few people in the company who have certain crucial skills. They have asked you to give them a report listing the number of employees who have either a medium level of competence (02 or above) for skill 3333 (body work) or a high level of competence (04) for skill 4444 (assembly). The report should list a skill only if there are more than two employees that fit that category.

**Note:** Hint: The column SKILL\_LEVEL is a character column.

To check your answers, see Review Answers for Chapter 5 (see page 177).

# **Chapter 7: Accessing Multiple Tables**

### Goal

When you have completed this chapter, you will be able to create SQL statements that retrieve data from more than one table.

### **Summary**

Until now, you have been retrieving data from only one table at a time. Often, however, the data you want resides in more than one table. For example, you may want information on the department an employee works in as well as the employee information itself. The **join** operation allows you to do this.

This section contains the following topics:

What Is a Join Operation? (see page 116)

Joining Tables on Common Columns (see page 117)

Qualifying a Column Name (see page 119)

Qualifying a Table Name (see page 121)

Sorting the Result (see page 123)

Additional Search Criteria in a Join (see page 125)

Things to Remember about Joining Tables (see page 126)

Joining a Table to Itself (see page 126)

Using UNION (see page 127)

Review (see page 129)

Scenarios (see page 130)

# What Is a Join Operation?

A join is a type of select in which you request data from more than one table.

Look at the table descriptions for EMPLOYEE and DEPARTMENT in Appendix C, "Table Descriptions." The EMPLOYEE table carries employee information plus the employee's department ID. The *name* of the department is not carried in this table.

If you want to see more information about the department, you need to look at the DEPARTMENT table where you find the ID and name of the department. To display both employee and department information at the same time, you need to access both tables at once to **join** them.

### **Common Columns**

A **join** can occur when tables have a column in common. Each table must have at least one column that corresponds to a column in at least one other table in the join.

Usually these common columns are planned as part of the data base design. In Error! Reference source not found. you read about **foreign keys**, which are columns or combination of columns in one table corresponding to the primary key of another table. These are planned common columns:

#### **EMPLOYEE**

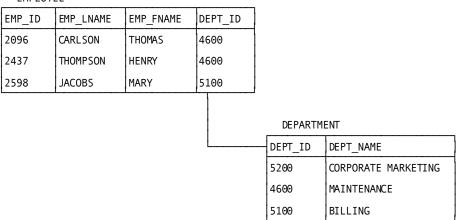

# Joining Tables on Common Columns

To join two tables, you must associate one or more columns in one table to one or more columns in a second table. The joining columns must:

- Exist in both tables
- Have data of equivalent type
- Appear in the WHERE clause

Normally, a row from one table is joined with a row from the other when the common columns contain equal values.

#### Statement Used

The statement used to join tables is composed of:

- The columns to be displayed listed after SELECT
- A FROM clause identifying the tables from which data is being retrieved
- A WHERE clause indicating the column to be matched and any additional search conditions

**Note:** If you are joining tables from different schemas, you mustpreface the table name with the schema name.

In the WHERE clause, you specify a column name from one table, a comparison operator (usually =), and a column name from the other table.

### How It's Done

Periodically, the Human Resources department produces a list of the employees who head departments.

The ID of the employee who heads a particular department is found in the DEPARTMENT table. The employee's name is found in the EMPLOYEE table. You need to join these two tables to get all the information for the list.

To join the DEPARTMENT and EMPLOYEE tables based on the head of the department, you use the DEPT\_HEAD\_ID column in the DEPARTMENT table and the EMP\_ID column in the EMPLOYEE table. The columns have different names, but both contain employee IDs.

To join the two tables, enter:

```
select emp_id, emp_lname, emp_fname, dept_name
    from employee, department
    where dept_head_id = emp_id;
```

In this statement, all the join columns have unique names. The SELECT statement specifies that you want to see employee ID, employee last name and first name, and name of department. This information is going to come from two different tables. The common columns are matched in the WHERE clause.

The result looks like this:

| EMP_ID                                                               | EMP_LNAME                                                         | EMP_FNAME                                                | DEPT_NAME                                                                                                    |
|----------------------------------------------------------------------|-------------------------------------------------------------------|----------------------------------------------------------|----------------------------------------------------------------------------------------------------|
| 2004<br>1003<br>2466<br>2010<br>3769<br>2466<br>3222<br>2096<br>2180 | Johnson Baldwin Bennett Parker Donelson Bennett                   | Eleanor James Patricia Cora Julie Patricia Louise Thomas | PURCHASING - SERVICE LEASING - NEW CARS MIS SALES - NEW CARS APPRAISAL NEW CARS CORPORATE ACCOUNTING HUMAN RESOURCES MAINTENANCE SALES - USED CARS |
| 2461<br>2209<br>1003<br>3082<br>2246<br>2894<br>1765                 | Anderson Smith Baldwin Brooks Hamel Griffin Alexander s processed | Aliće<br>Michæl<br>James<br>John<br>Marylou<br>William   | CORPORATE ADMINISTRATION<br>APPRAISAL - SERVICE                                                                                                    |

## Exercise 6-1

### Now You Try It

The Human Resources department needs information about divisions. They have asked you for a list of division descriptions and division heads by name.

Enter a SELECT statement to display each division description and employee last and first name.

## What tables do you need to join?

You need to join the DIVISION and EMPLOYEE tables.

### What are the common columns?

 $\ensuremath{\mathsf{DIV\_HEAD\_ID}}$  in the  $\ensuremath{\mathsf{DIVISION}}$  table and  $\ensuremath{\mathsf{EMP\_ID}}$  in the EMPLOYEE table are the common columns.

| DIV_CODE D     | DIV_NAME                                      | EMP_ID                       | EMP_LNAME                                 | EMP_FNAME                       |
|----------------|-----------------------------------------------|------------------------------|-------------------------------------------|---------------------------------|
| D04 N<br>D09 C | SERVICE<br>NEW CARS<br>CORPORATE<br>JSED CARS | 4321<br>2010<br>1003<br>2180 | Bradley<br>Parker<br>Baldwin<br>Albertini | George<br>Cora<br>James<br>Joan |

If your results do not match what you see above, check <u>Review Answers for Chapter 6</u> (see page 183) for the correct SQL syntax. Remember that result tables may be shortened in this guide.

### Why Include the Join Condition

Without the join condition in the WHERE clause, the request would return a huge table containing every possible row combination from the tables being joined. This type of join is called a Cartesian product. It is very inefficient and contains a great deal of redundant information.

# Qualifying a Column Name

In some cases, the join columns from two tables have the same name. Then you must add a qualification to the column names to distinguish one name from the other.

### How It's Done

The EMPLOYEE table does not carry the department name, and the DEPARTMENT table does not carry the employee ID. If you want to see the names of the departments that the employees are associated with, you need to join the EMPLOYEE and DEPARTMENT tables. These two tables have a common column, DEPT\_ID.

Because the column DEPT\_ID has the same name in each table, you need to qualify each common column name with the name of its table. Enter:

```
select emp_id, department.dept_id, dept_name
    from department, employee
    where department.dept_id = employee.dept_id;
```

This statement specifies that the rows to be retrieved and joined from the EMPLOYEE and DEPARTMENT tables are those that have matching department IDs. If a department ID is present in the DEPARTMENT table but not in the EMPLOYEE table (as when a department has no employees), that row will not be returned.

```
EMP_ID DEPT_ID DEPT_NAME
  2299
           4600 MAINTENANCE
  3411
           5200 CORPORATE MARKETING
  4773
           3510 APPRAISAL - USED CARS
           2210 SALES - NEW CARS
  2010
           1120 PURCHASING - SERVICE
  3338
           1100 PURCHASING - USED CARS
  2246
  1034
           4600 MAINTENANCE
  2424
           4600 MAINTENANCE
  3767
           2200
                 SALES - USED CARS
                 PURCHASING - SERVICE
  2898
           1120
  3449
           5000 CORPORATE ACCOUNTING
           3510 APPRAISAL - USED CARS
3530 APPRAISAL - SERVICE
  3082
  3341
  3199
           4600 MAINTENANCE
  4660
           2200
                 SALES - USED CARS
  2209
           3530
                 APPRAISAL - SERVICE
                 CORPORATE MARKETING
  2894
           5200
  4001
           2210
                  SALES - NEW CARS
                  SALES - NEW CARS
  5090
           2210
  1765
                 PURCHASING - NEW CARS
           1110
  4456
                 MAINTENANCE
           4600
                 CORPORATE MARKETING
  2145
           5200
  3991
           2210
                 SALES - NEW CARS
  3778
           5100
                 BILLING
  4358
           5200
                  CORPORATE MARKETING
                 SALES - NEW CARS
SALES - USED CARS
  4962
           2210
  2180
           2200
                 PURCHASING - NEW CARS
  2106
           1110
  3222
           4500
                 HUMAN RESOURCES
                 CORPORATE ADMINISTRATION
  4002
           6200
  2437
           4600 MAINTENANCE
  2096
           4600 MAINTENANCE
  2004
           1120
                 PURCHASING - SERVICE
                  CORPORATE ACCOUNTING
  5103
           5000
  5008
           1100
                 PURCHASING - USED CARS
           6200
  4321
                 CORPORATE ADMINISTRATION
  2598
           5100
                 BILLING
                  SALES - NEW CARS
  3764
           2210
  2461
           6200
                  CORPORATE ADMINISTRATION
  2448
                 SALES - USED CARS
           2200
                 CORPORATE ADMINISTRATION CORPORATE ADMINISTRATION
  1003
           6200
  1234
           6200
                 CORPORATE ACCOUNTING
  2466
           5000
                 SALES - NEW CARS
  4027
           2210
  2174
           4500 HUMAN RESOURCES
  2781
           5200
                  CORPORATE MARKETING
  3704
           2200
                 SALES - USED CARS
  4008
           2210
                 SALES - NEW CARS
           6200 CORPORATE ADMINISTRATION
  3841
  3433
           4600 MAINTENANCE
  3288
           4600 MAINTENANCE
  4703
           1100 PURCHASING - USED CARS
  3294
           1120 PURCHASING - SERVICE
  3118
           4500 HUMAN RESOURCES
           3520 APPRAISAL NEW CARS
  3769
55 rows processed
```

### Does it matter which of the two department ID columns you choose to display?

No. The values in each of the two matching columns is the same.

# Qualifying a Table Name

In some cases, the tables are in different schemas. Then you must add a qualification to the table name to specify which schema the table is associated with.

### How It's Done

The EMPLOYEE table doesn't contain projectid and description information, and the PROJECT table doesn't carry the project leader's first and last name. If you want to see the projects and their respective project leaders, you must join the EMPLOYEE and PROJECT tables using the PROJ\_LEADER\_ID and EMP\_ID columns. However, the EMPLOYEE table is assigned to the DEMOEMPL schema and the PROJECT table is assigned to the DEMOPROJ schema. To access data from both schemas, you must qualify the table names with the schema name. Enter:

```
select emp_id, emp_lname, emp_fname, proj_desc from
    demoempl.employee, demoproj.project
    where emp_id=proj_leader_id;
```

| EMP_ID | EMP_LNAME | EMP_FNAME | PROJ_DESC          |
|--------|-----------|-----------|--------------------|
|        |           |           |                    |
| 3411   | Williams  | Catherine | TV ads - WTVK      |
| 3411   | Williams  | Catherine | New brand research |
| 2894   | Griffin   | William   | Consumer study     |
| 4358   | Robinson  | Judith    | Service study      |
| 2466   | Bennett   | Patricia  | Systems analysis   |
| 5 rows | processed |           | ,                  |

## Exercise 6-2

### Now You Try It

You have to give the Human Resources department a list of employees and the skills each has. However, it is easier to read this report if the employees' names are listed as well.

Enter a SELECT statement to list employee ID, last name, first name, and skill ID using the EMPLOYEE and EXPERTISE tables. Qualify the column name that is the same in both tables. The EXPERTISE table is in DEMOPROJ and the EMPLOYEE table is in DEMOEMPL.

| Tha |      | 1 + 1 | looks | 1:1 | -a+h  | ٠.  |
|-----|------|-------|-------|-----|-------|-----|
| me  | resu | IΙ    | IOOKS | ۱I۴ | ce un | 15: |

| EMP_ID  | EMP_LNAME | EMP_FNAME  | SKILL_ID |
|---------|-----------|------------|----------|
|         |           |            |          |
| 1003    | Baldwin   | James      | 1000     |
| 1034    | Gallway   | James      | 6470     |
| 1234    | Mills     | Thomas     | 1000     |
| 1765    | Alexander | David      | 6770     |
| 2004    | Johnson   | Eleanor    | 6770     |
| 2010    | Parker    | Cora       | 7000     |
| 2096    | Carlson   | Thomas     | 3065     |
| 2096    | Carlson   | Thomas     | 3333     |
| 2106    | Widman    | Susan      | 6770     |
| 2174    | Zander    | Jonathan   | 4430     |
| 2180    | Albertini | Joan       | 7000     |
| 2209    | Smith     | Michael    | 5309     |
| 2246    | Hamel     | Marylou    | 1000     |
| 2246    | Hamel     | Marylou    | 6670     |
|         |           | riar y cou | 0070     |
|         |           |            |          |
|         |           |            |          |
| 69 rows | processed |            |          |
|         | F         |            |          |

If your results do not match what you see above, check <u>Review Answers for Chapter 6</u> (see page 183) for the correct SQL syntax. Remember that result tables may be shortened in this guide.

## Using an Alias

You use an alias as a shorthand method for qualifying a column name.

You specify the alias in the FROM clause:

```
from expertise \mathbf{x}, employee \mathbf{e}
```

You then use the alias as a prefix on the column name.

### How It's Done

To use an alias instead of the table name to qualify the column names from the previous example, enter:

```
select x.emp_id, emp_lname,
    emp_fname, skill_id
    from expertise x, employee e
    where x.emp_id = e.emp_id;
```

The result is the same as the previous statement.

# Sorting the Result

You can sort the table resulting from a join operation with ORDER BY.

# Exercise 6-3

## Now You Try It

Sort your last request in descending order by employee last name and employee first name.

| EMP_ID       | EMP_LNAME          | EMP_FNAME       | SKILL_ID     |
|--------------|--------------------|-----------------|--------------|
|              |                    |                 |              |
| 2174         | Zander             | Jonathan        | 4430         |
| 3118         | Wooding            | Alan            | 5180         |
| 5090         | Wills              | Stephen         | 7000         |
| 3411         | Williams           | Catherine       | 5500         |
| 3991         | Wilkins            | Fred            | 7000         |
| 2424         | Wilder             | Ronald          | 6470         |
| 2106         | Widman             | Susan           | 6770         |
| 4962         | White              | Peter           | 5130         |
| 3338         | White              | Mark            | 6770         |
| 3222         | Voltmer            | Louise          | 1000         |
| 3222         | Voltmer            | Louise          | 4430         |
| 2781         | Thurston           | Joseph          | 5420         |
| 2781         | Thurston           | Joseph          | 5430         |
| 4456         | Thompson           | Thomas          | 3065         |
| 4456         | Thompson           | Thomas          | 6670         |
| 4001         | Thompson           | Jason           | 7000         |
| 2437         | Thompson           | Henry           | 3333         |
| 2437         | Thompson           | Henry           | 4444         |
| 3449         | Taylor             | Cynthia         | 5200         |
| 2209         | Smith              | Michael         | 5309         |
| 3341         | Smith              | Carl            | 5309         |
| 3288         | Sampson            | Ralph           | 6670         |
| 3288         | Sampson            | Ralph           | 6650         |
| 3288         | Sampson            | Ralph           | 3333         |
| 4002         | Roy                | Linda           | 4410         |
| 4002<br>4358 | Roy                | Linda<br>Judith | 4370<br>5500 |
| 2010         | Robinson<br>Parker | Cora            | 7000         |
| 3764         | Park               | Deborah         | 7000         |
| 3704         | Moore              | Richard         | 7000         |
| 1234         | Mills              | Thomas          | 1000         |
| 4660         | MacGregor          | Bruce           | 7000         |
| 2448         | Lynn               | David           | 7000         |
| 3767         | Lowe               | Frank           | 7000         |
| 2004         | Johnson            | Eleanor         | 6770         |
| 3294         | Johnson            | Carolyn         | 6770         |
| 2598         | Jacobs             | Mary            | 6666         |
| 2246         | Hamel              | Marylou         | 1000         |
| 2246         | Hamel              | Marylou         | 6670         |
| 4703         | Halloran           | Martin          | 5130         |
| 4703         | Halloran           | Martin          | 4250         |
| 2894         | Griffin            | William         | 5500         |
| 2894         | Griffin            | William         | 1000         |
| 1034         | Gallway            | James           | 6470         |
| 5008         | Fordman            | Timothy         | 6770         |
| 3778         | Ferndale           | Jane            | 6666         |
| 3778         | Ferndale           | Jane            | 5200         |
| 5103         | Ferguson           | Adele           | 5200         |
| 3769         | Donelson           | Julie           | 5309         |
| 4773         | Dexter             | Janice          | 5309         |
| 3841         | Cromwell           | Michelle        | 4370         |
|              |                    |                 |              |
|              |                    |                 |              |
|              |                    |                 |              |
| 60           |                    |                 |              |
| 69 rows      | processed          |                 |              |
|              |                    |                 |              |

If your results do not match what you see above, check <u>Review Answers for Chapter 6</u> (see page 183) for the correct SQL syntax. Remember that result tables may be shortened in this guide.

# Additional Search Criteria in a Join

Remember that you specify the columns to be joined in the WHERE clause. You can have additional search criteria in the WHERE clause as well by using AND and OR.

## **Exercise 6-4**

### Now You Try It

Human Resources wants a list of managers in charge of projects. You need to create a list of those managers with their IDs, last and first names.

## What tables will you join?

You'll join the EMPLOYEE and CONSULTANT tables.

### What are the join columns?

EMP\_ID in EMPLOYEE and MANAGER\_ID in CONSULTANT are the join columns.

## Do you need to qualify any column name?

Yes, both tables have MANAGER\_ID columns.

### What additional search criteria do you need?

You need to specify that you only want each manager listed once.

The result looks like this:

| MANAGER_ID  | EMP_LNAME          | EMP_FNAME         |  |
|-------------|--------------------|-------------------|--|
|             | Baldwin<br>Bennett | James<br>Patricia |  |
| 2 rows proc | essed              |                   |  |

If your results do not match what you see above, check <u>Review Answers for Chapter 6</u> (see page 183) for the correct SQL syntax. Remember that result tables may be shortened in this guide.

# Things to Remember about Joining Tables

When you join tables:

- You are combining rows of data from two or more tables to form one result table
- The join is based on common columns
- If a column name in the SELECT statement has the same name in two or more tables, it must be prefixed to specify the table
- The FROM clause contains the names of all the tables you are joining
- You should use a WHERE clause to limit the result table

# Joining a Table to Itself

You join a table to itself when two rows in a table contain information that you want to combine together. This is called a **reflexive join**.

### How It's Done

The Human Resources department needs to identify Catherine William's manager. The EMPLOYEE table contains the employee ID and the manager ID. To find the name of Catherine William's manager, first you find Catherine William's employee ID (3411) in the EMP\_ID column. The row containing Catherine William's employee ID also contains her manager's employee ID (2894) in the MANAGER\_ID column. Now you look in the EMPLOYEE table again to find the manager's ID (2894) in the employee ID column. You'll find the manager's name in this row:

### **EMPLOYEE**

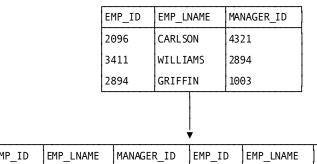

| EMP_ID | EMP_LNAME | MANAGER_ID | EMP_ID | EMP_LNAME | MANAGER_ID |
|--------|-----------|------------|--------|-----------|------------|
| 3411   | WILLIAMS  | 2894       | 2894   | GRIFFIN   | 1003       |

To access this information, enter:

```
select mgr.emp_lname as "Manager",
    sub.emp_lname as "Subordinate"
    from employee mgr, employee sub
    where mgr.emp_id = sub.manager_id
    and sub.emp_id = 3411;
```

The result looks like this:

```
Manager Subordinate
------
Griffin Williams

1 row processed
```

### Things to Remember about a Reflexive Join

- You assign aliases so that the manager's employee ID can be distinguished from the subordinate's employee ID
- You name the table twice in the FROM clause and give each reference an alias
- You compare the two columns that share the same type of information in the WHERE clause (MGR.EMP\_ID = SUB.MANAGER\_ID)

# Using UNION

You can use UNION to append the rows returned by one set of selection criteria to the rows returned by another set.

Appending is different from joining. To join tables, you merge selected *columns* of one table with selected columns of another table. To append tables, you combine selected *rows* of one table to selected rows of another table.

### How It's Done

To combine the CONSULTANT and EMPLOYEE tables to get a complete list of all people on the payroll, enter:

This statement adds rows from the EMPLOYEE table to the rows in the CONSULTANT table.

| EMP_ID                                                       | EMP_LNAME                                                                                                    | EMP_FNAME                                                                                      |
|--------------------------------------------------------------|----------------------------------------------------------------------------------------------------|------------------------------------------------------------------------------------------------|
|                                                              |                                                                                                    |                                                                                                |
| 4962<br>5008<br>5090<br>5103<br>9000<br>9388<br>9439<br>9443 | Bradley Robinson Thompson MacGregor Halloran Dexter White Fordman Wills Ferguson Legato Candido Miller Jones processed | George Judith Thomas Bruce Martin Janice Peter Timothy Stephen Adele James Linda Charles Diane |
| 59 rows                                                      | processed                                                                                                    |                                                                                                |

## Things to Remember about UNION

- UNION combines rows from separate SELECT statements and removes duplicate rows
- The columns you pair must have compatible data types.
- You must name the same number of columns in each of the SELECT statements
- Column names do not have to match
- If you want to sort the result table, use a single ORDER BY clause after the last SELECT statement
- The column names from the second table are used as column headings
- You can specify column headings using AS on the second table

## **Adding Rows Selectively**

By adding WHERE clauses, you can use UNION to selectively addrows from one or more tables to another table.

### How It's Done

To see information on both employees and consultants working in a particular department, enter:

select con\_id, con\_lname, con\_fname

```
from consultant
where dept_id = 5200
union
select emp_id, emp_lname, emp_fname
    from employee
    where dept_id = 5200;
```

This statement adds selected rows from the EMPLOYEE table to selected rows in the CONSULTANT table.

The result looks like this:

| EMP_ID | EMP_LNAME | EMP_FNAME |
|--------|-----------|-----------|
|        |           |           |
| 2145   | Catlin    | Martin    |
| 2781   | Thurston  | Joseph    |
| 2894   | Griffin   | William   |
| 3411   | Williams  | Catherine |
| 4358   | Robinson  | Judith    |
| 9388   | Candido   | Linda     |
| 9443   | Jones     | Diane     |
|        |           |           |
| 7 rows | processed |           |

# **Review**

Match each statement on the left with a term on the right. There will be one term left over.

| Description                                                              | Term                 |
|--------------------------------------------------------------------------|----------------------|
| 1. Needed to join two or more tables                                     | a. The WHERE clause  |
| 2. Resolves the problem of joining table columns that have the same name | b. Common columns    |
| 3. Where the joining is specified                                        | d. The FROM clause   |
| 4. Where an alias is identified                                          | e. The SELECT clause |
| 5. Used to append one table to another                                   | f. Aliases           |

To check your answers, see Review Answers for Chapter 6 (see page 183).

# **Scenarios**

Create the appropriate statements online to retrieve the needed data:

- Management would like to see which employees are involved in which projects.
   Write a SELECT statement to retrieve this information by joining the EMPLOYEE and
   PROJECT tables that contain the data. Display the information by project
   description.
- The Human Resources department needs a list of employees and their remaining vacation time. This information is contained in the EMPLOYEE and BENEFITS tables. Display employee ID and last name as well as the vacation time remaining for fiscal year 2000. Order your report by employee ID.
- More statistics are being gathered on vacation hours. You have been asked to
  produce a report of average vacation hours taken for each department. Display
  department ID and average vacation taken for fiscal year 1999. Order the report by
  department ID.
- 4. The budget committee needs a list of job titles, names of employees holding those jobs, and current salaries of those employees. They are interested only in jobs offering salaries of more than \$55,000. Order your list by job title and include the job ID.

**Note:** You need to join three tables to get this information. Specify the three tables in the FROM clause. Join two tables at a time in the WHERE clause. Use aliases to qualify column names.

5. Employee 2004 has just had a review and is due to get a pay increase. The increase is stored as REVIEW\_PERCENT in the BENEFITS table. Employee 2004's manager has asked you to show her how much the increase is in dollar amount. To get this information, you need to multiply the current salary for fis cal year 2000 by the review percent. Show the employee ID, current salary, percent increase, and increase as a dollar amount.

**Note:** You need to perform a calculation involving columns from two different tables.

To check your answers, see <u>Review Answers for Chapter 6</u> (see page 183).

# **Chapter 8: Nesting SELECT Statements**

#### Goal

When you have completed this chapter, you will be able to nest a SELECT statement within another SELECT statement to retrieve specified data.

#### Summary

An SQL request that is nested inside another SELECT statement is called a **subquery**. The subquery returns a set of values for use in the outer SELECT statement:

You nest SELECT statements when you want to use data from one table as part of the criteria of another table. A subquery is often used in conjunction with predicates IN and EXISTS.

This section contains the following topics:

SELECT Statement in a WHERE Clause (see page 131)

Using a Subquery with IN (see page 132)

Using an Aggregate Function in a Nested SELECT Statement (see page 134)

Using EXISTS (see page 137)

Things to Remember about Subqueries (see page 141)

# SELECT Statement in a WHERE Clause

You use a SELECT statement in a WHERE clause to create a result table that limits the rows that can be retrieved by the outer SELECT statement.

Generally, the SELECT statement nested within a WHERE clause can return only one column.

# Using a Subquery with IN

Often, you want to retrieve rows from a table provided that values in a particular column are in another table. You can use IN as you did in Chapter 4. The nested SELECT statement provides the list that follows IN.

### How It's Done

You might want the last names and telephones of employees who are department heads. To retrieve the information from the EMPLOYEE table, first determine the employees that are the heads of departments. You can do this through a subquery. You must enclose the subquery in parentheses. Enter:

The subquery first retrieves all the employee IDs of department heads from the DEPARTMENT table. The outer SELECT statement then uses this list to retrieve the last name, phone, and department ID of these employees from the EMPLOYEE table.

The result looks like this:

| PHONE         | DEPT ID                                                                                                    |
|---------------|----------------------------------------------------------------------------------------------------|
|               | <del>-</del>                                                                                                    |
| 5083145366    | 2200                                                                                                    |
| 5087394772    | 1110                                                                                                    |
| 5083873664    | 6200                                                                                                    |
| 6173295757    | 6200                                                                                                    |
| 5089487709    | 5000                                                                                                    |
| 5089273644    | 3510                                                                                                    |
| 6175553643    | 4600                                                                                                    |
| 5084850432    | 3520                                                                                                    |
| 5088449008    | 5200                                                                                                    |
| 5083457789    | 1100                                                                                                    |
| <null></null> | 5100                                                                                                    |
| 5089253998    | 1120                                                                                                    |
| <null></null> | 2210                                                                                                    |
| 6175563331    | 3530                                                                                                    |
| 6176635520    | 4500                                                                                                    |
|               |                                                                                                    |
|               |                                                                                                    |
|               | 5083145366<br>5087394772<br>5083873664<br>6173295757<br>5089487709<br>5089273644<br>6175553643<br>5084850432<br>5088449008<br>5083457789<br><null><br/>5089253998<br/><null><br/>6175563331<br/>6176635520</null></null> |

## Exercise 7-1

## Now You Try It

The Human Resources department needs to find out which departments have employees with more than 80 hours of vacation remaining for fiscal year 1999 so that the department head can be notified.

Enter a SELECT statement using a subquery to identify the IDs of those departments.

### What tables are involved?

You need to access the BENEFITS table first to find out about remaining vacation hours. Then access the EMPLOYEE table to find the department ID.

You can use DISTINCT to eliminate duplicates.

The result looks like this:

```
DEPT_ID
------
4600
6200
2 rows processed
```

If your results do not match what you see above, check <u>Review Answers for Chapter 7</u> (see page 189) for the correct SQL syntax. Remember that result tables may be shortened in this guide.

# Using an Aggregate Function in a Nested SELECT Statement

You can use an aggregate function in a nested SELECT statement when you want to compare a value in a table with another value derived through an aggregate function.

### How It's Done

You want to see job IDs with current salaries that are higher than the average salary for all jobs. To do this, you use the POSITION table and enter:

This statement first finds the average salary for all jobs in the POSITION table and then looks at all jobs to see which exceed that average.

The result looks like this:

```
JOB_ID
         SALARY_AMOUNT
  4734
              53665.00
  5555
              76440.00
  4700
              59488.00
  4023
              74776.00
  5890
              68016.00
  5890
              66144.00
  6021
             111593.00
  4734
              57824.50
  5555
              76961.00
  6004
             110448.00
              85280.00
  4666
  4700
              59280.00
  5110
              56977.80
              54184.00
  5555
  5555
              70720.00
  8001
             117832.68
  9001
             146432.00
              94953.52
  6011
  4700
              53665.56
19 rows processed
```

Enter the subquery SELECT statement alone to check these results by looking at the average salary itself.

# Exercise 7-2

## Now You Try It

As part of the Human Resources department's research on insurance claims, they need a list of employees who have more than the average number of dependents. To get this information, you need access to the COVERAGE table. Your report should display employee ID and number of dependents.

The result looks like this:

| EMP_ID       | NUM_DEPENDENTS                                                |  |
|--------------|---------------------------------------------------------------|--|
| 3411         | 3                                                             |  |
| 3411         | 3                                                             |  |
| 3338         | 2                                                             |  |
| 2246         | 2                                                             |  |
| 2246         | 2                                                             |  |
| 3767         | 2                                                             |  |
| 3767         | 2                                                             |  |
| 3199         | 2                                                             |  |
| 3199         | 2                                                             |  |
| 2894         | 3                                                             |  |
| 2894         | 3                                                             |  |
| 5090         | 3                                                             |  |
| 1765<br>1765 | 2                                                             |  |
| 3991         | 5                                                             |  |
| 3991         | 5                                                             |  |
| 3991         | 5                                                             |  |
| 4962         | 4                                                             |  |
| 3222         | 2                                                             |  |
| 2437         | 2                                                             |  |
| 2096         | 3                                                             |  |
| 2096         | 3                                                             |  |
| 5008         | 2                                                             |  |
| 5008         | 2                                                             |  |
| 2448         | 3                                                             |  |
| 1234         | 5                                                             |  |
| 1003<br>1003 | 3                                                             |  |
| 2781         | 3                                                             |  |
| 3704         | 3 3 2 2 2 2 2 2 2 3 3 3 2 2 2 5 5 5 4 2 2 3 3 2 2 3 5 3 3 2 3 |  |
| 3704         | 3                                                             |  |
| 30 rows      | processed                                                     |  |

If your results do not match what you see above, check <u>Review Answers for Chapter 7</u> (see page 189) for the correct SQL syntax. Remember that result tables may be shortened in this guide.

# **Exercise 7-2B**

Human Resources has requested you remove duplicate employees from the report.

| EMP_ID  | NUM_DEPENDENTS        |  |
|---------|-----------------------|--|
|         |                       |  |
| 1003    | 3                     |  |
| 1234    | 3<br>5                |  |
| 1765    | 2                     |  |
| 2096    | 3                     |  |
| 2246    | 2<br>2<br>3<br>2<br>3 |  |
| 2437    | 2                     |  |
| 2448    | 3                     |  |
| 2781    | 2                     |  |
| 2894    | 3                     |  |
| 3199    | 2                     |  |
| 3222    | 2<br>2                |  |
| 3338    | 2                     |  |
| 3411    | 3                     |  |
| 3704    | 3                     |  |
| 3767    | 3<br>3<br>2<br>5      |  |
| 3991    |                       |  |
| 4962    | 4                     |  |
| 5008    | 4<br>2<br>3           |  |
| 5090    | 3                     |  |
| 19 rows | processed             |  |

If your results do not match what you see above, check <u>Review Answers for Chapter 7</u> (see page 189) for the correct SQL syntax. Remember result tables may be shortened in this guide.

# **Using EXISTS**

When you want to retrieve rows from a table based on the existence of rows in another table, use the EXISTS predicate. The EXISTS predicate includes a subquery. If rows in a table meet the selection criteria in the subquery, the outer SELECT statement proceeds. With the EXISTS predicate, you usually use \* rather than a column name with SELECT in the subquery for simplicity.

### How It's Done

You want to retrieve the names of employees who have a certain level of a certain skill. You need to access both the EXPERTISE and EMPLOYEE tables to do this. Enter:

The outer SELECT statement looks at the first row in the EMPLOYEE table and passes the employee ID to the subquery. The subquery then evaluates this row by checking the employee ID against the criteria in the WHERE clause.

The outer SELECT statement and the subquery are connected by comparing common columns in the WHERE clause of the subquery.

```
The result looks like this:

EMP_LNAME EMP_FNAME
------
Thompson Henry
```

1 row processed

### Here's Another

If you want to list all the jobs in which an employee earns more than \$65,000, enter:

### **Notes**

POSITION is the table name **and** an SQL keyword; therefore, when the POSITION table name is used as an identifier, it must be enclosed in double quotation marks.

As an alternative, you can use an alias for the table name. For example:

The outer SELECT statement looks at the first row of the JOB table and passes the job ID to the subquery. If the row meets the selection criteria set up by the WHERE clause in the subquery, the row is displayed.

You need to qualify the column names in this example because the name, JOB\_ID, is the same in both tables.

```
JOB_ID JOB_TITLE

8001 Vice President
9001 President
6011 Manager - Acctng
4666 Sr Mechanic
5555 Salesperson
4023 Accountant
6004 Manager - HR
5890 Appraisal Spec
6021 Manager - Mktng

9 rows processed
```

# Exercise 7-3

## Now You Try It

The budget group needs to know the department IDs of all departments where an employee earns more than \$50,000. Enter a SELECT statement that will show this information using the POSITION and EMPLOYEE tables.

Note: Use DISTINCT to eliminate duplicates.

```
DEPT_ID
-----
1100
1120
2200
2210
3510
3530
4500
4600
5000
5200
6200

11 rows processed
```

If your results do not match what you see above, check <u>Review Answers for Chapter 7</u> (see page 189) for the correct SQL syntax. Remember that result tables may be shortened in this guide.

### **Using NOT EXISTS**

You may also want to retrieve information from a table provided that *no* rows in another table meet the selection criteria.

For example, you might want to look for possible job openings by finding jobs that have no associated employee. To retrieve this information from the JOB table, first determine which jobs do not exist in the POSITION table. Enter:

### **Notes**

POSITION is the table name **and** an SQL keyword; therefore, when the POSITION table name is used as an identifier, it must be enclosed in double quotation marks.

As an alternative, you can use an alias for the table name. For example:

```
JOB_ID JOB_TITLE

3051 Data Entry Clerk
3029 Computer Operator
5111 CUST SER REP
2055 PAYROLL CLERK

4 rows processed
```

# Things to Remember about Subqueries

- You usually use SELECT \* in a subquery in an EXISTS predicate
- You must enclose the nested SELECT statement in parentheses
- You join the outer SELECT statement and the subquery when using the EXISTS predicate by comparing columns in the WHERE clause of the subquery
- You can use aliases to qualify column names

# **Review**

| Fill | in the blanks with the appropriate words or phrases:                                                                                    |
|------|----------------------------------------------------------------------------------------------------|
| 1.   | A nested SELECT statement is also known as a                                                                                            |
| 2.   | A subquery is located in a clause.                                                                                                    |
| 3.   | A subquery must be enclosed in                                                                                                    |
| 4.   | You use the predicate to retrieve rows based on the existence of rows in another table.                                                 |
| 5.   | When using an EXISTS predicate, the outer SELECT statement and the subquery are linked by matching in the WHERE clause in the subquery. |
| 6.   | You can use an asterisk (*) in the subquery if you are using the keyword.                                                               |
| To d | check your answers, see Review Answers for Chapter 7 (see page 189).                                                                    |

## **Scenarios**

Create the appropriate statements online to retrieve the needed data:

- 1. For tax purposes, the Accounting department needs to keep track of all jobs for which employees earn more than \$65,000. A list of job titles is sufficient. (Use the JOB and POSITION tables.)
- 2. Upper management is concerned about the equality of salaries within Commonwealth Auto. They need to have a list by name of all jobs for which at least one employee earns less than \$35,000. (Use the JOB and POSITION tables.)
- 3. Over the years, lots of department information has been added to the database. The Human Resources department is responsible for this portion of the database and knows that there are some departments still listed for which there are no longer any associated employees. They have asked you for a list showing these departments. Order the list by department ID. (Use the DEPARTMENT and EMPLOYEE tables.)

To check your answers, see <a href="Review Answers for Chapter 7">Review Answers for Chapter 7</a> (see page 189)

# Chapter 9: Updating a Table

### Goal

When you have completed this chapter, you will be able to store rows of data in a table and change and delete existing data in a table.

### **Summary**

Up to this time, you have been retrieving data that exists in a table in the database. Now you are going to add, modify, and delete rows of data in a table. The statements you will use are:

- INSERT, to add a row of data to a table
- **UPDATE**, to change the values in one or more columns in all rows of a table or in rows that satisfy a search condition
- **DELETE**, to remove one or more rows from a table

This section contains the following topics:

Inserting Data into a Table (see page 144)

Modifying Data in a Table with SET (see page 149)

Removing Data from a Table (see page 154)

Review (see page 156)

# **Inserting Data into a Table**

To add complete new rows of data to an existing table, use the INSERT statement and specify the values you want to add.

### How It's Done without Column Names

Suppose the company sets up a new department, the Audit department, and you need to add this information to the DEPARTMENT table. To do this, enter:

### insert into department

```
values (4040, 1234, 'D09', 'Audit');
```

The statement above adds the row into the table with the other department information.

### Things to Remember when Using INSERT

- You can add only one row of values with one INSERT statement using the VALUE clause.
- Use INSERT INTO to identify the table to which you are going to add a new row
- Use the VALUES clause to identify the column values
- Enclose the column values in parentheses, separating them with commas
- Enclose values for character string data in single quotation marks
- The order of the column values must match the order of the columns defined for the table.
- Refer to the SQL reference manual for your environment to determine how to enter dates, money, and other types of data

## Using the Keyword NULL

If you do not have data available for a particular column, you can insert the keyword NULL as a place holder if the column has been defined to allow null values.

# Exercise 8-1

# Now You Try It

Add another department to Commonwealth Auto. The only values you have right now are the department ID, 6060, the department name, Claims, and the division code, D09. The department name and division code columns contain character data. You do not know the ID of the head of the department.

Enter a SELECT statement to display all departments in order by department id and confirm your addition.

| The result looks like this: |  |
|-----------------------------|--|
|-----------------------------|--|

| DEPT_ID | DEPT_HEAD_ID  | DIV_CODE | DEPT_NAME                |
|---------|---------------|----------|--------------------------|
| 1100    | 2246          |          | DIDCHACTAC LICED CADC    |
| 1100    | 2246          | D02      | PURCHASING - USED CARS   |
| 1110    | 1765          | D04      | PURCHASING - NEW CARS    |
| 1120    | 2004          | D06      | PURCHASING - SERVICE     |
| 2200    | 2180          | D02      | SALES - USED CARS        |
| 2210    | 2010          | D04      | SALES - NEW CARS         |
| 3510    | 3082          | D02      | APPRAISAL - USED CARS    |
| 3520    | 3769          | D04      | APPRAISAL NEW CARS       |
| 3530    | 2209          | D06      | APPRAISAL - SERVICE      |
| 4040    | 1234          | D09      | Audit                    |
| 4200    | 1003          | D04      | LEASING - NEW CARS       |
| 4500    | 3222          | D09      | HUMAN RESOURCES          |
| 4600    | 2096          | D06      | MAINTENANCE              |
| 4900    | 2466          | D09      | MIS                      |
| 5000    | 2466          | D09      | CORPORATE ACCOUNTING     |
| 5100    | 2598          | D06      | BILLING                  |
| 5200    | 2894          | D09      | CORPORATE MARKETING      |
| 6000    | 1003          | D09      | LEGAL                    |
| 6060    | <null></null> |          | Claims                   |
| 6200    | 2461          |          | CORPORATE ADMINISTRATION |
|         |               |          |                          |
| 19 rows | processed     |          |                          |

If your results do not match what you see above, check <u>Review Answers for Chapter 8</u> (see page 192) for the correct SQL syntax. Remember that result tables may be shortened in this guide.

## **Using INSERT with Column Names**

If you want to insert only one or a few columns in a row, specify the column names.

#### **How It's Done**

Suppose you want to add yet another department to the company, but you have only a department ID, department name, and division code. Enter:

```
insert into department (dept_id, dept_name, div_code)
  values (5050, 'Research', 'D09');
```

The column names are in parentheses and separated by commas.

The values must be given in the correct column order. You can use the word NULL when you don't have a value in a column as long as the column accepts null values.

If you do not specify a column and a value for that column, a null value will be inserted for you. If the column does not accept null values, the insert is rejected.

Enter a SELECT statement to display the DEPARTMENT table in Department id order to confirm the insertion.

| The result lo | ooks like this: |
|---------------|-----------------|
|---------------|-----------------|

| DEPT_ID | DEPT_HEAD_ID  | DIV_CODE | DEPT_NAME                |
|---------|---------------|----------|--------------------------|
|         |               |          |                          |
| 1100    | 2246          | D02      | PURCHASING - USED CARS   |
| 1110    | 1765          | D04      | PURCHASING - NEW CARS    |
| 1120    | 2004          | D06      | PURCHASING - SERVICE     |
| 2200    | 2180          | D02      | SALES - USED CARS        |
| 2210    | 2010          | D04      | SALES - NEW CARS         |
| 3510    | 3082          | D02      | APPRAISAL - USED CARS    |
| 3520    | 3769          | D04      | APPRAISAL NEW CARS       |
| 3530    | 2209          | D06      | APPRAISAL - SERVICE      |
| 4040    | 1234          | D09      | Audit                    |
| 4200    | 1003          | D04      | LEASING - NEW CARS       |
| 4500    | 3222          | D09      | HUMAN RESOURCES          |
| 4600    | 2096          | D06      | MAINTENANCE              |
| 4900    | 2466          | D09      | MIS                      |
| 5000    | 2466          | D09      | CORPORATE ACCOUNTING     |
| 5050    | <null></null> | D09      | RESEARCH                 |
| 5100    | 2598          | D06      | BILLING                  |
| 5200    | 2894          | D09      | CORPORATE MARKETING      |
| 6000    | 1003          | D09      | LEGAL                    |
| 6060    |               | D09      | Claims                   |
| 6200    | 2461          |          | CORPORATE ADMINISTRATION |
| 0200    | 2.02          |          |                          |
| 20 rows | processed     |          |                          |
| 20 1000 | processed     |          |                          |

# Exercise 8-2

## Try a Few More

Add two more departments that you choose. Leave the department head column null.

Enter a SELECT statement to display the table to confirm the insertions. To check your answers, see <a href="Review Answers for Chapter 8">Review Answers for Chapter 8</a> (see page 192).

# Exercise 8-3

## **Try Another**

A project is about to get underway. You know that the project ID is P434 and that its name is Mass Media Campaign Blitz.

Insert a row into the PROJECT table giving this information. The PROJ\_ID and PROJ\_DESC columns contain character data.

Confirm the insertion. To check your answers, see <u>Review Answers for Chapter 8</u> (see page 192).

The result looks like this:

```
PROJ ID
            PROJ DESC
C200
            New brand research
            Consumer study
C203
C240
            Service study
P400
            Christmas media
P434
            Mass Media Campaign Blitz
P634
            TV ads - WTVK
D880
            Systems analysis
7 rows processed
```

#### Inserting rows with SELECT

You can copy selected rows from one table and put them into another table using the SELECT statement within the INSERT statement. A SELECT statement in an INSERT statement is referred to as a **query specification**.

Include a WHERE clause in the SELECT statement to insert only those rows meeting the search condition.

#### How It's Done

Your company has decided to hire one of the consultants, 9388, as a full-time employee. To add the employee information from the CONSULTANT table into the ASSIGNMENT table, enter:

insert into assignment (emp\_id, proj\_id, start\_date)

```
select con_id, proj_id, start_date
from consultant
  where con_id = 9388;
```

The columns in the receiving table must have data compatible with the data of the corresponding columns in the sending table.

You can use SELECT \* if you are using all columns in the same order as in the table to which you are adding the row.

Enter a SELECT statement to display the table and confirm the insertion.

#### The result looks like this:

# Modifying Data in a Table with SET

You use the UPDATE statement to modify columns or rows in a table.

## Modifying Values in a Column

If you want to modify every value in a column throughout the table, you need to:

Identify the table you intend to modify by specifying UPDATE and the table name

Name the column in which the modification is to take place and give the new data with a **SET** clause

## How It's Done

At certain times during the year, every employee's accrued vacation is increased by eight hours.

# **Exercise 8-4**

Enter a SELECT statement to display the employees and vacation hours accrued. To check your SELECT statement, see <u>Review Answers for Chapter 8</u> (see page 192). Jot down a couple of the employees and their vacation hours accrued so you can check them after you have made the changes.

To make the vacation hour changes, enter:

```
update benefits
   set vac_accrued = vac_accrued + 8
   where fiscal_year = 2000;
```

## What message do you see?

You see a message specifying the number of rows that have been updated.

## **Display the Changes**

Enter a SELECT statement sorted by employee id to display the updated table.

#### The result looks like this:

```
EMP_ID VAC_ACCRUED
  1003
               100.00
               100.50
  1034
  1234
               100.00
               100.50
  1765
  2004
               100.50
  2010
               100.75
               100.50
100.50
  2096
  2106
  2174
               100.00
  2180
               100.50
  2209
               100.50
  2246
               100.50
  2424
               100.50
  2437
                76.00
  2448
                76.00
  2461
                76.00
               100.50
68.00
  2466
  2598
  2781
                76.00
  2894
                76.00
                76.00
  3082
  3118
                76.00
                76.00
  3222
  3288
                76.00
                76.00
  3294
                76.00
76.00
  3338
  3341
  3411
                76.00
                76.00
  3433
  3449
                76.00
  3704
                76.00
  3764
                76.00
                76.00
  3767
                76.00
76.00
  3769
  3778
  3841
                76.00
  3991
                76.00
                76.00
  4001
  4002
                76.00
  4008
                76.00
  4027
                76.00
                76.00
  4321
                76.00
76.00
  4358
  4456
                76.00
54.75
76.00
  4660
  4703
  4773
  4962
                76.00
  5008
                54.50
  5090
                54.00
                54.00
  5103
51 rows processed
```

#### **Modifying Selected Rows**

Often you want to change the value in a column only in rows that meet a certain search condition.

#### How It's Done

All employees who have accrued more than 80 hours of vacation time are supposed to have an additional eight hours added to their accrued vacation. To do this, add a WHERE clause to the previous statement:

```
update benefits
  set vac_accrued = vac_accrued + 8
  where vac_accrued > 80:ehp2
  and fiscal_year = 2000;
```

## **Display the Changes**

Enter a SELECT statement to display the BENEFITS table to confirm the change.

The result looks like this:

```
EMP_ID VAC_ACCRUED
  2010
             108.75
             108.50
  2246
  1034
             108.50
  2424
             108.50
  2209
             108.50
             108.50
  1765
  2180
             108.50
             108.50
  2106
  2096
             108.50
  2004
             108.50
  1003
             108.00
  1234
             108.00
  2466
             108.50
  2174
             108.00
14 rows processed
```

The only rows for which that column is updated are the rows that meet the condition.

# Exercise 8-5

## Now You Try It

It was recently discovered that the name of department 6060 is incorrect. Instead of Claims, it should be Lost Claims. Make the appropriate change to the DEPARTMENT table.

Confirm the modification by writing an appropriate SELECT statement. To check your answers, see Review Answers for Chapter 8 (see page 192)

# Exercise 8-6

## **Try Another**

Update the EMPLOYEE table so that employee 3433 is associated with department 6200.

Confirm the modification by issuing an appropriate SELECT statement. To check your answers, see Review Answers for Chapter 8 (see page 192)

# Exercise 8-7

#### **And Another**

Three employees (1034, 3704, and 4660) have recently moved to Framingham. Update the EMPLOYEE table appropriately.

Confirm the modification by issuing an appropriate SELECT statement. To check your answers, see <a href="Review Answers for Chapter 8">Review Answers for Chapter 8</a> (see page 192)

# Removing Data from a Table

Use the DELETE statement to remove one or more rows from a database table.

#### How It's Done

One of the departments you entered previously, department 4040, shouldn't exist at all. Delete it by entering:

```
delete from department
    where dept_id = 4040;
```

This will delete only information on department 4040.

## What message do you see?

You see a message stating that one row was deleted.

## **Display the Changes**

Enter a SELECT statement to display the DEPARTMENT table to confirm the deletion.

The result looks like this:

| DEPT_ID                                              | DEPT_HEAD_ID                                 | DIV_CODE | DEPT_NAME                                                                                                    |
|------------------------------------------------------|----------------------------------------------|----------|----------------------------------------------------------------------------------------------------|
| 1100<br>1110<br>1120<br>2200<br>2210<br>3510<br>3520 | 2246<br>1765<br>2004<br>2180<br>2010<br>3082 |          | PURCHASING - USED CARS PURCHASING - NEW CARS PURCHASING - SERVICE SALES - USED CARS SALES - NEW CARS APPRAISAL - USED CARS APPRAISAL NEW CARS |
| 3530                                                 | 2209                                         | D06      | APPRAISAL - SERVICE                                                                                                    |
| 4200                                                 | 1003                                         | D04      | LEASING - NEW CARS                                                                                                    |
| 4500                                                 | 3222                                         | D09      | HUMAN RESOURCES                                                                                                    |
| 4600                                                 | 2096                                         | D06      | MAINTENANCE                                                                                                    |
| 4900                                                 | 2466                                         | D09      | MIS                                                                                                    |
| 5000                                                 | 2466                                         | D09      | CORPORATE ACCOUNTING BILLING                                                                                                    |
| 5100                                                 | 2598                                         | D06      |                                                                                                    |
| 5200                                                 | 2894                                         |          | CORPORATE MARKETING                                                                                                    |
| 6000                                                 | 1003                                         |          | LEGAL                                                                                                    |
| 6060                                                 | <null></null>                                |          | Claims                                                                                                    |
| 6200                                                 | 2461                                         |          | CORPORATE ADMINISTRATION                                                                                                    |
| 19 rows                                              | processed                                    |          |                                                                                                    |

# Exercise 8-8

## Now You Try It

Department 5050 also should not be in the database. Delete it from the DEPARTMENT table.

Enter a SELECT statement to confirm the deletion. To check your answers, see <u>Review Answers for Chapter 8</u> (see page 192).

## **Omitting the WHERE Clause**

If you do not use the WHERE clause in the DELETE statement, *all* rows of data are deleted from the table. The empty table remains in the database.

# Exercise 8-9

## **Try Another**

Create a DELETE statement to erase department 6060 and the other two departments you added from the DEPARTMENT table while practicing INSERT.

Confirm the deletion by issuing an appropriate SELECT statement. To check your answers, see Review Answers for Chapter 8 (see page 192).

# **Review**

Choose the correct answers for the questions below. More than one answer can apply for each question.

- 1. You use a SELECT statement with INSERT to:
  - a. Copy specific rows from one table to another
  - b. Add a completely new row to a database
  - c. Modify a row in a table
- 2. If you don't have a value for every column you are adding to a table, you can:
  - a. Identify only the columns you are going to insert values into
  - b. Use the keyword NULL for the columns where the value is unknown
  - c. Use two quotes with a space between for the columns where the value is unknown
- 3. You can update all rows in a table by:
  - a. Using a WHERE clause with an \*
  - b. Omitting the WHERE clause
  - c. Using an \* after the keyword UPDATE
- 4. You can update selected rows in a table by:
  - a. Specifying columns after the keyword UPDATE
  - b. Using a WHERE clause with an \*
  - c. Specifying a search condition in a WHERE clause
- 5. You are updating all columns in a table but do not know the specific value to put into one column. You can:
  - a. Use the keyword UNKNOWN for the column where the value is unknown
  - b. Use two quotes with a space between for the column where the value is unknown
  - c. Use the keyword NULL for the column where the value is unknown
- 6. If you do not have a WHERE clause in a DELETE statement:
  - a. All the rows are deleted and the table is deleted as well
  - b. The table is deleted
  - c. All the rows are deleted but the table remains

To check your answers, see Review Answers for Chapter 8 (see page 192).

# Appendix A: Sample Data Description Language

This section contains the following topics:

About This Appendix (see page 157)
Table Creation (see page 158)
Indexes (see page 160)
Views (see page 161)
Data Integrity (see page 162)

# **About This Appendix**

Up to now, you have been using SQL DML statements to retrieve or update data. You haven't been concerned with table design or layout, and you have had full access to all tables. This appendix shows how a system administrator might use DDL to define a database and users' access to it. If you use SQL against a multi-user database, your use can be affected by decisions made by the system administrator who:

- Creates databases and tables using SQLDDL
- Specifies which database the tables are associated with and identifies the physical files in which to store data
- Defines constraints on the data so that only valid data is stored in the database
- Restricts access to tables and creates views of them

Each of these functions can have an impact on the way you access data from tables.

#### **No Online Exercises**

There are no online exercises in this chapter. Please *do not* enter any of the statements online.

# **Table Creation**

Before you can access a table, it must be defined to the database management system.

For example, to set up the EMPLOYEE table, you or the system administrator uses an appropriate tool to create the following DDL statement:

```
create table employee
(emp_id integer not null,
manager_id
               integer
emp_fname
               varchar(2_)
                               not null,
emp_lname
               varchar(2_)
                               not null,
dept_id integer not null,
street varchar(4_)
                       not null,
city
       char(2 )not null,
state char(_4)not null,
zip_codechar(_9)not null,
phone
      char(1_),
status char(_1),
               integer not null,
ss_number
start date
               date
                       not null,
termination_datedate,
birth_date
               date
                       not null);
```

The system administrator specifies the column names and the kind of data you can put into each column.

#### **Common Columns**

The system administrator identifies potential relationships between tables and plans for common columns that can become foreign keys. You use these common columns when you want to join tables.

#### **Temporary Tables**

In a multi-user database environment, there are times when you need to store data for only a short period of time, perhaps as long as a program is running. When tables are set up for this purpose, they are called **temporary tables**.

The data in temporary tables is not stored in the database and is not accessible to other users.

For example, you may need to access all the company's accounts receivable data for the past five years. This information is stored in an accounts receivable history table that covers the past 15 years. You want to retrieve data in different forms, so you'll use several SELECT statements.

Rather than access the very large history table every time you need to retrieve data, you can define a temporary table that has data from just the past five years and retrieve from this smaller table. This allows you quicker and more efficient access to the data.

# **Indexes**

An index is a way to order a table logically to speed the retrieval of data.

For example, an index could be defined to order the EMPLOYEE table by employee last name. Another index could be established to order the same table by social security number.

An index is established on a column or combination of columns:

- To improve processing efficiency
- To prevent duplicate rows (when an index is specified as unique)

#### **Identifying an Index**

The system administrator examines all the columns and the programs that will run against the table to determine how the data is most likely to be accessed.

For example, assume several programs access the EMPLOYEE table to list employees alphabetically by last name. The system administrator would place an index on the employee last name to allow these programs to access the data efficiently.

There can be several indexes associated with one table.

When you issue a SELECT statement, SQL uses the indexes to access the data as efficiently as possible.

#### **Creating an Index**

To create an index on employee last name, the system administrator uses the following DDL statement:

Indexes can be added or dropped as necessary.

# **Views**

You don't always need to see an entire table. In fact, a table may contain data (like salary information) that shouldn't be seen by everyone.

You may also frequently want to see two or more tables together.

In these situations, the systems administrator creates a view.

#### What is a View

A view is defined using DDL and can be:

- A subset of columns and rows in one or more tables
- Two or more joined tables

A view is represented internally by a stored command, not stored data. A view can display data from one or more tables or from other views.

Each view has a name, just as a table has a name. You can use all SQL SELECT commands that you use against a table against a view as well.

When you display the view, you see only the *subset* of columns and rows specified in the view definition.

Here is a table and one view of it:

**POSITION** 

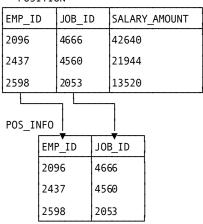

# **Data Integrity**

Data integrity means correctness of data throughout the database. When you add data to a table, you want that data to be correct and consistent with other data in the table.

If you add an employee to the EMPLOYEE table, you want to make sure that the employee has an ID. Every employee must have an ID to keep the employee entries consistent with one another. This is an example of data integrity.

In other cases, the value in a given column cannot be repeated. The employee ID is unique for each employee; two employees cannot have the same ID. This is another example of data integrity.

To ensure that the data is consistent across tables, integrity constraints are set up as part of the data definition. The data you enter is checked against these constraints.

# **Appendix B: Answers to Exercises**

This section contains the following topics:

Review Answers for Chapter 1 (see page 163)
Review Answers for Chapter 2 (see page 164)
Review Answers for Chapter 3 (see page 165)
Review Answers for Chapter 4 (see page 172)
Review Answers for Chapter 5 (see page 177)
Review Answers for Chapter 6 (see page 183)
Review Answers for Chapter 7 (see page 189)
Review Answers for Chapter 8 (see page 192)

# Review Answers for Chapter 1

These are the answers for Review (see page 22).

| Description                                                                                                    | Term                                                             |
|----------------------------------------------------------------------------------------------------|------------------------------------------------------------------|
| <ol> <li>Components of a relational database that hold the data</li> <li>Components of a table</li> </ol>                                                         | c. Tables<br>d. Rows and columns                                 |
| 3. A column or combination of columns holding values that form the primary key of another table                                                                   | <ul><li>a. Foreign key</li><li>e. Select, project, and</li></ul> |
| 4. The types of operations you can perform against a relational database                                                                                          | join<br>a. Foreign key                                           |
| <ul><li>5. A way to establish a relationship between two tables</li><li>6. A column or combination of columns that uniquely identifies a row in a table</li></ul> | b. Primary key                                                   |

# **Review Answers for Chapter 2**

These are the answers for <u>Review</u> (see page 26).

- 1. SQL stands for **Structured Query Language**.
- 2. You use SQL data description language (DDL) statements to define tables.
- 3. You use SQL data manipulation language (DML) statements to change data in a table.
- 4. The three SQL update operations are INSERT, UPDATE, and DELETE.
- 5. An interactive SQL statement ends with a delimiter/semicolon.
- 6. An interactive SQL statement begins with a **verb**.
- 7. An interactive SQL statement can span several lines.
- 8. Interactive SQL gives you **immediate** results.
- 9. Embedded SQL returns the results to the **program**.

# **Review Answers for Chapter 3**

```
Exercise 3-1 Answer
This is the answer for <a>Exercise 3-1</a> (see page 30).
select *
       from skill;
Exercise 3-2 Answer
This is the answer for Exercise 3-2 (see page 32).
select skill_id, skill_name
       from skill;
Exercise 3-3 Answer
This is the answer for Exercise 3-3 (see page 33).
select emp_fname, emp_lname, street, city
       from employee;
Exercise 3-4 Answer
This is the answer for Exercise 3-4 (see page 37).
select dept id as "Department ID", dept name as "Name"
       from department;
Exercise 3-5 Answer
This is the answer for Exercise 3-5 (see page 39).
select emp_id as "Employee",
       salary_amount as "Salary",
       bonus percent as "Bonus Percentage",
       bonus_percent * salary_amount as "Bonus Paid"
       from position;
Exercise 3-6 Answer
This is the answer for Exercise 3-6 (see page 49).
select distinct city
       from employee;
Exercise 3-7 Answer
This is the answer for Exercise 3-7 (see page 52).
```

```
select emp_id, emp_lname
from employee
order by emp_lname desc;

Exercise 3-8 Answer

This is the answer for Exercise 3-8 (see page 54).

select skill_id, skill_name
from skill
order by skill_id;

Exercise 3-9 Answer

This is the answer for Exercise 3-9 (see page 57).

select dept_id, emp_lname, emp_id
from employee
order by dept_id, emp_lname;
```

#### Exercise 3-10 Answer

This is the answer for Exercise 3-10 (see page 60).

```
select emp_id as "Employee",
    salary_amount as "Base Salary",
    bonus_percent as "Bonus Percentage",
    bonus_percent * salary_amount as "Bonus Paid"
    from position
    order by 4;
```

#### **Review Answers**

These are the answers for **Review** (see page 63).

1. How many columns would be retrieved by the following statement:

```
select * from sample_table;
```

- c. All
- 2. How can you limit the number of columns returned by your SELECT statement?
  - b. List the columns you want to see
- 3. How can you give heading names to columns?
  - b. Use AS after the column name and specify the heading
- 4. Given a table called SUPPLY\_PRICE and a column in that table called PART\_NUMBER, which of the following statements will find the number of *unique* part numbers in the table?
  - c. select distinct part\_number from supply\_price;
- 5. How can you name the column you want to sort by?
  - a. Use the column name
  - b. Use the heading name
  - d. Use the column number

#### **Scenario Answers**

These are the answers for <u>Scenarios</u> (see page 64).

1. You need to list all jobs the company has for a government screen. The screen should show job ID, job title, and minimum and maximum rate for the job. Use the JOB table, checking Appendix C for table descriptions.

select job\_id, job\_title, min\_rate, max\_rate
 from job;

| JOB_ID     | J0B_TITLE                                                        | MIN_RATE  | MAX_RATE  |  |
|------------|------------------------------------------------------------------|-----------|-----------|--|
|            |                                                                  |           |           |  |
|            | Vice President                                                   |           |           |  |
|            | Purch Clerk                                                      | 17000.00  |           |  |
|            | President                                                        | 111000.00 | 190000.00 |  |
| 3051       | Data Entry Clerk                                                 | 8.50      | 11.45     |  |
| 4700       | Purch Agnt                                                       | 33000.00  | 60000.00  |  |
| 3029       | Data Entry Clerk<br>Purch Agnt<br>Computer Operator              | 25000.00  | 44000.00  |  |
| 6011       | Manager - Acctng                                                 | 59400.00  | 121000.00 |  |
| 4130       | Benefits Analyst                                                 | 35000.00  | 56000.00  |  |
| 4666       | Sr Mechanic                                                      | 41000.00  | 91000.00  |  |
| 4123       | Manager - Acctng<br>Benefits Analyst<br>Sr Mechanic<br>Recruiter | 35000.00  | 56000.00  |  |
| 5555       | Salesperson                                                      | 30000.00  | 79000.00  |  |
| 4025       | Writer - Mktng                                                   | 31000.00  | 50000.00  |  |
| 4023       | Writer - Mktng<br>Accountant                                     | 44000.00  | 120000.00 |  |
| 2051       | AP Clerk                                                         | 8.80      |           |  |
| 4734       | Mktng Admin                                                      | 25000.00  | 62000.00  |  |
| 5110       | CUST SFR MGR                                                     | 40000.00  | 108000.00 |  |
| 2053       | AR Clerk                                                         | 8.80      | 14.60     |  |
| 6004       | AR Clerk<br>Manager - HR                                         | 66000.00  | 138000.00 |  |
| 5111       | CUST SER REP                                                     | 27000.00  | 54000.00  |  |
| 4012       | Admin Asst                                                       | 21000.00  | 44000.00  |  |
| 2055       | PAYROLL CLERK<br>Mechanic                                        | 17000.00  | 30000.00  |  |
| 4560       | Mechanic                                                         | 11.45     |           |  |
|            | Appraisal Spec                                                   | 45000.00  | 70000.00  |  |
|            | Sales Trainee                                                    |           | 39000.00  |  |
| 6021       | Manager - Mktng                                                  | 76000.00  |           |  |
|            | 5                                                                |           |           |  |
| 25 rows    | processed                                                        |           |           |  |
| == : 5.1.5 | F                                                                |           |           |  |
|            |                                                                  |           |           |  |

2. The screen you just created (in Scenario 1) has all the necessary information but is difficult to read because it is not sorted. Modify the SELECT statement to create the same screen sorted by job title.

```
select job_id, job_title, min_rate, max_rate
    from job
    order by job_title;
```

| JOB_ID  | J0B_TITLE                                                                                  | MIN_RATE                         | MAX_RATE  |  |
|---------|--------------------------------------------------------------------------------------------|----------------------------------|-----------|--|
| 4023    | Accountant<br>Admin Asst                                                                   | 44000.00                         | 120000.00 |  |
| 4012    | Admin Asst                                                                                 | 21000.00                         | 44000.00  |  |
| 5890    | Appraisal Spec                                                                             | 45000.00                         | 70000.00  |  |
| 2051    | AP Clerk                                                                                   | 8.80                             | 14.60     |  |
| 2053    | AP Clerk<br>AR Clerk<br>Benefits Analyst                                                   | 8.80                             | 14.60     |  |
| 4130    | Benefits Analyst                                                                           | 35000.00                         | 56000.00  |  |
| 3029    | Computer Operator                                                                          | 25000.00                         | 44000.00  |  |
| 5110    | CUST SER MGR                                                                               | 40000.00                         | 108000.00 |  |
| 5111    | CUST SER REP                                                                               | 27000.00                         | 54000.00  |  |
| 3051    | Computer Operator CUST SER MGR CUST SER REP Data Entry Clerk Manager - Acctng Manager - HR | 8.50                             | 11.45     |  |
| 6011    | Manager - Acctng                                                                           | 59400.00                         | 121000.00 |  |
| 6004    | Manager - HR                                                                               | 66000.00                         | 138000.00 |  |
| 6021    | Manager - Mktng<br>Mechanic<br>Mktng Admin<br>President<br>Purch Agnt                      | 76000.00                         | 150000.00 |  |
| 4560    | Mechanic                                                                                   | 11.45                            | 21.00     |  |
| 4734    | Mktng Admin                                                                                | 25000.00                         | 62000.00  |  |
| 9001    | President                                                                                  | 111000.00                        | 190000.00 |  |
| 4700    | Purch Agnt                                                                                 | 33000.00                         | 60000.00  |  |
| 2077    | Purch Clerk                                                                                | 17000.00                         | 30000.00  |  |
| 2055    | PAYROLL CLERK                                                                              | 17000.00                         | 30000.00  |  |
| 4123    | Purch Clerk<br>PAYROLL CLERK<br>Recruiter                                                  | 35000.00                         | 56000.00  |  |
| 3333    | Sales Trainee                                                                              | 21600.00<br>30000.00<br>41000.00 | 39000.00  |  |
|         | Salesperson                                                                                | 30000.00                         | 79000.00  |  |
|         | Sr Mechanic                                                                                | 41000.00                         | 91000.00  |  |
| 8001    | Vice President                                                                             | 90000.00                         | 136000.00 |  |
| 4025    | Writer - Mktng                                                                             | 31000.00                         | 50000.00  |  |
| 25 rows | processed                                                                                  |                                  |           |  |

3. Periodically, a company list is produced showing each department and all employees assigned to that department. This list should be sorted first by department ID and then by employee ID within each department. Display department ID, employee ID, and employee last name. Create the appropriate SQL SELECT statement to produce this list using the EMPLOYEE table.

```
select dept_id, emp_id, emp_lname
    from employee
    order by dept_id, emp_id;
```

```
DEPT_ID EMP_ID EMP_LNAME
          2246 Hamel
   1100
   1100
          4703 Halloran
   1100
          5008 Fordman
   1110
          1765 Alexander
          2106 Widman
   1110
   1120
          2004 Johnson
          2898 Umidy
   1120
   1120
          3294
                Johnson
   1120
          3338 White
   2200
          2180 Albertini
   2200
          2448 Lynn
   2200
          3704 Moore
   2200
          3767 Lowe
   2200
          4660 MacGregor
55 rows processed
```

4. The screen you just created is very useful except that the headings are difficult to understand. Rewrite the statement so that the column names are "Department", "Employee ID", and "Last Name".

```
select dept_id as "Department", emp_id as "Employee ID",
    emp_lname as "Last Name"
    from employee
    order by 1, 2;
```

```
Department Employee ID Last Name
     1100
                  2246 Hamel
     1100
                  4703 Halloran
                  5008 Fordman
     1100
                  1765 Alexander
     1110
     1110
                  2106 Widman
                  2004 Johnson
     1120
     1120
                  2898 Umidy
                  3294 Johnson
     1120
     1120
                  3338 White
     2200
                  2180 Albertini
                  2448 Lynn
3704 Moore
     2200
     2200
     2200
                  3767 Lowe
                  4660 MacGregor
     2200
55 rows processed
```

# **Review Answers for Chapter 4**

#### Exercise 4-1 Answer

```
This is the answer for <a>Exercise 4-1</a> (see page 70).
select emp_id, emp_fname, emp_lname
       from employee
       where emp_id = 5103;
Exercise 4-2 Answer
This is the answer for Exercise 4-2 (see page 70).
select emp_id, job_id, salary_amount
       from position
       where salary amount > 100000;
Exercise 4-3 Answer
This is the answer for <a>Exercise 4-3</a> (see page 71).
select emp_id, emp_fname, emp_lname, city
       from employee
       where city = 'Boston'
       order by emp id;
Exercise 4-4 Answer
This is the answer for Exercise 4-4 (see page 72).
select emp_id, emp_fname, emp_lname, city
       from employee
       where not city = 'Boston';
Exercise 4-5 Answer
This is the answer for Exercise 4-5 (see page 75).
select emp_id
       from position
       where bonus_percent is null;
Exercise 4-6 Answer
This is the answer for Exercise 4-6 (see page 77).
select emp_id, emp_fname, emp_lname, phone
       from employee
```

where phone is not null;

#### Exercise 4-7 Answer

```
This is the answer for Exercise 4-7 (see page 81).
select job_id, emp_id, salary_amount
       from position
       where salary_amount between 20000 and 35000;
Exercise 4-8 Answer
This is the answer for Exercise 4-8 (see page 83).
select emp_id, salary_amount
       from position
       where salary amount in (41600, 45240, 50440);
Exercise 4-9 Answer
This is the answer for Exercise 4-9 (see page 85).
select dept_id, dept_name from department
       where dept name like '%NEW CARS%';
Exercise 4-10 Answer
This is the answer for <a>Exercise 4-10</a> (see page 86).
select dept_id, dept_name from department
       where dept_name not like '%NEW CARS%';
Exercise 4-11 Answer
This is the answer for Exercise 4-11 (see page 88).
select proj_id, est_man_hours - act_man_hours
       from project
       where est_man_hours - act_man_hours > 0;
Exercise 4-12 Answer
This is the answer for Exercise 4-12 (see page 90).
select emp_id, city, phone
       from employee
       where city in ('Camden', 'Brookline', 'Canton')
          or phone is not null;
```

#### **Review Answers**

These are the answers for **Review** (see page 95).

- 1. The clause that allows the user to specify search conditions that filter the rows to be selected is:
  - a. The WHERE clause
- 2. What are the components of the WHERE clause?
  - b. The keyword WHERE
  - c. A search condition
- 3. You can compare a character column to a
  - b. Mask
- 4. Masks are used with
  - c. The LIKE predicate
- 5. Which of the following are mask characters?
  - b. \_
  - d. %
- 6. The IS NULL predicate causes:
  - b. The retrieval of rows where a column contains no value
- 7. Parentheses are used to:
  - a. Set up the sequence of arithmetic evaluation
  - b. Set up the sequence of evaluation of AND and OR in a compound WHERE clause

#### **Scenario Answers**

These are the answers for <u>Scenarios</u> (see page 96).

Periodically, a list is published giving divisions and their departments. A new
department was recently added to division D09, so a new list for that division is
needed. Use the DEPARTMENT table and show division code, department ID, and
department name. Order by department ID.

```
select div_code, dept_id, dept_name
    from department
    where div_code = 'D09'
    order by dept_id;
```

2. All Commonwealth Auto employees whose last names begin with L and M are due to have flushots. The medical office needs to have the complete names of these individuals and the department to which each is assigned. Sort the list by last name. (Use the EMPLOYEE table.)

```
select emp_lname, emp_fname, dept_id
    from employee
    where emp_lname like 'L%' or emp_lname like 'M%'
    order by emp_lname;
```

| EMP_LNAME        | BMP_FNAME | DEPT_ID |  |
|------------------|-----------|---------|--|
|                  |           |         |  |
| Loren            | Martin    | 4600    |  |
| Lowe             | Frank     | 2200    |  |
| Lynn             | David     | 2200    |  |
| MacGregor        | Bruce     | 2200    |  |
| Mills            | Thomas    | 6200    |  |
| Moore            | Richard   | 2200    |  |
| 6 rows processed |           |         |  |

3. The Marketing department has a large project coming up and needs employees who have at least a medium level of competence (greater than 02) in skill 3333. Display employee ID and level of competence for each employee using the EXPERTISE table.

```
select emp_id, skill_level
  from expertise
  where skill_id = 3333
    and skill_level > '02';
```

4. In order to identify employees involved in media projects, the Human Resources department needs a list of employees associated with a project ID that begins with P (indicating media-related). Order the list by employee ID. (Use the ASSIGNMENT table to find this information.)

```
select emp_id, proj_id
    from assignment
    where proj_id like 'P%'
    order by emp_id;
```

```
EMP_ID PROJ_ID

2894 P634
3411 P634

2 rows processed
```

5. The budget group needs a list of employees who hold a position that pays less than \$25,000. Show employee ID and salary.

```
select emp_id, salary_amount
    from position
    where salary_amount < 25000;</pre>
```

```
\operatorname{EMP}_{\operatorname{ID}}
          SALARY_AMOUNT
  3338
                22048.84
  3767
                 2200.00
  4660
                24000.00
  1765
                18001.00
  2180
                19000.10
  2106
                23920.00
  3704
                22880.00
  4008
                24441.00
                24857.00
  4703
9 rows processed
```

# **Review Answers for Chapter 5**

#### Exercise 5-1 Answer

```
This is the answer for <a>Exercise 5-1</a> (see page 98).
select avg(num_dependents)
       from coverage;
Exercise 5-2 Answer
This is the answer for Exercise 5-2 (see page 99).
select avg(vac_accrued)
       from benefits
       where fiscal_year = 1999;
Exercise 5-3 Answer
This is the answer for Exercise 5-3 (see page 100).
select count(*)
       from skill;
Exercise 5-4 Answer
This is the answer for Exercise 5-4 (see page 101).
select count(phone)
       from employee
       where dept_id = 5200;
Exercise 5-5 Answer
This is the answer for <u>Exercise 5-5</u> (see page 102).
select max(salary amount)
       from position
       where job id = 3333;
Exercise 5-6 Answer
This is the answer for Exercise 5-6 (see page 103).
select min(sick_taken)
       from benefits;
Exercise 5-7 Answer
This is the answer for Exercise 5-7 (see page 104).
```

```
select sum(vac_taken)
       from benefits;
Exercise 5-8 Answer
This is the answer for Exercise 5-8 (see page 105).
select count(distinct proj_id)
       from consultant;
Exercise 5-9 Answer
This is the answer for <u>Exercise 5-9</u> (see page 107).
select dept id, count(emp id)
       from employee
       group by dept_id;
Exercise 5-10 Answer
This is the answer for Exercise 5-10 (see page 108).
select job_id, sum(salary_amount)
       from position
       group by job_id;
Exercise 5-11 Answer
This is the answer for <a>Exercise 5-11</a> (see page 111).
select city, count(emp_id)
       from employee
       group by city
       having count(emp_id) > 2;
Exercise 5-12 Answer
This is the answer for Exercise 5-12 (see page 112).
select job_id, avg(salary_amount)
       from position
       group by job_id
       having avg(salary_amount) > 25000;
Exercise 5-13 Answer
This is the answer for <a>Exercise 5-13</a> (see page 112).
select job_id, avg(salary_amount) as "Average Salary"
```

```
from position
group by job_id
having avg(salary_amount) > 25000;
```

#### **Review Answers**

These are the answers for Review (see page 113).

- 1. You use aggregate functions to perform calculations within a SELECT statement.
- 2. An aggregate function can be used instead of a column name with **SELECT** or in the **HAVING** clause.
- 3. When the aggregate function AVG encounters a null value, it **ignores** the row.
- 4. The **HAVING** clause acts as a search condition with an aggregate function.
- 5. You rename an aggregate function column heading by using **AS** and the heading you want.

#### **Scenario Answers**

These are the answers for <u>Scenario</u> (see page 114).

1. In order to plan for the Christmas party for Commonwealth Auto, the Human Resources department needs a count of employees by department. (The EMPLOYEE table contains this information.)

```
select dept_id, count(emp_id)
    from employee
    group by dept id;
```

```
DEPT ID
                 (EXPR)
                       3
2
   1100
    1110
                       4
    1120
   2200
                       5 8 2 1 2 3 9 3 2
   2210
   3510
   3520
   3530
   4500
   4600
   5000
   5100
   5200
   6200
14 rows processed
```

2. As part of its salary research, the Human Resources department needs to know the minimum and maximum salaries being earned for each job ID in the company. (Use the POSITION table.)

```
select job_id, min(salary_amount), max(salary_amount)
```

from position
group by job\_id;

```
JOB_ID
                (EXPR)
                                (EXPR)
                ⊲null>
                                <null>
 2051
  2053
                ⊲null>
                                <null>
              18001.00
  2077
                              29536.00
  3333
              2200.00
                              30680.00
  4012
              28601.80
                              44001.40
  4023
              74776.00
                              74776.00
  4025
              43888.00
                              43888.00
              49921.76
                              49921.76
  4123
  4130
              45241.94
                              45241.94
  4560
                ⊲null>
                                <null>
              85280.00
                              85280.00
  4666
              47009.34
  4700
                              59488.00
  4734
              53665.00
                              57824.50
              56977.80
                              56977.80
  5110
  5555
              36400.00
                              76961.00
                              68016.00
  5890
              41600.00
  6004
             110448.00
                             110448.00
  6011
              94953.52
                              94953.52
  6021
             111593.00
                             111593.00
  8001
             117832.68
                             117832.68
  9001
             146432.00
                             146432.00
21 rows processed
```

3. Upper management needs to know how many subordinate employees there are for each manager in order to evaluate the span of control within the company. The EMPLOYEE table contains this information.

```
select manager_id, count(emp_id)
    from employee
    group by manager_id;
```

```
MANAGER_ID
                   (EXPR)
                         5
3
       1003
      1034
                         1
       1234
       1765
                         1
                         263312126712111
       2004
       2010
       2096
       2180
       2209
       2246
       2448
       2461
       2466
       2894
       3082
       3222
       3778
       3991
       4321
       4358
                         1
     ⊲null>
21 rows processed
```

4. A project is coming up that requires project members having the skill D 3333 (body work). The project leader needs to find out how many employees have a skill level greater than 02 for this skill to see whether he needs to hire consultants to staff the project. Keep in mind that the SKILL\_LEVEL column contains character data. (Use the EXPERTISE table.)

```
select count(emp_id)
    from expertise
    where skill_id = 3333
        and skill_level > '02';
```

```
(EXPR)
-----
2
1 row processed
```

- 5. The Human Resources department is conducting research into salaries. They have asked you for a screen showing:
  - Job ID
  - Average salary by job
  - Minimum salary by job
  - Maximum salary by job

They need this screen only for current positions with a job ID less than 4000 (indicating training and clerical positions) where the average salary is less than \$25,000. Use the POSITION table and rename the column headings so that the screen makes sense.

```
select job_id as "Job",
    avg(salary_amount) as "Average Salary",
    min(salary_amount) as "Minimum Salary",
    max(salary_amount) as "Maximum Salary"
    from position
    where job_id < 4000
    group by job_id
    having avg(salary_amount) < 25000;</pre>
```

| Job                              | Average Salary       | Minimum Salary      | Maximum Salary       |
|----------------------------------|----------------------|---------------------|----------------------|
| 2077<br>3333<br>2 rows processed | 23672.56<br>23130.05 | 18001.00<br>2200.00 | 29536.00<br>30680.00 |

6. The training group is concerned that there are few people in the company who have certain crucial skills. They have asked you to give them a screen listing the number of employees who have either a medium level of competence (02 or above) for skill 3333 (body work) or a high level of competence (04) for skill 4444 (assembly). The screen should list a skill only if there are more than two employees that fit that category.

```
select skill_id, count(emp_id)
    from expertise
    where (skill_id = 3333 and skill_level >= '02')
        or (skill_id = 4444 and skill_level = '04')
    group by skill_id
    having count(emp_id) > 2;
```

```
SKILL_ID (EXPR)
------
3333 3
1 row processed
```

# **Review Answers for Chapter 6**

### Exercise 6-1 Answer

```
This is the answer for <a href="Exercise 6-1">Exercise 6-1</a> (see page 118).

select div_code, div_name, emp_id, emp_lname, emp_fname from employee, division

where emp_id=div_head_id;
```

### Exercise 6-2 Answer

This is the answer for Exercise 6-2 (see page 121).

```
select expertise.emp_id, emp_lname,
    emp_fname, skill_id
    from demoproj.expertise, demoempl.employee
    where expertise.emp_id = employee.emp_id;
```

### Exercise 6-3 Answer

This is the answer for Exercise 6-3 (see page 123).

```
select expertise.emp_id, emp_lname, emp_fname, skill_id
    from demoproj.expertise, demoempl.employee
    where employee.emp_id = expertise.emp_id
    order by emp_lname desc, emp_fname desc;
```

### Exercise 6-4 Answer

This is the answer for Exercise 6-4 (see page 125).

```
select distinct consultant.manager_id, emp_lname, emp_fname
    from demoproj.consultant, demoempl.employee
    where consultant.manager_id = employee.emp_id;
```

### **Review Answers**

These are the answers for **Review** (see page 129).

| Statement                                                                | Term                |
|--------------------------------------------------------------------------|---------------------|
| 1. Needed to join two or more tables                                     | b. Common columns   |
| 2. Resolves the problem of joining table columns that have the same name | f. Aliases          |
| 3. Where the joining is specified                                        | a. The WHERE clause |
| 4. Where an alias is identified                                          | d. The FROM clause  |

| Statement                              | Term                |
|----------------------------------------|---------------------|
| 5. Used to append one table to another | c. The UNION clause |

### **Scenario Answers**

These are the answers for <u>Scenarios</u> (see page 114).

Management would like to see which employees are involved in which projects.
 Write a SELECT statement to retrieve this information by joining the ASSIGNMENT and PROJECT tables that contain the data. Display the information by project description.

```
select assignment.proj_id, proj_desc, emp_id
    from assignment, project
    where project.proj_id = assignment.proj_id
    order by proj_desc;
```

```
PROJ ID
            PROJ DESC
                                                                          EMP_ID
C203
                                                                            2894
            Consumer study
C240
            Service study
                                                                            4358
D880
                                                                            2466
            Systems analysis
D880
            Systems analysis
                                                                            9388
            TV ads - WTVK
                                                                            3411
P634
5 rows processed
```

2. The Human Resources department needs a list of employees and their remaining vacation time. This information is contained in the EMPLOYEE and BENEFITS tables. Display employee ID and last name as well as the vacation time remaining in fiscal year 2000. Order your screen by employee ID.

```
select benefits.emp_id, emp_lname,
   (vac_accrued - vac_taken)
   from benefits, employee
   where benefits.emp_id = employee.emp_id
        and fiscal_year = 2000
   order by benefits.emp_id;
```

| -            |                     |                |  |
|--------------|---------------------|----------------|--|
| EMP_ID       | EMP_LNAME           | (EXPR)         |  |
| 1000         | D-1.4.4.            | 100.00         |  |
|              | Baldwin             | 108.00         |  |
|              | Gallway             | 36.50          |  |
|              | Mills               | 68.00<br>76.50 |  |
|              | Alexander           | 76.50          |  |
|              | Johnson<br>Parker   | 68.50<br>92.75 |  |
|              | Carlson             | 28.50          |  |
|              | Widman              | 76.50          |  |
|              | Zander              | 60.00          |  |
|              | Albertini           | 108.50         |  |
|              | Smith               | 76.50          |  |
|              | Hamel               | 36.50          |  |
|              | Wilder              | 60.50          |  |
|              | Thompson            | 76.00          |  |
| 2448         |                     | 55.50          |  |
|              | Anderson            | 36.00          |  |
|              | Bennett             | 68.50          |  |
|              | Jacobs              | 60.00          |  |
| 2781         | Thurston            | 16.00          |  |
| 2894         | Griffin             | 76.00          |  |
| 3082         | Brooks              | 24.00          |  |
| 3118         | Wooding             | 68.00          |  |
| 3222         | Voltmer             | 76.00          |  |
|              | Sampson             | 20.00          |  |
|              | Johnson             | 60.00          |  |
|              | White               | 76.00          |  |
|              | Smith               | 43.50          |  |
|              | Williams            | 8.00           |  |
|              | Crane               | 36.00          |  |
| 3449         | Taylor              | 20.00          |  |
|              | Moore               | 28.00          |  |
| 3764         |                     | -4.00          |  |
| 3767         |                     | 8.00           |  |
|              | Donelson            | 76.00          |  |
|              | Ferndale            | 36.00<br>76.00 |  |
|              | Cromwell<br>Wilkins | 76.00<br>8.00  |  |
|              | Thompson            | 36.00          |  |
| 4001         |                     | 36.00          |  |
| 4002<br>4008 | Clark               | 76.00          |  |
|              | Courtney            | 36.00          |  |
| 4321         | Bradley             | 28.00          |  |
|              | Robinson            | 76.00          |  |
|              | Thompson            | 36.00          |  |
| 4660         |                     | 20.00          |  |
|              | Halloran            | 38.75          |  |
|              | Dexter              | 8.00           |  |
|              | White               | 60.00          |  |
| 5008         | Fordman             | 14.50          |  |
| 5090         | Wills               | 54.00          |  |
| 5103         | Ferguson            | 54.00          |  |
| 51           | nmoocood            |                |  |
| DI LOM2      | processed           |                |  |
|              |                     |                |  |

3. More statistics are being gathered on vacation hours. You have been asked to produce a screen of average vacation hours taken for each department. Display department ID and average vacation taken for fiscal 1999. Order the screen by department ID.

```
select dept_id, avg(vac_taken)
    from benefits, employee
    where benefits.emp_id = employee.emp_id
        and fiscal_year = 1999
    group by dept_id
    order by dept_id;
```

```
DEPT_ID
                                    (EXPR)
   1100
                                    106.66
   1110
                                    160.00
   1120
                                    133.33
   2200
                                    120.00
   2210
                                    115.00
   3510
                                    100.00
                                    120.00
   3520
   3530
                                    120.00
   4500
                                    133.33
   4600
                                    99.42
   5000
                                    84.00
   5100
                                    120.00
   5200
                                    100.00
   6200
                                    86.66
14 rows processed
```

4. The budget committee needs a list of job titles, names of employees holding those jobs, and current salaries of those employees. They are interested only in jobs offering salaries of more than \$55,000. Order your list by job title and include the job ID.

```
select j.job_id, job_title, emp_lname,
    emp_fname, salary_amount
    from job j, position p, employee e
    where j.job_id = p.job_id
        and p.emp_id = e.emp_id
        and salary_amount > 55000
    order by job_title;
```

| JOB_ID  | J0B_TITLE        | EMP_LNAME | EMP_FNAME | SALARY_AMOUNT |
|---------|------------------|-----------|-----------|---------------|
| 4023    | A account ant    | Toulon    | Conthin   | 74776.00      |
|         |                  | Taylor    | Cynthia   |               |
| 5890    |                  | Smith     | Michael   | 66144.00      |
| 5890    |                  | Brooks    | John      | 68016.00      |
| 5110    | CUST SER MGR     | Bradley   | George    | 56977.80      |
| 6011    | Manager - Acctng | Bennett   | Patricia  | 94953.52      |
| 6004    | Manager - HR     | Voltmer   | Louise    | 110448.00     |
| 6021    | Manager - Mktng  | Griffin   | William   | 111593.00     |
| 4734    | Mktng Admin      | Robinson  | Judith    | 57824.50      |
| 9001    | President        | Baldwin   | James     | 146432.00     |
| 4700    | Purch Agnt       | Hamel     | Marylou   | 59488.00      |
| 4700    | Purch Agnt       | Johnson   | Eleanor   | 59280.00      |
| 5555    | Salesperson      | Albertini | Joan      | 76961.00      |
| 5555    | Salesperson      | Parker    | Cora      | 76440.00      |
| 5555    | Salesperson      | Lynn      | David     | 70720.00      |
| 4666    | Sr Mechanic      | Carlson   | Thomas    | 85280.00      |
| 8001    | Vice President   | Mills     | Thomas    | 117832.68     |
| 16 rows | processed        |           |           |               |

5. Employee 2004 has just had a review and is due to get a pay increase. The increase is stored as REVIEW\_PERCENT in the BENEFITS table. Employee 2004's manager has asked you to show her how much the increase is in dollar amount. To get this information, you need to multiply the current salary by the review percent. Show employee ID, current salary, percent increase, and increase as a dollar amount.

```
select position.emp_id, salary_amount,
    review_percent, (review_percent * salary_amount)
    from benefits, position
    where "position".emp_id = benefits.emp_id
        and "position".emp_id = 2004
        and fiscal_year = 2000
        and finish_date is null;
```

### **Notes**

POSITION is the table name **and** an SQL keyword; therefore, when the POSITION table name is used as an identifier, it must be enclosed in double quotation marks.

As an alternative, you can use an alias for the table name. For example:

```
select position.emp_id, salary_amount,
    review_percent, (review_percent * salary_amount)
    from benefits b, position p
    where p.emp_id = b.emp_id
        and p.emp_id = 2004
        and fiscal_year = 2000
        and finish_date is null;
```

```
        EMP_ID
        SALARY_AMOUNT
        REVIEW_PERCENT
        (EXPR)

        2004
        59280.00
        0.030
        1778.40000

        1 row processed
```

# **Review Answers for Chapter 7**

Or,

### Exercise 7-1 Answer

```
This is the answer for <a>Exercise 7-1</a> (see page 133).
Exercises
select distinct dept id
       from employee
       where emp_id in
              (select emp_id
                      from benefits
                      where (vac_accrued - vac_taken) > 80)
                             and fiscal year = 1999;
Exercise 7-2 Answer
This is the answer for Exercise 7-2 (see page 135).
select emp_id, num_dependents
       from coverage
       where num_dependents >
              (select avg(num dependents)
                      from coverage);
Exercise 7-2b Answer
This is the answer for Exercise 7-2b (see page 136).
select distinct emp_id, num_dependents
       from coverage
       where num_dependents >
              (select avg(num_dependents)
                      from coverage);
Exercise 7-3 Answer
This is the answer for Exercise 7-3 (see page 139).
select distinct dept_id
       from employee
       where exists
             (select *
                      from position
                      where salary_amount > 50000
                        and employee.emp_id = "position".emp_id);
```

### **Review Answers**

These are the answers for Review.

- 1. A nested SELECT statement is also known as a **subquery**.
- 2. A subquery is located in a WHERE clause.
- 3. A subquery must be enclosed in parentheses.
- 4. You use the **EXISTS** predicate to retrieve rows based on the existence of rows in another table.
- 5. When using an EXISTS predicate, the outer SELECT statement and the subquery are linked by matching **columns** in the WHERE clause in the subquery.
- 6. You can use an asterisk (\*) in the subquery if you are using the **EXISTS** keyword.

### **Scenario Answers**

These are the answers for <u>Scenarios</u> (see page 96).

1. For tax purposes, the Accounting department needs to keep track of all jobs for which employees earn more than \$65,000. A list of job titles is sufficient. (Use the JOB and POSITION tables.)

2. Upper management is concerned about the equality of salaries within Commonwealth Auto. They need to have a list by name of all jobs for which at least one employee earns less than \$35,000. (Use the JOB and POSITION tables.)

3. Over the years, lots of department information has been added to the database. The Human Resources department is responsible for this portion of the database and knows that there are some departments still listed for which there are no longer any associated employees. They have asked you for a list showing these departments. Order the list by department ID. (Use the DEPARTMENT and EMPLOYEE tables.)

# **Review Answers for Chapter 8**

### Exercise 8-1 Answer

```
This is the answer for <a>Exercise 8-1</a> (see page 133).
insert into department
       values (6060, null, 'D09', 'Claims');
select *
   from department
   order by dept_id;
Exercise 8-2 Answer
This is the answer for Exercise 8-2 (see page 147).
insert into department
   values (dept_id, null, 'div_code', 'dept_name');
insertinto department
   values (dept_id, null, 'div_code', 'dept_name');
select *
   from department
   order by dept_id;
Exercise 8-3 Answer
This is the answer for Exercise 8-3 (see page 147).
insert into project (proj_id, proj_desc)
       values ('P434', 'Mass Media Campaign Blitz');
select proj_id, proj_desc
   from project
   order by proj_id;
Exercise 8-4 Answer
This is the answer for Exercise 8-4 (see page 150).
select emp_id, vac_accrued
   from benefits
   where fiscal_year = 2000
   order by emp_id;
```

### Exercise 8-5 Answer

```
This is the answer for Exercise 8-5 (see page 153).
update department
       set dept_name = 'Lost Claims'
       where dept_id = 6060;
select dept_id, dept_name
   from department
   where dept_id = 6060;
Exercise 8-6 Answer
This is the answer for Exercise 8-6 (see page 153).
update employee
       set dept_id = 6200
       where emp_id = 3433;
select emp_id, dept_id
   from employee
   where emp_id = 3433;
Exercise 8-7 Answer
This is the answer for <u>Exercise 8-7</u> (see page 153).
update employee
       set city = 'Framingham'
       where emp_id in (1034, 3704, 4660);
select emp_id, city
   from employee
   where emp_id in (3433,8377, 1034);
Exercise 8-8 Answer
This is the answer for Exercise 8-8 (see page 155).
delete from department
       where dept_id = 5050;
select *
   from department
   order by dept_id;
```

### **Exercise 8-9 Answer**

```
This is the answer for <a href="Exercise 8-9">Exercise 8-9</a> (see page 155).

delete from department

where dept_id = 6060;

select *

from department
order by dept_id;
```

### **Review Answers**

These are the answers for Review.

- 1. You use a SELECT statement with INSERT to:
  - a. Copy specific rows from one table to another
- 2. If you don't have a value for every column you are adding to a table, you can:
  - a. Identify only the columns you are going to insert values into
  - b. Use the keyword NULL for the columns where the value is unknown
- 3. You can update all rows in a table by:
  - b. Omitting the WHERE clause
- 4. You can update selected rows in a table by:
  - c. Specifying a search condition in a WHERE clause
- 5. You are updating all columns in a table but do not know the specific value to put into one column. You can:
  - c. Use the keyword NULL for the column where the value is unknown
- 6. If you do not have a WHERE clause in a DELETE statement:
  - c. All the rows are deleted but the table remains

# **Appendix C: Table Descriptions**

This section contains the following topics:

Table Names and Descriptions (see page 195)

# **Table Names and Descriptions**

## **ASSIGNMENT**

| Table      | Description                                   |
|------------|-----------------------------------------------|
| EMP_ID     | Unique employee ID                            |
| PROJ_ID    | ID of project to which consultant is assigned |
| START_DATE | Date employee was assigned to the project     |
| END_DATE   | Date employee completed work on the project   |

### **BENEFITS**

| Table            | Description                                        |
|------------------|----------------------------------------------------|
| FISCAL_YEAR      | Fiscal year for which this data applies            |
| EMP_ID           | Unique employee ID                                 |
| VAC_ACCRUED      | Vacation hours accrued to date                     |
| VAC_TAKEN        | Vacation hours taken to date                       |
| SICK_ACCRUED     | Sick days accrued to date                          |
| SICK_TAKEN       | Sick days taken to date                            |
| STOCK_PERCENT    | Percentage of earnings allocated to stock purchase |
| STOCK_AMOUNT     | Year-to-date amount deducted for stock purchase    |
| LAST_REVIEW_DATE | Date of last employee review                       |
| REVIEW_PERCENT   | Percent increase at last review                    |
| PROMO_DATE       | Date of last promotion                             |

| Table          | Description                                            |
|----------------|--------------------------------------------------------|
| RETIRE_PLAN    | Retirement fund identifier: STOCK, BONDS, 401K         |
| RETIRE_PERCENT | Percentage of earnings deducted for retirement         |
| BONUS_AMOUNT   | Amount of last bonus                                   |
| COMP_ACCRUED   | Hours of compensation time accrued                     |
| COMP_TAKEN     | Hours of compensation time taken                       |
| EDUC_LEVEL     | Level of education: GED, HSDIP, JRCOLL, COLL, MAS, PHD |
| UNION_ID       | Union identification number                            |
| UNION_DUES     | Amount of dues deducted per pay period                 |

# **CONSULTANT**

| Table      | Description                                      |
|------------|--------------------------------------------------|
| CON_ID     | Unique consultant ID                             |
| CON_FNAME  | Consultant's first name                          |
| CON_LNAME  | Consultant's last name                           |
| MANAGER_ID | Employee ID of consultant's manager              |
| DEPT_ID    | ID of department to which consultant is assigned |
| PROJ_ID    | ID of project to which consultant is assigned    |
| STREET     | Consultant's street address                      |
| CITY       | Consultant's city                                |
| STATE      | Consultant's state                               |
| ZIP_CODE   | Consultant's zip code                            |
| PHONE      | Consultant's phone                               |
| BIRTH_DATE | Birth date                                       |
| START_DATE | Consultant's date of hire                        |
| SS_NUMBER  | Social security number                           |
| RATE       | Hourly rate of pay                               |

# **COVERAGE**

| Table            | Description                                                                   |
|------------------|-------------------------------------------------------------------------------|
| PLAN_CODE        | Code of insurance plan providing the coverage                                 |
| EMP_ID           | Unique employee ID                                                            |
| SELECTION_DATE   | Date employee selected this insurance plan                                    |
| TERMINATION_DATE | Date employee terminated this insurance plan; if null, plan is still in force |
| NUM_DEPENDENTS   | Number of dependents covered under this insurance plan                        |

## **DEPARTMENT**

| Table        | Description                                           |
|--------------|-------------------------------------------------------|
| DEPT_ID      | Unique department ID                                  |
| DEPT_HEAD_ID | Employee ID of department head                        |
| DIV_CODE     | Code of the division to which this department belongs |
| DEPT_NAME    | Department name                                       |

# **DIVISION**

| Table       | Description                  |
|-------------|------------------------------|
| DIV_CODE    | Unique division ID           |
| DIV_HEAD_ID | Employee ID of division head |
| DIV_NAME    | Division name                |

## **EMPLOYEE**

| Table      | Description                       |
|------------|-----------------------------------|
| EMP_ID     | Unique employee ID                |
| MANAGER_ID | Employee ID of employee's manager |
| EMP_FNAME  | Employee's firstname              |

| Table            | Description                                                                         |
|------------------|-------------------------------------------------------------------------------------|
| EMP_LNAME        | Employee's last name                                                                |
| DEPT_ID          | ID of department to which employee is assigned                                      |
| STREET           | Employee's street address                                                           |
| CITY             | Employee's city                                                                     |
| STATE            | Employee's state                                                                    |
| ZIP_CODE         | Employee's zip code                                                                 |
| PHONE            | Employee's phone                                                                    |
| STATUS           | Status of employee: (A) Active; (S) Short-term disability; (L) Long term disability |
| SS_NUMBER        | Social security number                                                              |
| START_DATE       | Employee's date of hire                                                             |
| TERMINATION_DATE | Date of termination                                                                 |
| BIRTH_DATE       | Birth date                                                                          |

## **EXPERTISE**

| Table       | Description                                           |
|-------------|-------------------------------------------------------|
| EMP_ID      | Employee ID                                           |
| SKILL_ID    | Skill ID                                              |
| SKILL_LEVEL | Level of ability in this skill: 01 (low) to 04 (high) |
| EXP_DATE    | Date this level of ability was achieved               |

# INSURANCE\_PLAN

| Table     | Description                                         |
|-----------|-----------------------------------------------------|
| PLAN_CODE | Unique plan code for company offering the insurance |
| COMP_NAME | Name of insurance company                           |
| STREET    | Street address of insurance company                 |
| CITY      | City address of insurance company                   |
| STATE     | State address of insurance company                  |

| Table            | Description                                                      |
|------------------|------------------------------------------------------------------|
| ZIP_CODE         | Zip code of insurance company                                    |
| PHONE            | Telephone number of insurance company                            |
| GROUP_NUMBER     | Commonwealth's group number for this insurance company           |
| DEDUCT           | Dollar amount deductible <b>per year</b> for this insurance plan |
| MAX_LIFE_BENEFIT | Maximum dollar amount to be paid to insured employee             |
| FAMILY_COST      | Amount deducted <b>per paycheck</b> for family coverage          |
| DEP_COST         | Additional amount deducted per paycheck per dependent            |
| EFF_DATE         | Date this coverage plan becomes effective                        |

# **JOB**

| Table            | Description                                            |
|------------------|--------------------------------------------------------|
| JOB_ID           | Unique job ID                                          |
| JOB_TITLE        | Job title                                              |
| MIN_RATE         | Minimum salary/hourly rate for this job                |
| MAX_RATE         | Maximum salary/hourly rate for this job                |
| SALARY_IND       | Indicator for type of salary: (S) salaried; (H) hourly |
| NUM_OF_POSITIONS | Total number of positions for this job                 |
| NUM_OPEN         | Number of positions currently open                     |
| EFF_DATE         | Date this job became effective                         |
| JOB_DESLINE_1    | First line of job description                          |
| JOB_DESLINE_2    | Second line of job description                         |

# **POSITION**

| Table      | Description                          |
|------------|--------------------------------------|
| EMP_ID     | Employee ID                          |
| JOB_ID     | Job ID associated with this employee |
| START_DATE | Date employee began this job         |

| Table         | Description                                                   |
|---------------|---------------------------------------------------------------|
| FINISH_DATE   | Date employee ended this job (null if current)                |
| HOURLY_RATE   | Hourly rate earned while in this job (if hourly position)     |
| SALARY_AMOUNT | Yearly salary earned while in this job (if salaried position) |
| BONUS_PERCENT | Bonus percent amount for this position (if sales position)    |
| COMM_PERCENT  | Commission percent for this position (if sales position)      |
| OVERTIME_RATE | Overtime rate for this position (if hourly position)          |

# **PROJECT**

| Table          | Description                                 |
|----------------|---------------------------------------------|
| PROJ_ID        | Unique project ID                           |
| PROJ_LEADER_ID | Employee ID of project leader               |
| EST_START_DATE | Estimated date project is to begin          |
| EST_END_DATE   | Estimated date project is to end            |
| ACT_START_DATE | Actual date project began                   |
| ACT_END_DATE   | Actual date project ended                   |
| EST_MAN_HOURS  | Total number of hours estimated for project |
| ACT_MAN_HOURS  | Actual number of hours required for project |
| PROJ_DESC      | Project description                         |

# **SKILL**

| Table      | Description       |
|------------|-------------------|
| SKILL_ID   | Unique skill ID   |
| SKILL_NAME | Skill name        |
| SKILL_DESC | Skill description |